Aus der Klinik für Hals-Nasen-Ohren-Heilkunde (Prof. Dr. med. Dirk Beutner) der Medizinischen Fakultät der Universität Göttingen

# **Etablierung einer objektiven Methode zur Festlegung der Stapediusreflexschwelle bei der Cochlea-Implantation**

## INAUGURAL-DISSERTATION

zur Erlangung des Doktorgrades der Medizinischen Fakultät der Georg-August-Universität zu Göttingen

vorgelegt von

## Friederike Söchting

aus

Braunschweig

Göttingen 2019

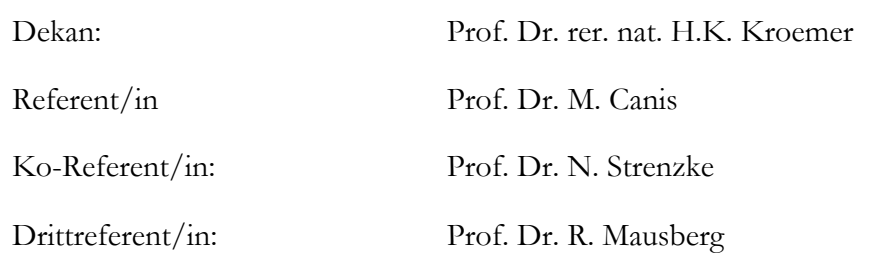

Datum der mündlichen Prüfung: 30.11.2020

Hiermit erkläre ich, die Dissertation mit dem Titel "Etablierung einer objektiven Methode zur Festlegung der Stapediusreflexschwelle bei der Cochlea-Implantation" eigenständig angefertigt und keine anderen als die von mir angegebenen Quellen und Hilfsmittel verwendet zu haben.

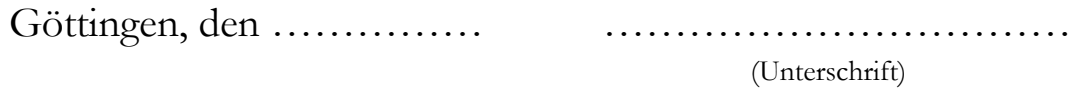

# **Inhaltsverzeichnis**

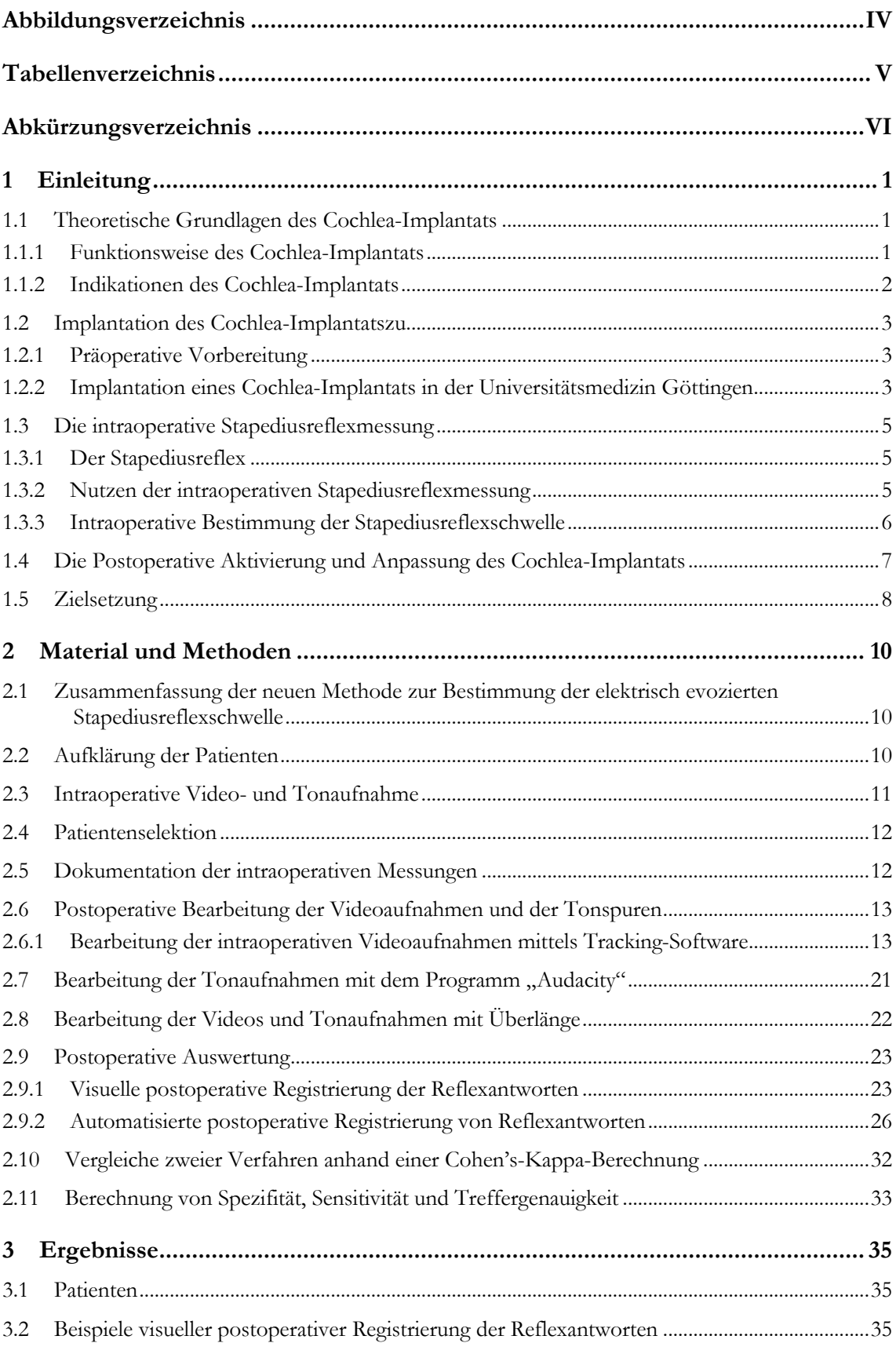

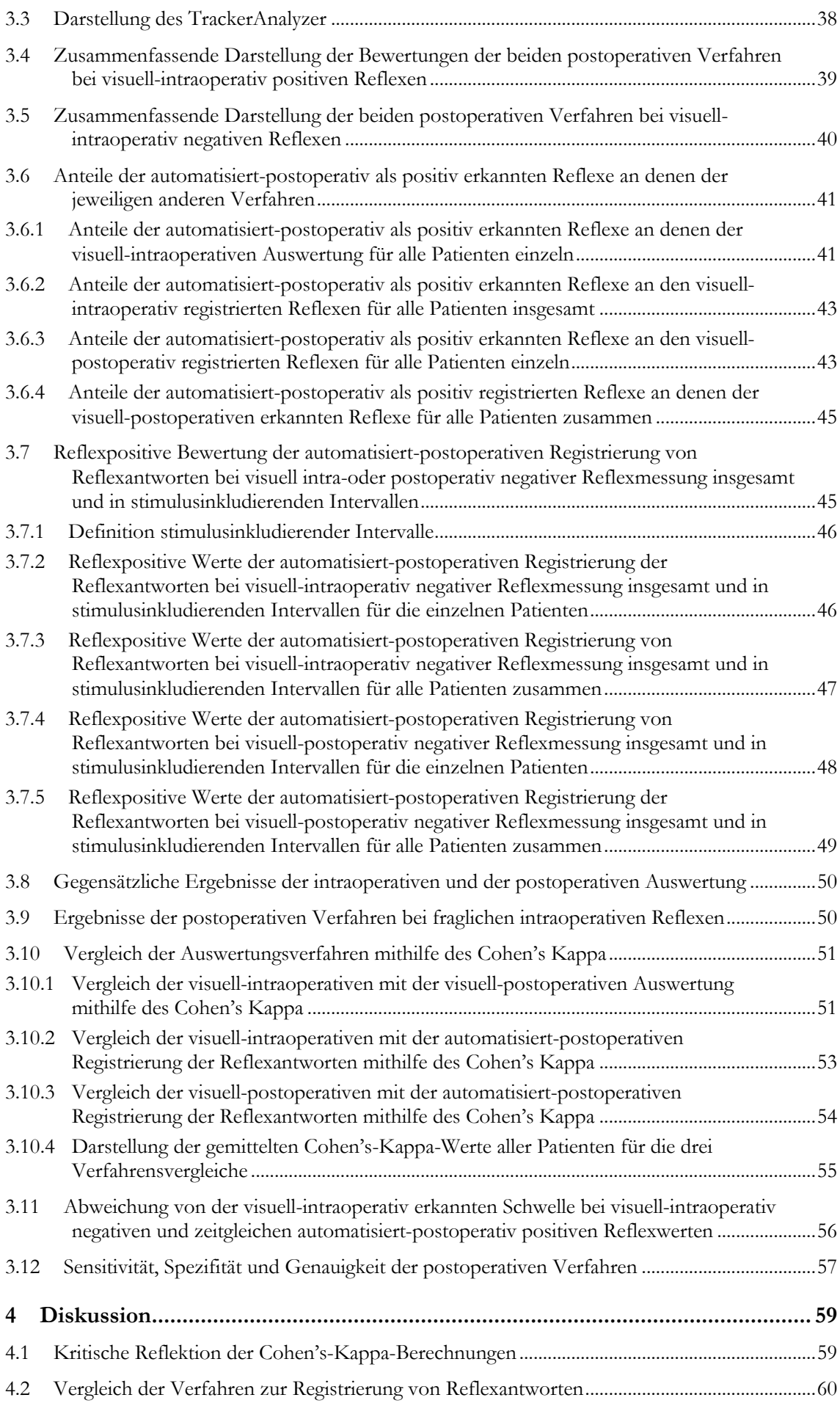

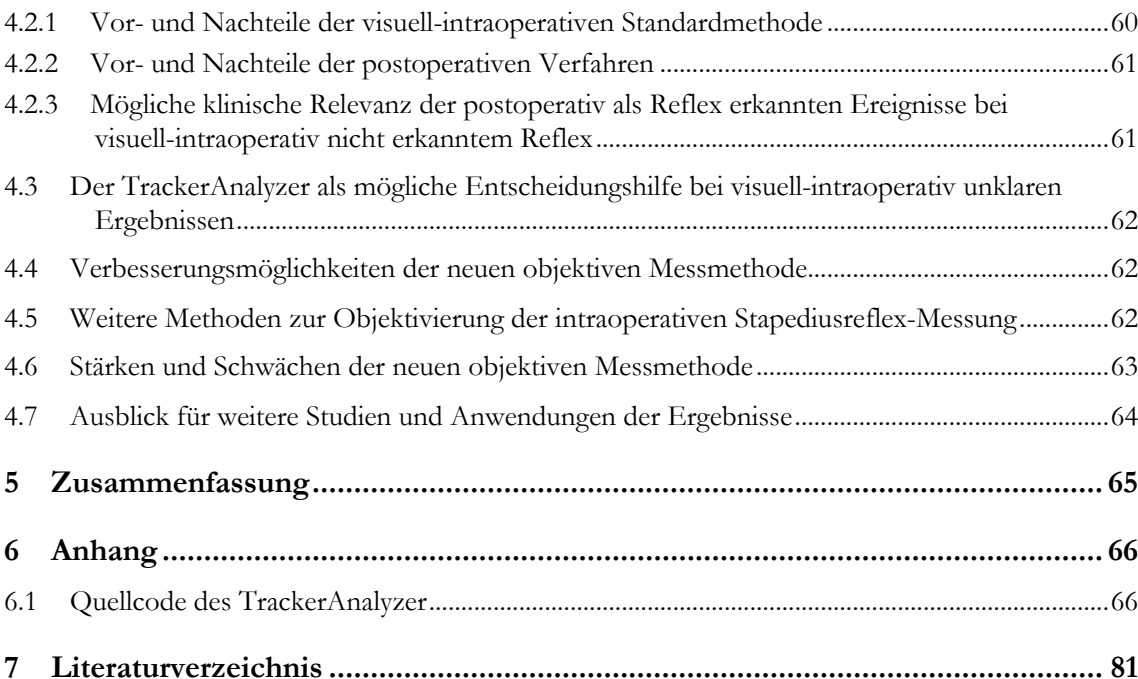

# **Abbildungsverzeichnis**

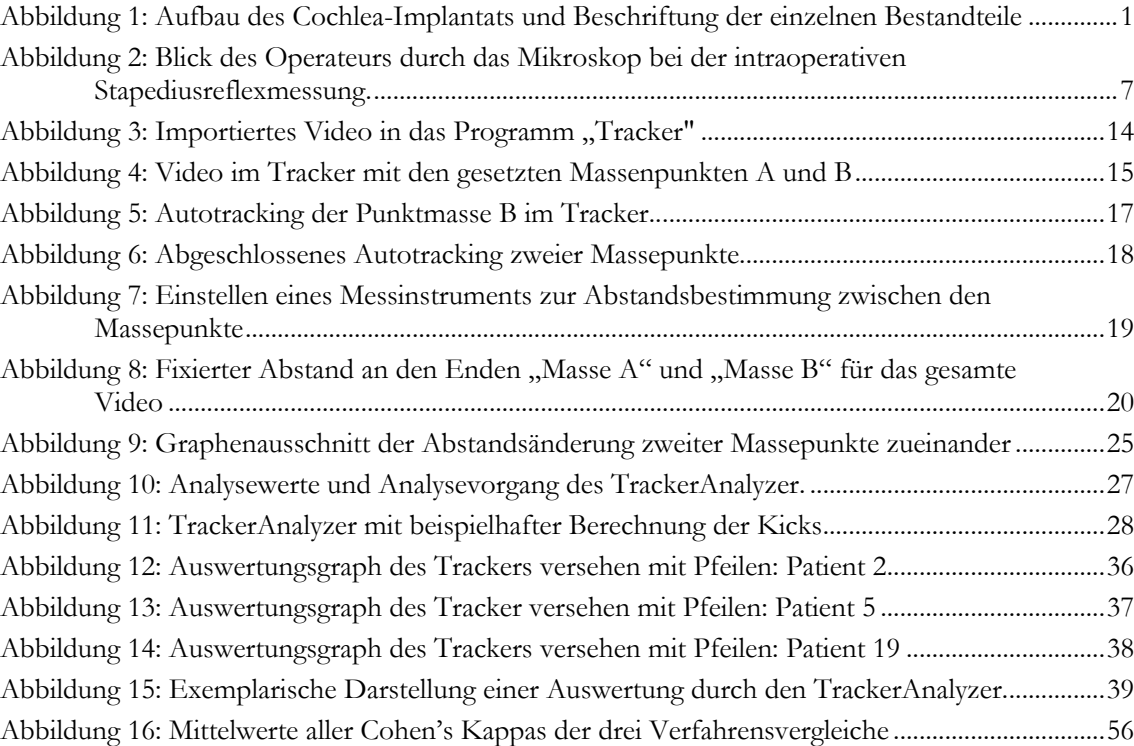

# **Tabellenverzeichnis**

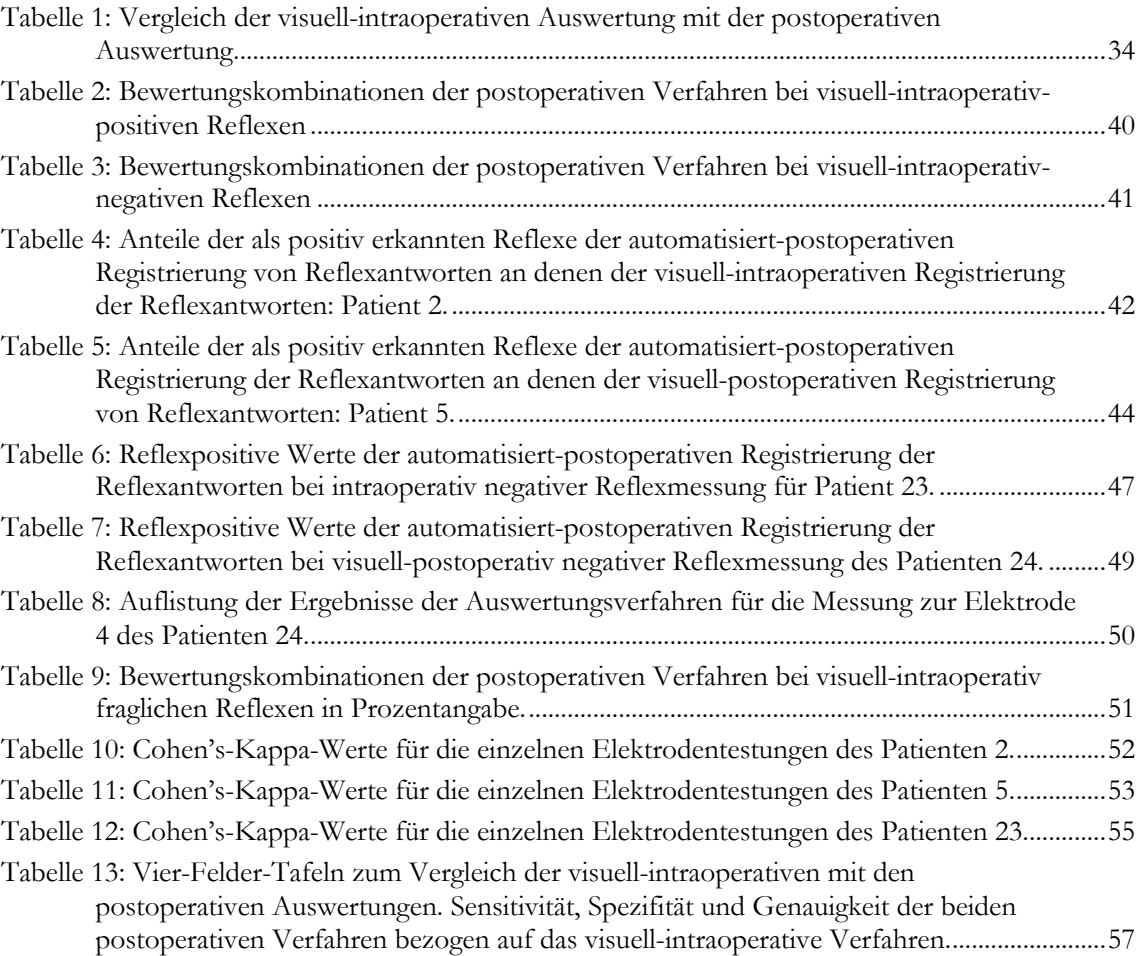

# **Abkürzungsverzeichnis**

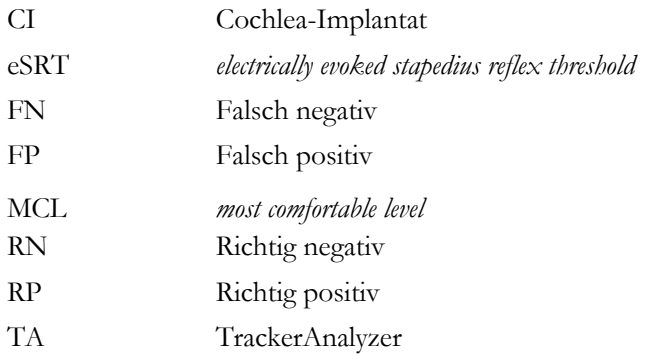

## **1 Einleitung**

## **1.1 Theoretische Grundlagen des Cochlea-Implantats**

#### **1.1.1 Funktionsweise des Cochlea-Implantats**

Das Cochlea-Implantat (CI) besteht aus einem extern getragenen und implantierten Anteil. Dazwischen liegt die intakte Kopfhaut. Extern besteht es aus einem hinter der Ohrmuschel befindlichen Anteil (Mikrofon und Sprachprozessor) und einer damit verbundenen Sendespule. Intern sitzen die unter der Kopfschwarte implantierte Empfängerspule, die Stimulationsschaltung und die in die Cochlea inserierten Elektroden (Hoth et al. 2008). Die einzelnen Bestandteile des CI sind in Abbildung 1 grafisch dargestellt und beschriftet.

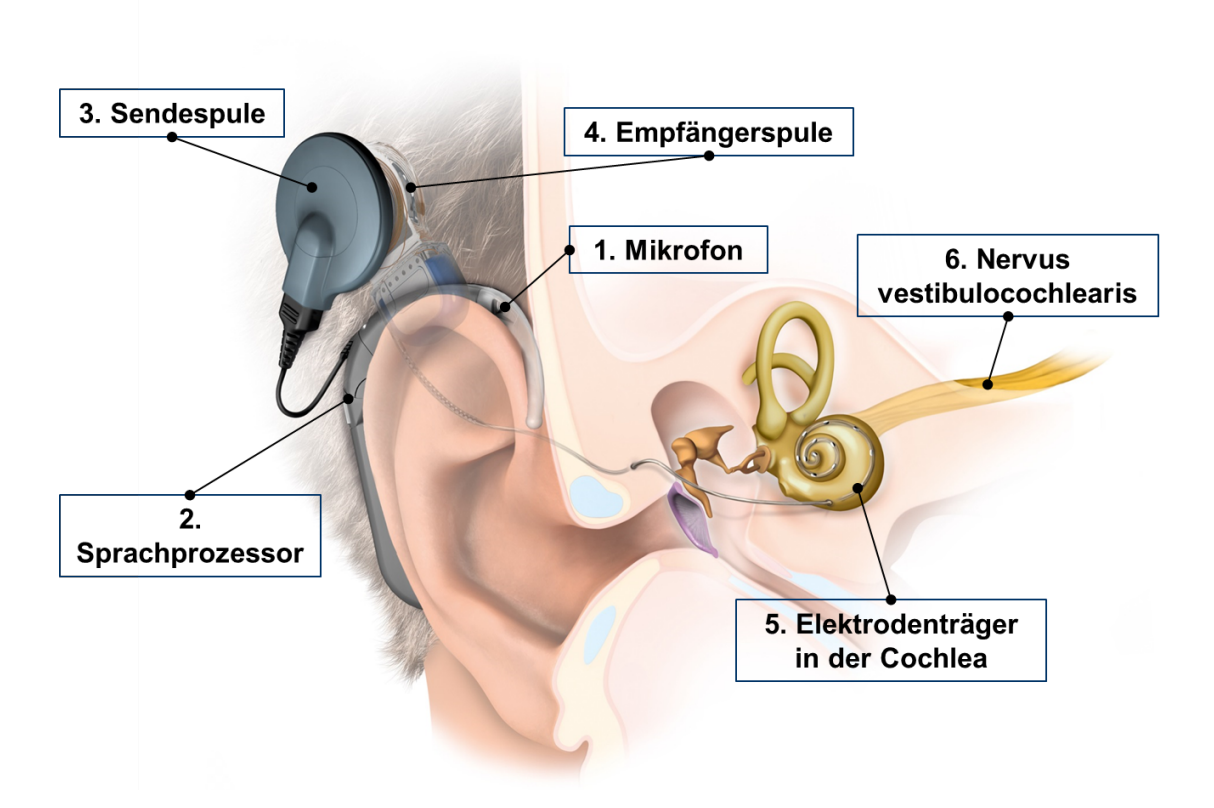

*Abbildung 1: Aufbau des Cochlea-Implantats und Beschriftung der einzelnen Bestandteile (Abbildung ohne Beschriftung mit freundlicher Genehmigung von MedEl).*

Das externe Mikrofon nimmt die Schallwellen auf. Diese werden dem Sprachprozessor zugeführt, welcher die Schallsignale aufbereitet und in elektrische Impulse umwandelt. Durch die Aufbereitung werden die für das Sprachverständnis wichtigen Signale verstärkt und somit Störgeräusche möglichst minimiert. Im Sprachprozessor befinden sich auch die Energiequellen des CI. Je nach System sind das entweder Batterien oder Akkus (Hoth et al. 2008).

Die elektrischen Impulse werden an die externe Sendespule weitergeleitet. Diese leitet mittels elektromagnetischer hochfrequenter Wellen die Informationen durch die Kopfschwarte weiter an die implantierte Empfängerspule. Die Informationen sind in der Frequenz und Länge der Impulse codiert. Aus diesen Impulsen wird zudem die nötige Energie übertragen. Die Sendespule wird durch Magnetismus über der Empfängerspule fixiert (Hoth, S et al. 2008).

Entsprechend den vom Prozessor generierten Informationen stimuliert die Empfängerspule eine Elektrode und die Referenzelektrode für eine festgelegte Dauer mit definierten stimulationsfreien Abständen. Bei Reizung einer Elektrode und der Referenzelektrode wird an beiden eine Spannung angelegt und somit ein elektrisches Feld erzeugt. Daraufhin bildet sich ein elektrischer Strom, der sich in Ionenbewegungen äußert. Wenn sich inmitten dieses Stroms ein Abschnitt des Hörnervs befindet, wird dieser erregt und bei Schwellenwertüberschreitung werden Aktionspotentiale gebildet. Diese Aktionspotentiale des Nervus cochlearis werden physiologischerweise an die Hörbahn weitergeleitet (Hoth et al. 2008).

#### **1.1.2 Indikationen des Cochlea-Implantats**

Die folgenden aufgeführten Indikationen orientieren sich an der Langfassung der Leitlinie "Cochlea-Implantat Versorgung und zentral-auditorische Implantate" der Deutschen Gesellschaft für Hals-Nasen-Ohren-Heilkunde, Kopf-und Hals-Chirurgie e.V. Bonn.

Voraussetzung für eine Indikation der Cochlea-Implantation ist die realistisch angestrebte Verbesserung des Hörens und Sprachverstehens im Gegensatz zum Hörgeräteinsatz. Des Weiteren ist es zwingend erforderlich, dass der Hörnerv und die Hörbahn intakt sind und die postoperative Rehabilitation sichergestellt ist. Außerdem sollten die Patienten durch eine sorgfältige und umfassende präoperative Diagnostik auf ihre physische und psychische Tauglichkeit geprüft werden (s. Kapitel 1.2.1). Relative Kontraindikationen wären Mittelohrentzündungen, ein negativer subjektiver Promontoriumstest (s. Kapitel 1.2.1), eine schwere Allgemeinerkrankung oder eine therapieresistente Epilepsie (Lenarz und Laszig 2012).

Eine grundsätzliche Indikation ist bei postlingual ertaubten oder resthörigen Kindern, Jugendlichen und Erwachsenen gegeben (Lenarz und Laszig 2012). Resthörige Patienten, welche mit Hörgeräten im Freiburger Sprachverständlichkeitstest bei 65 dB weniger als 40 % Einsilberverständlichkeit erreichen, sollten mit einem Cochlea-Implantat versorgt werden (Müller-Deile und Laszig 2009). Eine beidseitige Cochlea-Implantat-Versorgung sollte bei beidseitiger Indikation durchgeführt werden (Laszig et al. 2004).

Bei prälingual ertaubten Erwachsenen hingegen ist die Cochlea-Implantation nur in ausgewählten Fällen indiziert. Prä- oder perilingual ertaubte Kinder sollten so früh wie möglich bereits in den ersten Lebensjahren operativ mit einem Cochlea-Implantat (CI) versorgt werden. Soweit eine prä- oder perilinguale Resthörigkeit angenommen werden kann, sollte einer möglichen Cochlea-Implantation eine intensive Frühförderung und optimale Versorgung durch Hörgeräte vorangeschaltet werden (Lenarz und Laszig 2012).

Bei bakterieller Meningitis sollten Diagnostik und Cochlea-Implantation aufgrund einer drohenden obliterierenden Labyrinthitis möglichst schnell erfolgen (Lenarz et al. 1996; Nikolopoulos et al. 2006). Außerdem kann ein CI bei einseitiger Indikation und einer erheblichen Einschränkung der Lebensqualität implantiert werden (Van de Heyning et al. 2008; Arndt et al. 2011).

## **1.2 Implantation des Cochlea-Implantats**

#### **1.2.1 Präoperative Vorbereitung**

Bei Kindern wie Erwachsenen sollte zunächst eine optimale Hörgeräteanpassung und überprüfung erfolgen. Bei insuffizientem Hörergebnis kann die Indikation für eine Cochlea-Implantation gestellt werden. Hierzu erfolgt die im Folgenden dargestellte Diagnostik.

Standard sind die objektiven Hörprüfungen. Dazu gehören die Impedanz- und die Hirnstammaudiometrie sowie die Ableitung otoakustischer Emissionen (TEOAE, DPOAE) (Müller-Deile und Laszig 2009). Eine Elektrokochleographie (McMahon et al. 2008) und ein objektiver oder subjektiver Promontoriumstest (Lee et al. 2007) kann erwogen werden.

Ebenfalls besondere Wichtigkeit besitzt die neuroradiologische Diagnostik (Müller-Deile und Laszig 2009). Eine möglichst genaue Darstellung des Operationsgebiets kann mithilfe der Computertomographie (Dahm et al. 1993) oder Magnetresonanztomographie (Carner et al. 2009; Isaacson et al. 2009) erzeugt werden.

Darüber hinaus werden diverse logopädisch-phoniatrische, pädagogische und psychosoziale Untersuchungen durchgeführt (Müller-Deile und Laszig 2009).

Zur Vorbereitung gehört auch eine intensive spezifische Aufklärung des Patienten bzw. im Falle eines jungen Alters der Angehörigen über die Operation, die Nachsorge und Erfolgsaussichten (Müller-Deile und Laszig 2009).

## **1.2.2 Implantation eines Cochlea-Implantats in der Universitätsmedizin Göttingen**

Der Eingriff erfolgt in Vollnarkose. Durch den Operateur werden im Bereich der Hautinzision Lokalanästhetika und Vasokonstriktoren injiziert. Dann markiert der Operateur retroaurikulär die S-förmige Inzisionslinie und weiter okzipital den Bereich, wo die Empfängerspule implantiert werden soll. Nun wird ein Hautlappen durch Lösen der Subkutis vom Periost von rostral nach okzipital kreiert. Das Mastoid wird freigelegt. Der Operateur platziert eine Silikonhülle, geformt wie die Empfängerspule, in einer Periost-Tasche direkt oberhalb des Knochens. Die Ränder werden auf dem Knochen markiert, sodass danach eine passgenaue Furche in den Knochen gefräst werden kann. Eine metallene Schablone der zu implantierenden Spule ermöglicht das Bohren der Löcher für die Fixierungsschrauben. Es folgt die Mastoidektomie zur posterioren Tympanotomie. Hierbei wird mit dem Diamantbohrer ein Zugang durch das Mastoid in Richtung Antrum freigelegt. Dort angekommen, zeichnen sich die Bogengänge durch die Wand ab und die Elemente des Mittelohrs werden sichtbar. Die Wand neben dem hinteren Bogengang wird ausgedünnt. Daraufhin bohrt der Operateur einen dreieckigen Zugang zum Innenohr bestehend aus den Eckpunkten Chorda tympani, Nervus facialis und der Grube unterhalb des Amboss. Dieser Zugang wird als hintere Tympanotomie bezeichnet*.* Epinephrin-getränkte Schwämmchen werden zur Blutstillung verwendet.

Außen am Mastoid werden 4 Nahtlöcher gebohrt und das Implantat mit Nähten fixiert.

Die Eröffnung der Cochlea (Cochleostomie*)* erfolgt inferior und leicht anterior der Rundfensternische oder alternativ durch eine Bohrung des anterior-inferioren Knochenrandes sowie des superioren Überhangs. Es wird ein Loch gebohrt, welches gerade groß genug für die Elektroden ist. Dann führt der Operateur den Elektrodenträger, in den die Elektroden eingelassen sind (siehe Abbildung 1) vorsichtig in die Cochlea ein. Sobald ein starker Widerstand zu spüren ist, wird das Einführen gestoppt um eine eventuelle Beschädigung der Cochlea zu verhindern. Der Elektrodenträger darf nur zwischen den Elektroden angefasst werden. Nach Insertion des kompletten Elektrodenträgers erfolgt die vorübergehende Ankopplung der Empfängerspule an eine Sendespule des Messinstrumentariums. Mittels Audiometriesoftware (Maestro System Software, Version 6.0 mit Max Programming Interface; MED-EL 92 Elektromedizinische Geräte Gesellschaft m.b.H., Innsbruck, Austria) erfolgen audiometrische Tests.

Begonnen wird mit der Impedanztelemetrie. Hierbei wird der Widerstand der einzelnen Elektroden und dadurch Lage, Sitz und Funktion des Elektrodenträgers überprüft (Schulman 1995; Swanson et al. 1995). Anschließend findet die intraoperative Stapediusreflexmessung statt (s. Kapitel 1.3). Der Operateur beobachtet hierbei den Stapes in der größtmöglichen Vergrößerung (17x). Schließlich werden telemetrisch gemessene elektrisch evozierte Summenaktionspotentiale (TECAP), auch Auditory Nerve Response Telemetry (ART) genannt, gemessen. Bei diesem Verfahren werden die Aktionspotentiale des Nerven als Antwort auf den elektrischen Stimulus mittels Telemetrie gemessen (Müller-Deile und Laszig 2009). Die Elektroden des Elektrodenträgers dienen sowohl als Stimulations- als auch als Ableitelektroden (Müller-Deile und Laszig 2009).

Das Ende des Elektrodenträgers wird nach Beendigung der Reflexmessung in der Mastoidhöhle vorsichtig eingerollt. Mit einem Perioststreifen wird der neue Eingang zur Cochlea soweit wie möglich versiegelt und der Elektrodenträger dadurch zusätzlich immobilisiert. Gegebenenfalls werden zur weiteren Fixierung noch Nähte und das bei vorherigen Bohrungen gewonnene Knochenmaterial verwendet.

Zuletzt wird das Periost über das Implantat und die neu entstandene Mastoidhöhle genäht. Der Hautlappen wird zurückgeklappt und mittels Sub- und Intrakutannaht verschlossen. Die Wunde wird mit sterilen Kompressen abgedeckt und ein starker Druckverband angelegt.

## **1.3 Die intraoperative Stapediusreflexmessung**

#### **1.3.1 Der Stapediusreflex**

Allgemein hat der Stapediusreflex die Funktion, sehr laute Schalldruckpegel für das Innenohr zu dämpfen. Dies stellt einen physiologischen Schutzmechanismus dar.

Der laute Schalleindruck wird afferent über den Nervus cochlearis (VIII. Hirnnerv) zum Gehirn weitergeleitet. Die Verschaltung findet im Nucleus cochlearis, Olivenkomplex und Facialiskern statt. Dabei ist die genaue Umschaltung nicht bekannt. Den efferenten Schenkel bildet der Nervus facialis (VII. Hirnnerv) ipsi- und kontralateral über seinen Nebenast Nervus stapedius. Dieser zweigt im Canalis nervi facialis vom Nervus facialis ab und führt über die Eminentia pyramidalis direkt in den Musculus stapedius. Letztgenannter inseriert am Stapes.

Wird der Musculus stapedius aufgrund eines hohen Schallpegels innerviert, kommt es zur Kontraktion. Dies geschieht mit einer Latenzzeit von weniger als 10 ms (Ernst 2010). Als Folge dessen verkantet der Stapes im Fenestra ovalis und senkt damit die Effektivität der Schallweiterleitung an das Innenohr. Dadurch bewegt sich die Perilymphe weniger stark und die Haarzellen werden weniger ausgelenkt. Das Gesamtpotential der Nervus cochlearis ist folglich geringer und der Höreindruck leiser.

#### **1.3.2 Nutzen der intraoperativen Stapediusreflexmessung**

Bei der intraoperativen Stapediusreflexmessung wird die Schwelle bestimmt, ab welcher der Stapediusreflex durch einen elektrischen Reiz über den bereits inserierten Elektrodenträger auszulösen ist. Diese Schwelle wird *electrically evoked stapedius reflex threshold* (eSRT), also elektrisch evozierte Stapediusreflexschwelle, genannt. Angegeben wird sie als Stromstärke der reizenden Elektrode in cu (*current units*). Diese Stromstärke imitiert für das Innenohr demnach einen zu hohen Schallpegel unter Umgehung der Gehörknöchelchenkette durch direkte Reizung des Nervus cochlearis.

Die Bestimmung der Stapediusreflexschwellen dient intraoperativ der Funktionskontrolle und liefert Parameter für die postoperative Anpassung des Cochlea-Implantats. Sie kann einige Wochen nach Implantation im Rahmen der Erstanpassung zur Ermittlung des vorläufigen *most comfortable level* (MCL) herangezogen werden. Der MCL ist der Laut- bzw. Stromstärkewert, welcher vom Patienten gerade noch als angenehm und nicht als zu laut wahrgenommen wird.

Der intraoperative eSRT-Wert hat für die Audiologin besonders bei der Anpassung des CI bei Kindern einen großen Stellenwert. Man ist bei dieser Patientengruppe auf die Beobachtung des Kindes, die individuelle audiometrische Erfahrung und die intraoperativen eSRT-Werte angewiesen. Ähnliches gilt für erwachsene Patienten, welche aufgrund von Komorbiditäten keine adäquate Rückmeldung zur erfahrenen Stimulation geben können. Bei Kindern und anderweitig eingeschränkten Erwachsenen wird der MCL bei der Erstanpassung vorerst sicherheitshalber unter dem eSRT-Niveau angepasst um eine Überstimulation zu vermeiden, die eine Ablehnung des Implantats zur Folge haben kann.

Im Umkehrschluss kann aber auch die intraoperativ zu niedrig bestimmte eSRT in einer zu geringen Stimulation und folglich einem unzureichenden Höreindruck resultieren. Dies kann insbesondere für Kinder in der Spracherwerbsphase eine Verzögerung oder Einschränkung in der Sprachentwicklung zur Folge haben.

Ist die intraoperative eSRT dagegen zu hoch bestimmt, kann der Patient durch die Einstellung im hohen Lautstärkebereich den Gesamthöreindruck als quälend empfinden. Zudem können unerwünschte Begleiterscheinungen wie beispielsweise unwillkürliche Zuckungen im Versorgungsbereich des Nervus facialis, Zahnschmerzen oder Schwindel auftreten.

#### **1.3.3 Intraoperative Bestimmung der Stapediusreflexschwelle**

Die intraoperative Bestimmung der Stapediusreflexschwelle beginnt nach Insertion der Elektrode in die Cochlea und nach erfolgter Telemetrie. Über die Elektroden wird mit zunehmender Stromstärke elektrisch gereizt. Der Operateur beobachtet hierbei durch das Operationsmikroskop den Stapes und die an ihm ansetzende Sehne des M. stapedius um eine Reflexantwort zu identifizieren (Abbildung 2). Auf diese Weise wird für jede der 12 Elektroden nacheinander die individuelle Stapediusreflexschwelle bestimmt.

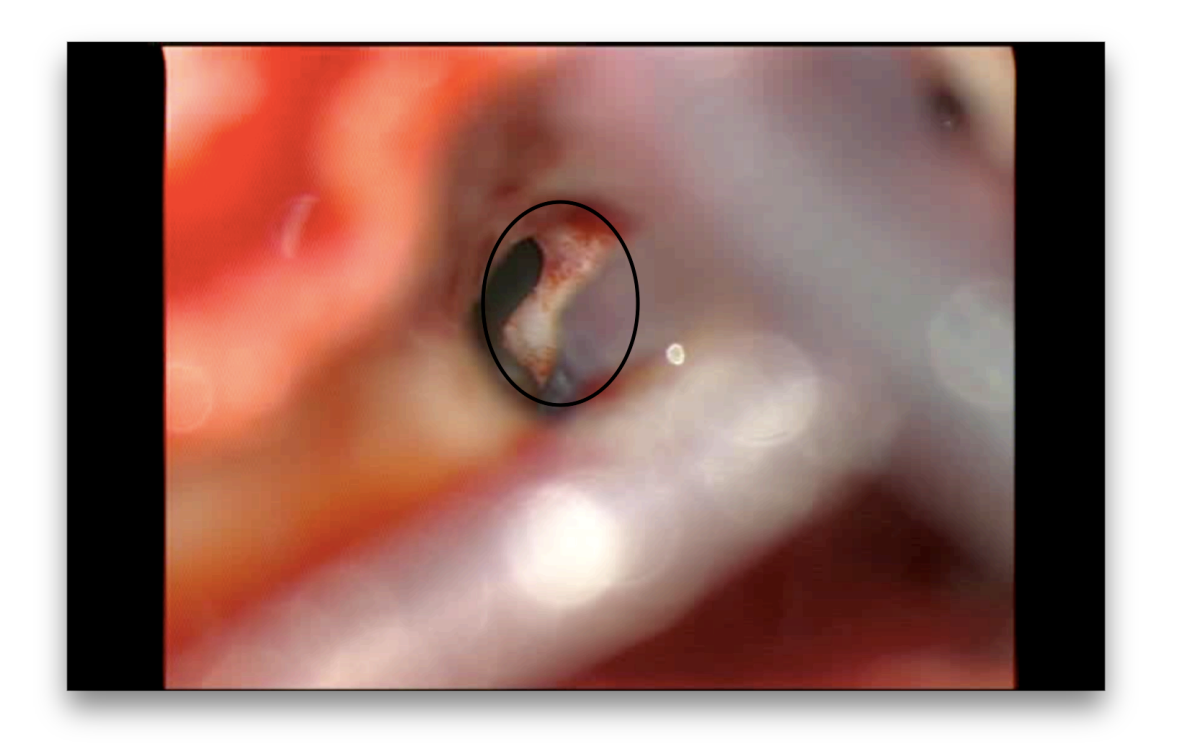

*Abbildung 2: Blick des Operateurs durch das Mikroskop bei der intraoperativen Stapediusreflexmessung des Patienten 2. Schwarz umrahmt ist der Stapes.*

# **1.4 Die Postoperative Aktivierung und Anpassung des Cochlea-Implantats**

Die postoperative Aktivierung und Erstanpassung des CI finden etwa vier bis sechs Wochen nach der Operation statt. In der HNO-Klinik Göttingen erfolgt die Erstanpassung im Rahmen eines dreitägigen stationären Aufenthaltes.

Am ersten Tag werden eventuelle vestibuläre Defizite und die individuelle Erwartungshaltung des Patienten erfasst. Darüber hinaus erfolgt erneut eine Implantatkontrolle mithilfe der Impedanztelemetrie. Ist diese positiv, so werden alle 12 Elektroden hintereinander stimuliert. Es werden Einschätzungen der Lautstärken auf einer Skala vorgenommen um den persönlichen Lautstärkebereich zu identifizieren. Die eSRT-Werte dienen bei den Anpassungen stets als Orientierung. Schließlich werden alle Elektroden auf das gleiche, mittellaute Level gebracht und das Implantat erstmalig aktiviert. Im Anschluss folgt die erste logopädische Einheit mit aktiviertem Implantat. Es folgen weitere audiometrische Anpassungen und erste logopädische Geräuschdifferenzierungen. Der Patient erhält zudem logopädische Hausaufgaben.

Am zweiten Tag wird audiologisch die Gegenseite überprüft und es erfolgt eine erneute Anpassung. Des Weiteren werden die einzelnen Bestandteile des CI und deren Bedienung erklärt. Bei der darauffolgenden logopädischen Einheit wird das erste Wortverstehen trainiert. Nachmittags erfolgen ART und wiederholte audiometrische Anpassungen. Den Tagesabschluss bildet eine weitere logopädische Einheit.

Am dritten Tag wird ein Hörtest und eine postoperative Stapediusreflexmessung mithilfe eines Tympanometers durchgeführt. Letztere gibt der Audiologin ein weiteres Mal unterstützende Sicherheit für den vorläufigen MCL. Bei Kindern jedoch ist die Tympanometrie nicht durchführbar. Des Weiteren hilft die intraoperativ gemessene eSRT dabei, eine unangenehme Stimulation postoperativ zu vermeiden. Im Anschluss finden die vorerst letzte Anpassung und logopädisches Training statt.

Der Patient wird im Folgenden regelmäßig zur korrigierenden Anpassung wieder einbestellt. Nach ein bis zwei Jahren erst wird bei den meisten Patienten der endgültige MCL erreicht, der von da an konstant bleibt. Nach ungefähr drei Jahren werden die Patienten daher nur noch alle zwei Jahre einbestellt.

## **1.5 Zielsetzung**

Das Cochlea-Implantat ermöglicht tauben und gerade noch resthörigen Patienten ein gutes Hören und hilft damit etwaige alltägliche Einschränkungen zu überwinden. Bei taub geborenen Kindern ist mithilfe der Cochlea-Implantation eine uneingeschränkte Entwicklung möglich.

Der Aufwand einer Operation, die dazugehörigen Vor- sowie Nachuntersuchungen und die sich anschließende Rehabilitationsphase werden durch den Erfolg des späteren Hör- und Sprachvermögens gerechtfertigt. Voraussetzung für das Eintreten dieses gewünschten Effekts ist eine effektive und erfolgreiche postoperative Anpassung des CI. Diese ist vornehmlich bei Kindern oder bei geistig behinderten Patienten in großem Maße auf die intraoperative eSRT-Messung angewiesen.

Das aktuelle Verfahren der intraoperativen eSRT-Messung mit der Beobachtung des Stapes durch den Operateur birgt jedoch einige bekannte Fehlerquellen. Vor allem ist dieses Verfahren subjektiv. Der Operateur beobachtet durch sein Mikroskop und beschreibt seinen persönlichen Sinneseindruck. Weiterhin kann das Blickfeld durch Blutungen verdeckt oder der Operateur abgelenkt werden. Auch von anderen Geschehnissen im Operationssaal kann der Operateur abgelenkt werden. Überdies ist es anstrengend und ermüdend über lange Zeit dieselbe Umgebung zu betrachten, sodass die Möglichkeit besteht, eine Reflexantwort zu übersehen.

Auch ist die Aufmerksamkeit eingeschränkt durch das natürliche Blinzeln des Operateurs. Da die Reflexantworten jeweils nur 500 ms andauern, kann ein Reflex während des Blinzelvorganges mit einer Dauer von 300-400 ms übersehen werden (Kaufman et al. 2003). Blinzelt der Operateur eine lange Zeit nicht, verschwimmt der Seheindruck und birgt so erneut die Gefahr einer Fehlinterpretation.

Schließlich können bereits kleinste Bewegungen wie beispielsweise Atemexkursionen des Patienten oder des Operateurs zu einer Fehlinterpretation führen.

Das Ziel der vorliegenden Arbeit ist die Etablierung und Evaluation eines automatisierten und dadurch objektiven Verfahrens zur intraoperativen Bestimmung der elektrisch evozierten Stapediusreflexschwelle während der Cochlea-Implantation.

## **2 Material und Methoden**

## **2.1 Zusammenfassung der neuen Methode zur Bestimmung der elektrisch evozierten Stapediusreflexschwelle**

Es wurde intraoperativ der Blick durch das Mikroskop gefilmt und die Ansagen der Audiologin zur elektrischen Stimulation aufgenommen. Das Bildmaterial wurde postoperativ mit einer Analysesoftware ausgewertet. Hierbei konnte der Abstand zwischen einem beliebigen Punkt auf dem Stapes und einem Punkt auf der unbeweglichen Umgebung des Mittelohrs für das gesamte Video hindurch gemessen werden. Dieser Abstand änderte sich, wenn ein Reflex ausgelöst wird, es also zu einer Bewegung des Stapes gegen die Umgebung im Mittelohr kam. Da sich beide festgesetzte Punkte bei Bewegungen des Patienten, wie der Atemexkursion, in gleicher Weise bewegten, hatten diese keine Auswirkungen auf die Abstandsänderung. Das Programm berechnete die Werte der Abstandsänderung der beiden Punkte zueinander und erstellte einen Graphen, welcher zuerst durch einen Bearbeiter subjektiv ausgewertet wurde (visuell-postoperative Registrierung der Reflexantworten). Im Anschluss daran wurden die Daten der Längenbestimmung mithilfe eines neu entwickelten Programms TrackerAnalyzer objektiv ausgewertet (automatisierte postoperative Registrierung der Reflexantworten).

Als ersten Schritt der Etablierung einer neuen Methodik sollte diese mit dem zuvor angewandten Standard, in diesem Fall der visuell-intraoperativen Registrierung der Reflexantworten, verglichen werden. Diese Arbeit strebt diesen Vergleich des subjektiven intraoperativen Verfahrens mit den beiden neuen postoperativen Auswertungsverfahren an. Außerdem werden die beiden neuen Methoden untereinander verglichen.

### **2.2 Aufklärung der Patienten**

Die Patienten sind im Rahmen der Behandlungsverträge über die wissenschaftliche Auswertung der Behandlungsdaten informiert und haben diesen nicht widersprochen. Dementsprechend und auf Grundlage des niedersächsischen Datenschutzgesetzes ist die Auswertung von bereits vorliegenden Behandlungs- und Bilddaten zulässig. Dies gilt sofern sichergestellt ist, dass keine personenbezogenen Daten an Andere außerhalb der behandelnden Einrichtung weitergegeben werden.

Entsprechend der Deklaration von Helsinki gehört auch die Analyse von medizinischen Daten in den Bereich der medizinischen Forschung. Nach der ärztlichen Berufsordnung wurde aus diesem Grunde das Projekt durch die Ethikkommission der Universitätsmedizin Göttingen geprüft (Antragsnummern 23/8/15An und DOK\_294\_2015). Hiernach bestehen keine Bedenken gegen das Forschungsprojekt.

Die Prüfung der elektrisch evozierten Stapediusreflexe erfolgte nach Elektrodeninsertion. Bereits zuvor wurde der Blick des Operateurs durch das Operationsmikroskop Zeiss OPMI® VARIO S88 (Carl Zeiss Meditec AG, Jena, Germany) mittels hochauflösendem Kamerasystem (MediLive<sup>®</sup> Trio and AIDA control NEO systems, Karl Storz GmbH & Co. KG, Tuttlingen, Germany) auf einen Bildschirm übertragen und kann von der OP-Assistenz sowie der Audiologin mitverfolgt werden. Der gesamte Messprozess wurde in Bild und Ton aufgezeichnet. Hierzu wurde die Kommunikation zwischen Audiologin und Operateur mittels digitalem Sprachaufnahmegerät (iPhone 5, Apple Inc., Kalifornien, USA) mitgeschnitten. Die Audiologin signalisiert den Beginn der Messungen einzelner Elektroden und simultan startet die digitale Videoaufzeichnung. Mit dem Signal "Video Start" beginnt die Videoaufzeichnung. Die Kamera filmt mit einer Bildfrequenz von 25 Bildern pro Sekunde (*frames per second*) den vom Operateur in maximaler Vergrößerung eingestellten operationsmikroskopischen Blick auf den Stapes. Bei jeder Aufnahme wurde auf einen bestmöglichen Fokus auf den Stapes geachtet. Die Messinfomationen werden von der Audiologin angesagt. Diese beinhalten initial die Videonummer sowie die Nummer der zu testenden Elektrode. Die beiden Nummern können voneinander abweichen, sobald Elektroden mehrmals gemessen werden. Im Anschluss folgt die elektrische Reizung (Einheit in cu). Diese erfolgt mithilfe des Audiometrieprogramms Maestro System Software (Version 6.0 mit Max Programming Interface; MED-EL 92 Elektromedizinische Geräte Gesellschaft m.b.H., Innsbruck, Österreich) mit biphasischen 500 ms dauernden elektrischen Impulsen. Die Reizungen erfolgen entweder kontinuierlich oder einzeln biphasisch. Bei einer kontinuierlichen Reizung wird nach Betätigung der Leertaste so lange biphasisch gereizt bis der Vorgang durch erneutes Betätigen der Leertaste abgebrochen wird. Wenn das Programm auf einzeln biphasisch eingestellt ist, wird mit Drücken der Leertaste ein einzelner biphasischer Reiz gesetzt. Die Einstellung auf eine der beiden Reizungsarten wird durch die Audiologin vor Beginn der Stapediusreflexmessung festgelegt und kann während des Messvorgangs geändert werden.

Bei jeder Elektrode wird mit einer geringen und je nach Elektrode unterschiedlich hoch festgelegter Reizstärke (Einheit: cu) begonnen. Der Operateur beobachtet währenddessen durch das Mikroskop das Mittelohr und gibt Rückmeldung, ob ein Stapediusreflex sichtbar ist oder nicht. Die Audiologin nennt dabei stets die Stromstärke in cu auf eine Dezimalstelle genau. Bei Reizung prüft der Operateur, ob eine Reflexantwort zu erkennen ist. Seine Aussagen "ja", "nein" oder "fraglich" werden von der Audiologin zur Bestätigung wiederholt. Die Antworten beziehen sich auf die Reflexwahrnehmung des Operateurs. Jede Reflexantwort muss zweimal bestätigt werden, bevor eine Messung als positiv gewertet wird. Ist kein Reflex sichtbar, meldet die Audiologin dies durch Tastendruck dem Audiometrieprogramm. Danach legt sie einen höheren Wert fest, mit dem erneut gereizt wird. Dies ist darin begründet, dass die Stromstärke noch nicht hoch genug ist um einen Reflex auszulösen. Sobald bei einer höheren Stromstärke ein Reflex laut dem Operateur

sichtbar ist, wird das nächste Mal nach Rückmeldung dessen mit einer durch die Audiologin festgelegten niedrigeren Stärke gereizt. Dies geschieht, damit geprüft werden kann, ob nicht doch bei einem niedrigeren Wert der Reflex auslösbar ist, um die eSRT nicht zu hoch anzusetzen. Wird der Reflex dann erneut als positiv gewertet, ist die nächste Reizstärke wieder einen festgelegten Intervall niedriger. Dies geschieht so oft, bis die Reflexantwort negativ ausfällt. Dann wird als nächstes mit der vorherigen höheren vormals reflexpositiven Reizstärke gereizt. Ist diese erneut reflexpositiv, so steht die eSRT mit diesem Wert fest. Ist sie reflexnegativ, wird mit den Stromstärken wieder aufwärts gegangen und der Vorgang beginnt auf ein Neues. Das Ziel ist es, den Reflex bei der gleichen Reizstärke als zweimal bestätigt zu wissen.

Die einzelnen Schritte der *current levels* können auch von dem Programm "Maestro" selbst festgesetzt werden. Um eigene Erfahrungen mit intraoperativen Stapediusreflexen und CI-Anpassungen umzusetzen, kann die Audiologin die Reizstärke individuell festlegen.

Wenn die eSRT nach einer Reihe von Reizungen feststeht oder keine Reflexantwort zu registrieren war, konkludiert die Audiologin das jeweilige Ergebnis und beendet die Messung der Elektrode mit dem Signal "Video Stopp", woraufhin die OP-Assistenz die Videoaufzeichnung beendet.

Dieser Vorgang wird für jede Elektrode wie im normalen Ablauf (s. Kapitel 1.2.2) wiederholt. So entstehen pro Patient mindestens 12 Videoaufnahmen. Wenn nach den ersten Tests keine Reflexe auslösbar waren oder eine zu ausgeprägte Blutung die Sicht auf den Stapes verdeckte, wurden die Messungen frühzeitig abgebrochen.

## **2.4 Patientenselektion**

Schriftliche Operationsprotokolle sowie Ton- und Videoaufnahmen in digitaler Form standen von 24 Patienten aus den Jahren 2014 und 2015 zur Verfügung. Name, Geburtsund Operationsdatum, Operateur, Geschlecht und Patienten-Identifikationsnummer wurden erfasst. Da Ton- und/oder Videoaufnahmen teilweise unvollständig waren, war eine Auswertung nicht in jedem Fall möglich. Auch Patienten mit Videos unzureichender Qualität oder schlechter Sicht auf den Stapes konnten nicht oder nur teilweise ausgewertet werden.

## **2.5 Dokumentation der intraoperativen Messungen**

Für jeden Patienten wurde in Excel ein Datenblatt angelegt. Folgende Daten wurden durch ein postoperatives Abhören der Tonspuren systematisch dokumentiert: Angaben der Videound Elektrodennummer, die Möglichkeit gemäß den Operateursangaben eine eSRT zu bestimmen und die positive/fragliche/negative Registrierung von eSRTs. Konnte eine eSRT registriert werden, bestätigt die Audiologin dies mit dem Satz "Reflex bestätigt" und nennt die Stromstärke zur jeweiligen Reflexschwelle. Auch aus den Operationsprotokollen gehen die einzelnen eSRT-Werte hervor. Ausgewertet wurden zudem mögliche Unstimmigkeiten zwischen Protokoll und Tonaufzeichnung um in einer letzten Kontrollinstanz die tatsächliche Zugehörigkeit der Tonspuren zu einem bestimmten Patienten zu validieren. Für jede gemessene Elektrode werden die Reflexantworten mit "j" für "ja" oder "n" für "nein" oder "j/n" für "fraglich" als Angaben des Operateurs zu der jeweiligen Reizung unter Berücksichtigung der zu jeder Reizung zugehörigen Stromstärke (*current level*) dokumentiert. Beides ist aus der Tonaufzeichnung zu erheben.

Diese Angaben des Operateurs sind die sogenannte intraoperative Auswertung der Reflextestung. Nach Schneiden der Tonspuren, wie im Kapitel 2.7 beschrieben, wird nach nochmaligem Anhören der Spuren die intraoperative Auswertung um die Angabe der Zeitpunkte der Reizungen nach Beginn des Videos (in Sekunden) ergänzt. Die mündliche Angabe der Zeitpunkte der Reizungen ist nahezu gleichbedeutend mit der zeitlichen Angabe der Reflexe. Gereizt wird, wenn die Audiologin intraoperativ die Leertaste drückt, kurz bevor sie den *current level* der jeweiligen Reizung nennt. Dies ist meist hörbar auf den Tonspuren. Ist das nicht der Fall, so wird der Zeitpunkt als Reizung bzw. Reflex notiert, an welchem die Audiologin beginnt den Wert des *current level* zu nennen.

# **2.6 Postoperative Bearbeitung der Videoaufnahmen und der Tonspuren**

#### **2.6.1 Bearbeitung der intraoperativen Videoaufnahmen mittels Tracking-Software**

Für das Projekt wird das Programm "Tracker Video Analysis and Modeling Tool", im Folgenden Tracker genannt, des Open Source Physics-Projektes genutzt. Es steht zur freien Nutzung unter der URL: http://physlets.org/tracker/ zur Verfügung (Open Source Physics). Im Laufe des Projekts werden die Versionen 4.87 und 4.90 des Tracker verwendet. Hierfür ist Java (Version 8.0, Oracle Corporation, Redwood City, CA, USA) erforderlich.

Das Programm ermöglicht es, in einem Video Punkte, Winkel, Strecken, Geschwindigkeiten und Beschleunigungen sowie ein Koordinatensystem über die einzelnen Bilder *(frames)* zu legen. Außerdem können an gewisse Bildausschnitte gebundene Objekte mithilfe des Tracking-Tools Autotracker automatisch über das gesamte Video weiterverfolgt werden. Hierzu werden zwei Punkte im Video markiert und die Änderung des Abstands der beiden Punkte zueinander vom Programm als Graph dargestellt. Anhand dieses Graphen können positive Reflexantworten identifiziert werden.

Nachfolgend wird die genaue Nutzung des Programms geschildert.

#### **2.6.1.1 Setzen der Massenpunkte im Tracker**

Anfangs wird das gewünschte Video im .mpg-Format über den Menüleistenpunkt "Datei" und den Unterpunkt "Öffnen" geöffnet. Das erste Einzelbild (frame) des Videos ist sichtbar. Der Stapes wird mit den Zoomeinstellungen in der Symbolleiste auf bis zu 200 % herangezoomt (Abbildung 3).

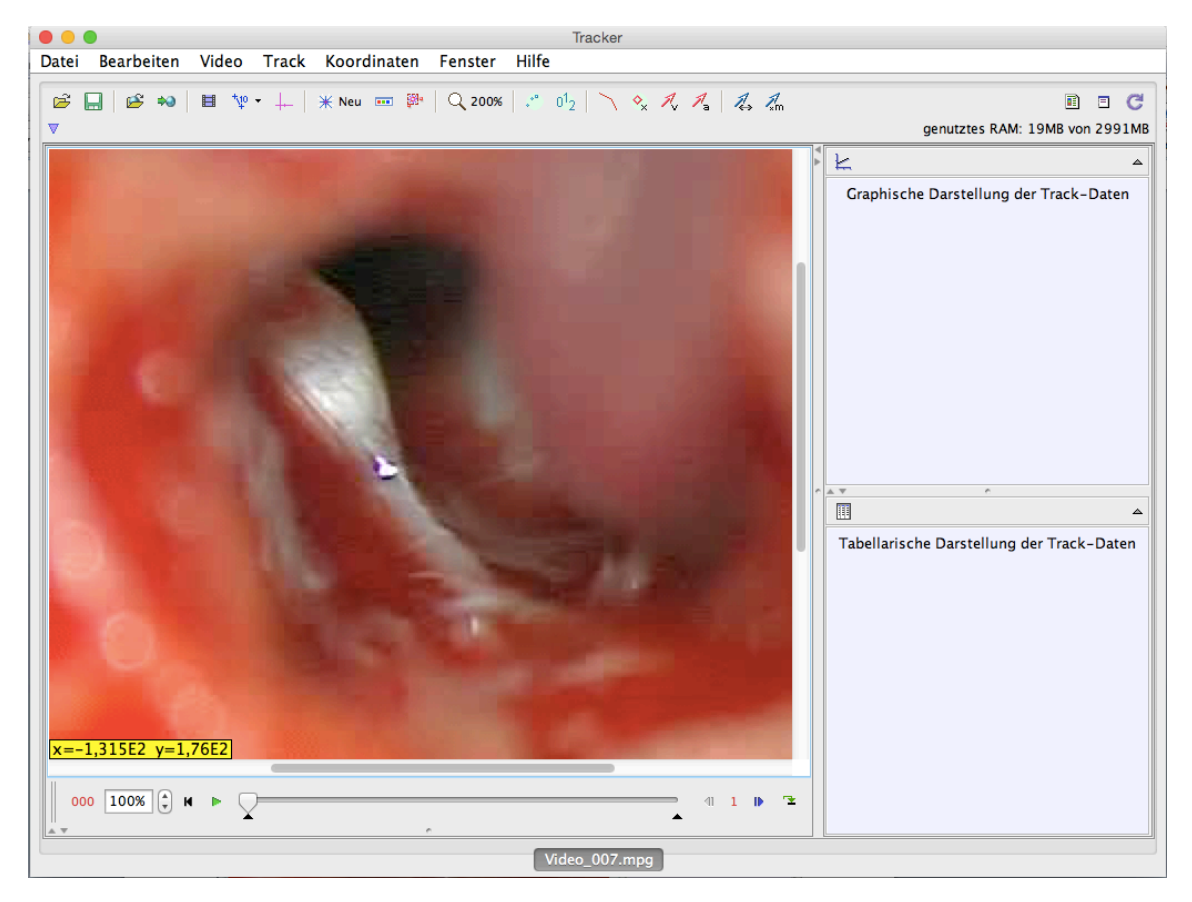

*Abbildung 3: Importiertes Video 7 des Patienten 6 in das Programm "Tracker". Es wurde zu 200 % an den mittig gelegenen Stapes herangezoomt.*

Danach wird in der Symbolleiste der Punkt "Neu" und der Unterpunkt "Punktmasse" ausgewählt. Dann wird diese Punktmasse durch Linksklick bei gedrückter Umschalttaste auf den beweglichen Stapeskopf gesetzt. Diese Punktmasse wird automatisch Punktmasse A genannt und befindet sich nur im ersten Einzelbild *(frame)* des Videos. Daraufhin wird mit der gleichen Vorgehensweise eine Punktmasse B auf die nicht bewegliche Schleimhaut-Peripherie des Mittelohrs gesetzt, welche den Knochen auskleidet. Auch Punkt B befindet sich vorerst nur in dem ersten Einzelbild, welches soeben bearbeitet wurde (*Abbildung 4*).

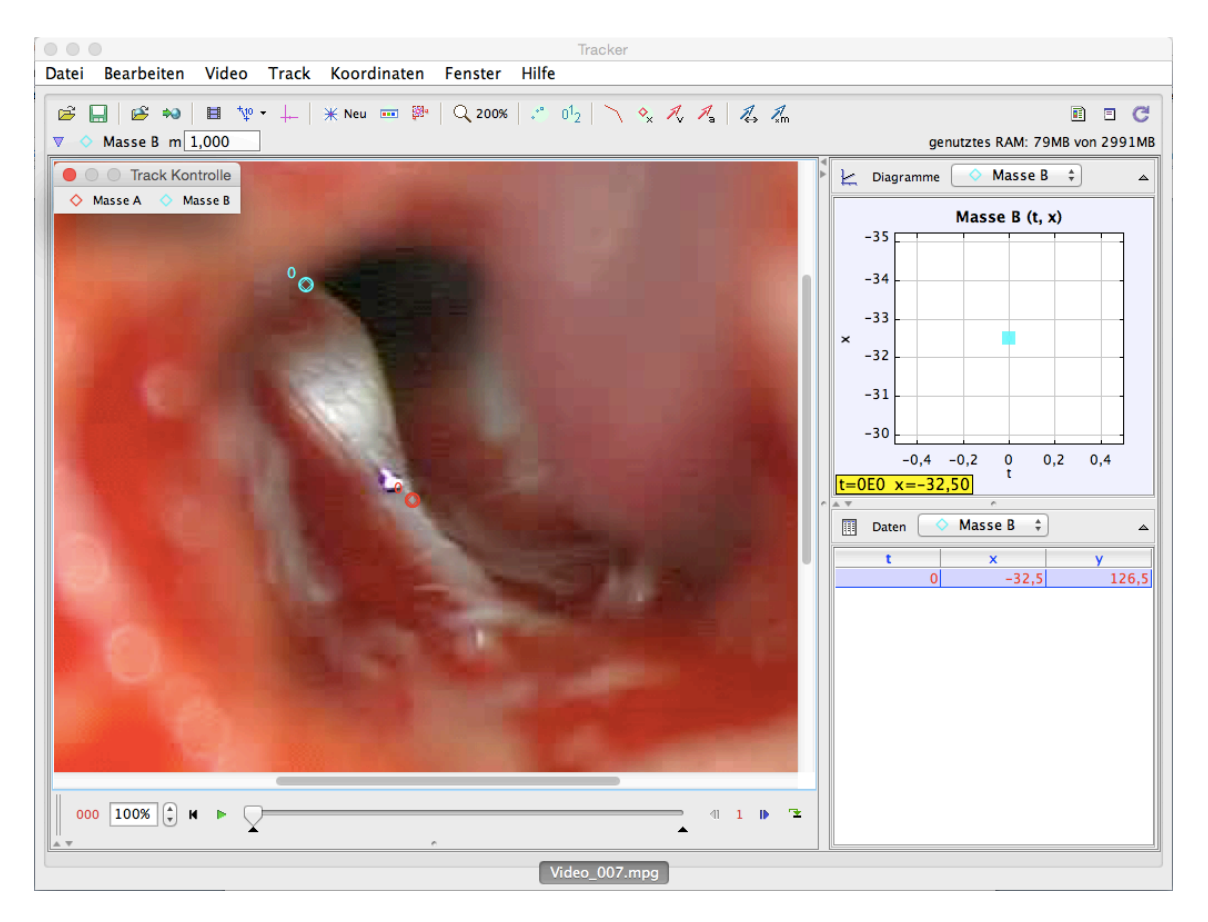

*Abbildung 4: Video 7 des Patienten 6 im Tracker mit den gesetzten Massenpunkten A und B im ersten Einzelbild. Masse B ist türkis und in der Peripherie befindlich. Die Masse A ist rot und auf den Stapes gesetzt. Zum Zeitpunkt 0 im ersten Einzelbild sind die beiden Massenpunkte mit "0" beschriftet.*

Um optimale Ergebnisse zu erzielen, wird für das Markieren vorerst ein Video eines Patienten im QuickTimePlayer in Echtzeit abgespielt, um zu sehen mit welcher Bewegung eine Reflexantwort einhergeht. Diese kann von Mittelohr zu Mittelohr genau wie die sichtbare Anatomie sehr unterschiedlich imponieren. Wurden diese Bewegungen visuell identifiziert, können die Punkte in einer Art gesetzt werden, dass sich der Abstand zwischen unbeweglicher Schleimhaut und beweglichem Stapes bei ablaufendem Reflex so extrem wie möglich verändert. Dabei ist es nicht von Bedeutung, ob der Punkt B ober- oder unterhalb des Stapes gesetzt wird. Wird Punkt B kranial des Stapes gesetzt, so vergrößert sich der Abstand bei Kontraktion des Musculus stapedius. Wird Punkt B hingegen kaudal des Punkt A gesetzt, so verkleinert sich der Abstand der beiden Punkte. In beiden Fällen ist eine Bewegung durch die Abstandsänderung registrierbar. Zusätzlich zu der geschilderten optimalen Position der beiden Punkte zueinander ist überdies die jeweilige nähere Umgebung der Punkte für den nächsten Schritt des *Autotracking* von Bedeutung. In dieser Umgebung sollten sich vorzugsweise prägnante Farbabstufungen und klar abgrenzbare Formen befinden, damit das *Autotracking*-Tool die Punkte so genau wie möglich im Folgebild des Videos wiederfinden kann.

#### **2.6.1.2 Autotracking der Massenpunkte im Tracker**

Es wird "Autotrackerfenster un-/sichtbar" in der Symbolleiste ausgewählt und in dem neuen Fenster Punkt B bei "Ziel: Track" eingestellt. Hinterher wird der Punkt B mithilfe eines linken Mausklicks zeitgleich mit Halten der Umschalt- und Steuerungstaste markiert. Im Anschluss erscheint eine runde Schablone mit Punkt B als Mittelpunkt und außen herum ein quadratisches Suchfeld. Sowohl die Schablone als auch das Suchfeld lassen sich durch Ziehen mit dem Mauszeiger auf die gewünschte Größe einstellen. Die Schablone kann dabei eine Ellipsenform und das Suchfeld eine rechteckige Form gewinnen. Die Funktion Autotracker wird im nächsten Einzelbild des Videos im markierten Suchfeld nach der durch den Nutzer vorgefertigten Schablone suchen und den der Schablone am meisten ähnelnden Bereich im Autotracker anzeigen. Im Mittelpunkt der Schablone wird dann durch das Programm der Punkt B markiert und mit der jeweils höheren Nummer beschriftet. Im nächsten Bild wird dieser im letzten Bild gefundene Bildausschnitt als Schablone genutzt und nach einer Übereinstimmung eines Bildbereichs mit diesem gesucht. So wird die Veränderung der Bilder im Verlauf des Videos berücksichtigt. Die Kunst bei der Autotracker-Einstellung besteht darin, eine nach Möglichkeit gut wiedererkennbare Schablone samt Suchfeld an den Anfang zu setzen, damit der Punkt für den Rest des Videos an seinem tatsächlichen Ort wiedererkannt wird. Voraussetzung hierfür ist die bereits genannte individuelle Umgebung der Punkte. Wurden die Felder zufriedenstellend justiert, wird im Autotracker-Fenster auf "Suche" geklickt. Der Autotracker geht im Folgenden jedes Einzelbild durch und markiert Punkt B nach dem beschriebenen Schema von Anfang bis Ende des Videos (Abbildung 5). Es wurde vor dem *Autotracking* in der Symbolleiste die Option "Keine Strecke" ausgewählt, sodass immer nur die Masse B des aktuellen Fensters mit seiner Beschriftungsnummer sichtbar ist. Anderenfalls sind auch gesetzte Massen B aus den vorherigen Einzelbildern sichtbar, welches die visuelle Überwachung erschwert.

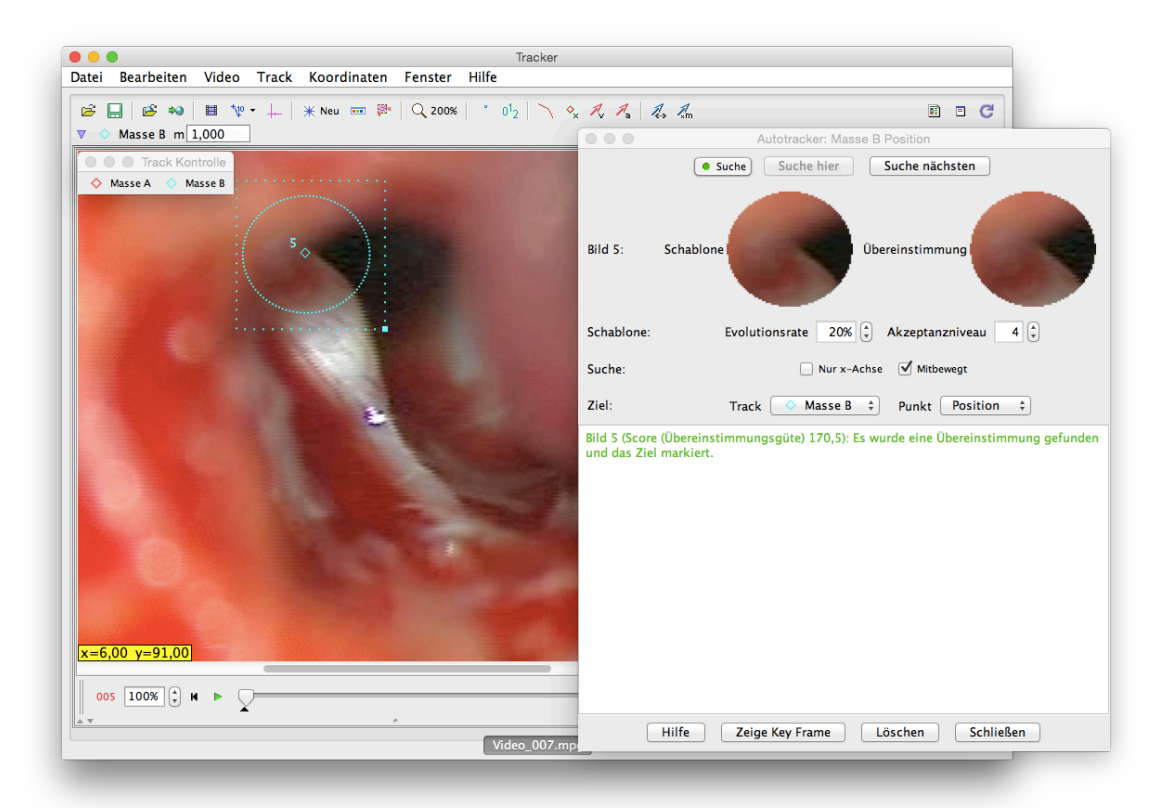

*Abbildung 5: Autotracking der Punktmasse B im Tracker. Es ist ein beim 5. Einzelbild nach dem ersten Einzelbild gestopptes Autotracking der Punktmasse B des Patienten 6 für das Video 7 dargestellt. Erkennbar ist rechts das Autotracking-Fenster, in welchem für den weiteren Suchdurchlauf wieder auf "Suche" geklickt werden kann. Dort ist links die Schablone des letzten Einzelbildes abgebildet und rechts daneben der Bildausschnitt der aktuellen Übereinstimmung. Dies wird für das nächste Einzelbild die neue Schablone sein. Im Hauptfenster des Trackers ist die Punktmasse B mit der Nummer 5 mit der zugehörigen Schablone und dem zugehörigen Suchfeld zu sehen. Die Zeitleiste befindet sich noch relativ am Anfang, da insgesamt erst 6 Einzelbilder getrackt wurden.*

Es kommt vor, dass die Autotrackerfunktion sich bei einem markierten Punkt unsicher ist oder anhand der Schablone den Punkt im folgenden Einzelbild nicht wiederkennt. Dies ist beispielsweise der Fall, wenn sich Operationsbesteck oder Blut vor der Kamera bewegen oder das Bild nicht scharf fokussiert ist. Dann stoppt die Autotracking-Funktion, und der Bearbeiter setzt den Punkt mittels Linksklick bei gedrückter Umschalttaste manuell an den richtigen Ort. Je nach Störungsgrund muss der Bearbeiter auf diese Weise mehrere Punkte hintereinander setzen oder aber der Autotracker findet die nächsten Punkte wieder automatisch. Diese Unterbrechungen des Autotracking sind abhängig von der Qualität der Schablone und Aufnahme und kommen selten vor.

Wurde Punkt B bis zum letzten Video-Einzelbild fertig getrackt, wird an den Anfang des Videos zurückgespult und der beschriebene Vorgang des *Autotracking* für Punkt A auf die gleiche Art und Weise wiederholt (Abbildung 6).

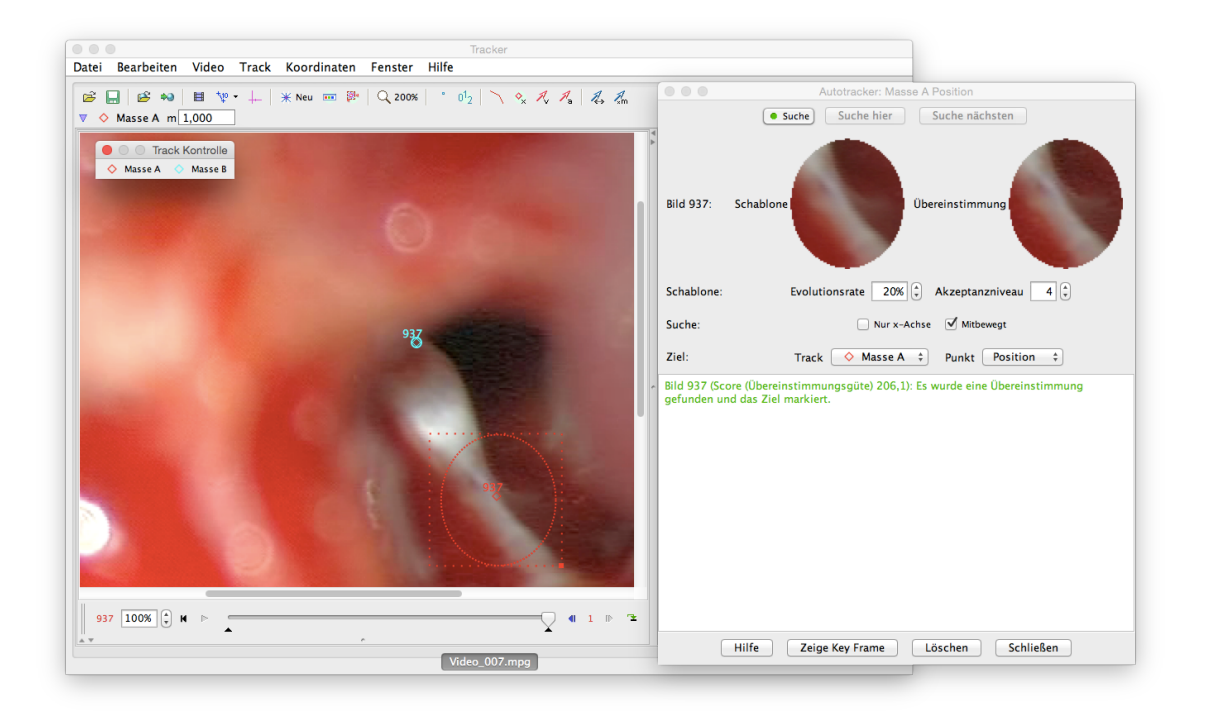

*Abbildung 6: Abgeschlossenes Autotracking zweier Massepunkte. Das Programm hat das Autotracking des Punktes A beendet, die Masse B wurde bereits im ersten Schritt getrackt. Rechts befindet sich das Autotracker-Fenster, in welchem die Schablone abgebildet ist. Im Hauptfenster ist das Suchfeld und die Schablone um die Masse A herum in rot sichtbar. Die Masse B wurde bereits vorher getrackt, da sich die Zeitleiste am Ende des Videos befindet und dort im letzten Einzelbild bereits eine Masse B vorhanden ist.*

Während des *Autotracking*-Vorgangs, sollte der Bearbeiter stets visuell überprüfen, ob die Lokalisierung der gesetzten Punkte mit der des Anfangspunktes übereinstimmen. Sollte die Wiedererkennung eines Bildausschnittes aufgrund von unfokussierten Videoabschnitten oder Änderungen im Bild durch beispielsweise Blut oder Operationsbesteck nicht funktionieren, besteht die Möglichkeit, den Prozess des *Autotracking* zu stoppen. Dann werden die Bilder an der Zeitleiste bis zu dem ersten Einzelbild mit der inkorrekten Lage des Suchfelds und dem darin enthaltenen Punktes zurückgesetzt. Im Anschluss wird im Autotrackerfenster die Option "Diese Markierung löschen" und "Spätere Markierungen löschen" gewählt und hier wieder mit Umschalttaste und Linksklick die richtige Lage des Punktes justiert. Daraufhin wird der Autotracker erneut gestartet. Springt der Punkt in den nächsten Einzelbildern wieder in eine falsche Position, muss die Qualität der ausgewählten Schablone und des Suchfeldes sowie die Lage des Punktes in Frage gestellt werden. Wenden selbst mehrere neue Versuche einer Veränderung der Punkt-, Schablonen-, und Suchfeldlage das unzureichende *Autotracking* nicht ab, so ist die Störung im Bild zu einem bestimmten Zeitpunkt zu groß, als dass das Video erfolgreich mithilfe der Autotracking-Funktion bearbeitet werden könnte. In diesem Fall ist eine postoperative Auswertung mittels *Autotracking*-unterstützender Tracking-Software nicht möglich.

Das Autotracking für beide Punkte benötigt abhängig von der Länge des Videos und Auslastung des Computers eine gewisse Zeit, da mit dem Prozess insgesamt bis zu 3.000 Einzelbilder analysiert werden müssen. Die Dauer kann von 10 Minuten bis zu 1,5 Stunden variieren.

#### **2.6.1.3 Setzen des Abstandes zwischen den Massepunkten im Tracker**

Nachdem beide Punkte durchgängig für das gesamte Video markiert sind, wird zurück zum ersten Einzelbildes des Videos gesprungen. Im Anschluss wird in der Symbolleiste des Trackers "Neu" und der Unterpunkt "Maßwerkzeuge" ausgewählt und darunter das Tool "Abstand" herausgesucht. Als Folge dessen erscheint die Schaltfläche "Abstand" in dem kleinen Fenster "Track Kontrolle", welches das Menü für die spezielle Bearbeitung der beiden Massenpunkte und des Abstands darstellt. Anfangs ist der Abstand fixiert auf eine bestimmte willkürliche Länge und liegt an einem zufälligen Ort nur im ersten Einzelbild des Videos. Es wird auf das Symbol "Abstand" im "Track-Kontrolle"-Fenster geklickt und der Punkt "Enden anheften" ausgewählt. Dann wird ein Auswahlfenster geöffnet, in dem die beiden Enden des Abstands eingegeben werden müssen. Für das Ende 1 wird Punkt A und für das Ende 2 Punkt B gewählt und auf "OK" geklickt (Abbildung 7). Es funktioniert jedoch auch ebenso andersherum.

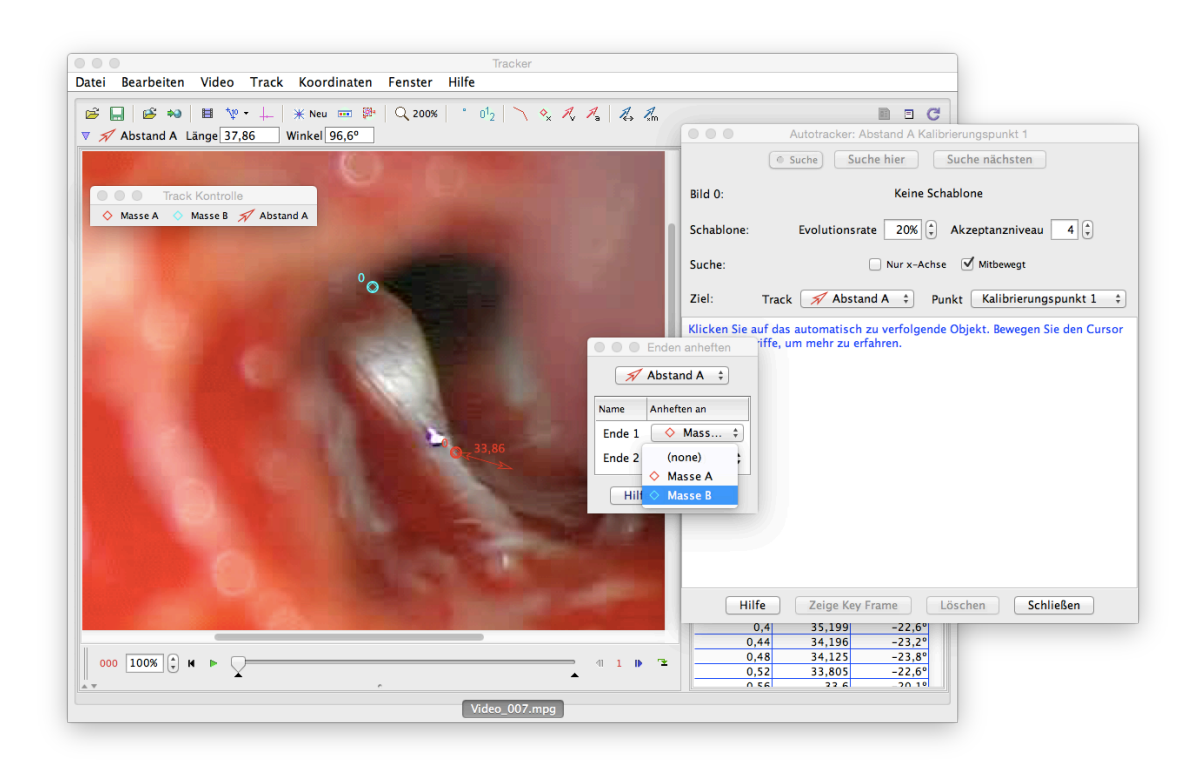

*Abbildung 7: Einstellen eines Messinstruments zur Abstandsbestimmung zwischen den Massepunkten. Die Masse A als "Ende 1" wurde bereits ausgewählt und für den Abstand über das gesamte Video festgelegt. Da das "Ende 2" gerade erst ausgewählt, aber noch nicht eingestellt wurde, zeigt der Abstand von der Masse A aus noch willkürlich in eine Richtung.*

Die Berechnung des Abstandes der beiden Massepunkte für jedes Einzelbild hat aufgrund der Verrechnung von Datenmengen meist eine hohe Auslastung des Programms und Computers zur Folge, weswegen der Vorgang je nach Videolänge Sekunden bis mehrere Minuten dauern kann.

Bezugnehmend auf das *Autotracking* und die Abstandsberechnung sollte ferner erwähnt werden, dass die maximale RAM-Größe, welche vom Tracker genutzt werden darf, im Laufe des Projekts immer höher auf bis zu 3.000 MB gesetzt wird. Bei geringeren RAM-Größen, hat der Tracker nicht genügend Arbeitsspeicher, um die Vorgänge zu berechnen und die Fehlermeldung, dass nicht genügend RAM zur Verfügung stehe, erscheint. Die Berechnung wird abgebrochen. Die RAM-Größe von 3.000 MB hingegen hat sich als eine angemessene Größe herausgestellt und ist nur bei der Bearbeitung überlanger Videos mit über 1 Minute Länge nicht ausreichend. In Kapitel 2.8 wird beschrieben, wie mit solchen Videos verfahren wird.

Sobald der Berechnungsprozess vollendet ist, erscheint rechts oben im Tracker ein Diagramm, in welchem die Abstandsbeträge in Abhängigkeit von der Zeit aufgetragen sind (Abbildung 8). Die Abstandsbeträge werden in Pixel angegeben.

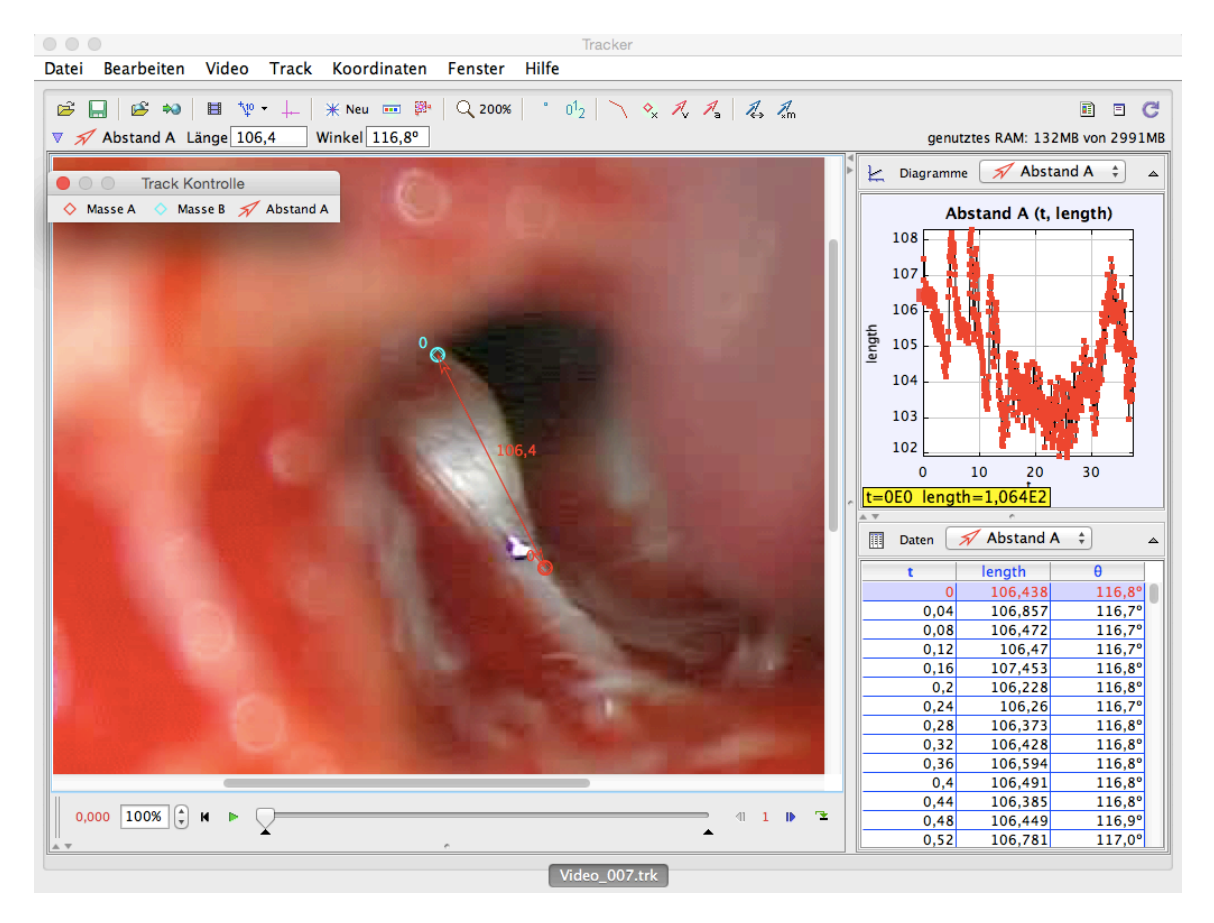

*Abbildung 8: Fixierter Abstand an den Enden "Masse A" und "Masse B" für das gesamte Video. Abgebildet ist links das erste Einzelbild. Dort ist der an seinen beiden Enden "Masse A" und "Masse B"* 

*fixierte rote "Abstand A" zu identifizieren. Im abgebildeten ersten Einzelbild beträgt der Abstand 106,4 Pixel. Rechts oben sind als Diagramm die Abstandsänderungen dargestellt.*

Auf der Ordinate sind die Abstandsbeträge in Pixel und auf der Abszisse die Zeit in Sekunden aufgetragen.

Die Werte des gewonnenen Graphen sind außerdem als Listendarstellung unter dem Diagramm sichtbar. Das Diagramm mit dem Graphen der Abstandsänderung lässt sich durch Klicken auf den kleinen Pfeil oben rechts im Graphenfenster vergrößert darstellen (Abbildung 9 im Kapitel 2.9.1) .

## **2.6.1.4 Exportieren der Daten aus dem Tracker in eine Textdatei**

Durch Doppelklicken auf das vergrößerte Diagrammfenster wird ein neues kleines Fenster mit dem Namen "Datenanalyse" geöffnet. Hier wird in der Menüleiste unter "Datei" der Knopf "Daten exportieren" ausgewählt. Es muss darauf geachtet werden, dass nicht versehentlich ein gewisser Teil der Daten gelb markiert ist und "Ausgewählte Daten exportierten" angewählt wird, denn dann wird ein unvollständiger Datensatz exportiert. Nachfolgend öffnet sich das Fenster "Sichern", in welchem der Speicherort der Textdatei mit den erstellten Werten auswählt wird. Es wird kurz vorher ein neuer Ordner "Pat X (Nummer) Textdateien" kreiert und dort die neue Textdatei mit der Videonummer in der Beschriftung abgespeichert.

Existieren für ein Video mehrere Bearbeitungsversuche, werden nur die Werte der visuell aussagekräftigsten Graphen exportiert.

## 2.7 **Bearbeitung der Tonaufnahmen mit dem Programm "Audacity"**

Eine .m4a-Audiodatei dokumentiert den gesamten Messprozess eines Patienten. Sie inkludiert damit alle Tonspuren aller Videoaufnahmen eines Patienten. Der Beginn und das Ende der einzelnen Videoaufnahme wurden, wie in Kapitel 2.3 bereits beschrieben, mit den Befehlen "Video Start" und "Video Stopp" markiert. Um eine Bearbeitung zu vereinfachen, werden die mit den Videoaufnahmen korrespondierenden Audiospuren geschnitten und in einzelne Audiodateien umgewandelt. Dies geschieht unter Zuhilfenahme des Programms "Audacity" (Version 2.0.6, Open Source-Software verfügbar unter http://audacity.sourceforge.net/). Hierdurch wird der nahezu zeitgleiche Abgleich von Video-und Tonaufnahme in der Auswertung ermöglicht.

Die große .m4a-Datei wird durch Anwählen des Menüleistenpunktes "Datei" und des Unterpunktes "Öffnen" im Programm geöffnet. Der Anfang der Spur bis das erste Mal der Hinweis "Video Start" gegeben wurde, wird markiert und ausgeschnitten. Dann wird der Ton für das erste Video weiter abgehört bis der Hinweis "Video Stopp" ertönt. Es wird möglichst kurz vor Ende des Wortes "Start" von "Video Start" der Anfang gesetzt und kurz nach dem "Stopp" von "Video Stopp" das Ende der Tonspur markiert. Dieser Bereich wird dann von Anfang bis Ende ausgeschnitten und in ein neues leeres Fenster von "Audacity" eingefügt. Der Inhalt dieses neuen Fensters wird in den zugehörigen Patientenordner exportiert und mit dem Namen "Videoton X" je nach der Nummer des jeweiligen Videos versehen. Das passiert auf die gleiche Art und Weise mit allen Abschnitten des jeweiligen Videos von "Video Start" bis "Video Stopp". Auf diese Art entstehen zwischen den einzelnen Videotonspuren in dem ursprünglichen Fenster einzelne leere Fragmente welche zu keinem Video gehören und die Zeit zwischen den Videos widerspiegeln. Diese werden aus der großen Datei mittels Markieren und Ausschneiden aus der Datei herausgelöscht. Die letzte Videotonspur wird im Anfangsfenster belassen und muss nicht herausgeschnitten werden, sondern kann aus dem Anfangsfenster exportiert werden. Nur das Ende der anfänglichen Tonspur hinter der letzten Videotonspur wird herausgelöscht.

## **2.8 Bearbeitung der Videos und Tonaufnahmen mit Überlänge**

Einige Videos besitzen aufgrund der Länge (> 1 Minute) ein zu hohes Datenvolumen für den *Autotracking*-Prozess.

Daher wurden die zu großen Videos sowie ihre zugehörigen Tonspuren in der Mitte geschnitten, die Videoabschnitte separat getrackt und separat ausgewertet.

Verwendet wurde das kommerzielle Videoschnittprogramm "MAGIX Video Deluxe MX Premium" (Version 11.0.1.4, MAGIX Software GmbH, Berlin, Deutschland). Nachdem das Programm gestartet wurde, wird automatisch ein leeres Videoprojekt geöffnet. Es wird im rechten oberen Bereich des Programms im Datei-Explorer das zu schneidende Video an navigiert. Diese Datei wird per Doppelklick in das Projekt importiert. In dem sich öffnenden Dialogfenster wird "Anpassen" ausgewählt und die Auflösung des Projekts an die der Videodatei angepasst, damit es zu keinem Qualitätsverlust kommt. Danach wird die rechte geschweifte Klammer der markierten Zeit in der Zeitleiste bis in die ungefähre Mitte des Videos verschoben, sodass sich jetzt die erste Hälfte des Videos im markierten Bereich befindet. Durch die Tastenkombination Strg+Alt+P öffnet sich der Exportdialog in welchem die Option "Nur den markierten Bereich exportieren" aktiviert und als Speicherort den Ordner "Patient X" und als Namen "Patient X Video X Part 1" auswählt wird. Nach Bestätigen mit "OK" wird die erste Hälfte des Videos exportiert. Es wird die Tastenkombination Alt+Entf gedrückt, um das soeben exportierte Video aus der Videospur zu löschen, sodass keine Überschneidungen zwischen den beiden Videohälften entstehen. Mit der Tastenkombination Strg+Alt+P öffnet sich für die zweite Videohälfte der Exportdialog, in welchem bis auf den Namen " Patient X Video X Part 2" die gleichen Einstellungen wie für die erste Videohälfte ausgewählt werden. Dies wird erneut bestätigt und das Video dadurch exportiert.

Das Schneiden der korrespondierenden Tonspuren mit dem Programm "Audacity" erfolgt wie in Kapitel 2.7 beschrieben. Die bereits bearbeitete .wav-Datei wird in das Programm per "Drag and Drop" verschoben. Es wird die erste Hälfte der Spur markiert, ausgeschnitten und in ein neues Fenster des Programms eingefügt. Dies wird dann unter dem Namen "Videoton X Part 1" in den Patientenordner exportiert. Das übrig gebliebene Stück der Tonspur im ersten Fenster kann dann unter dem Namen "Videoton X Part 2" an den gleichen Ort exportiert werden.

### **2.9 Postoperative Auswertung**

Es fand sowohl eine visuelle postoperative Registrierung der Reflexantworten durch einen Bearbeiter als auch eine automatisierte postoperative Registrierung der Reflexantworten mittels des eigens dafür programmierten Programms TrackerAnalyzer statt.

#### **2.9.1 Visuelle postoperative Registrierung der Reflexantworten**

Die vom Tracker erzeugten Graphen wurden visuell-postoperativ ausgewertet. Hierzu wurde das von der Zeit abhängige Diagramm der Tracking-Daten eines Videos (Messdurchlauf einer Einzelelektrode) mit den Zeitpunkten der auf der Tonspur festgehaltenen Elektrodenreizungen verglichen.

Es wird jedes mit der *Autotracking*-Funktion bearbeitete Video eines Patienten einzeln im Tracker aufgerufen. Bei Patienten mit mehreren Bearbeitungsversuchen wird das subjektiv am besten bearbeitete Video verwendet. Dort wird der Graph durch Betätigen der kleinen Pfeiltaste rechts oben im Tracker in Fenstergröße dargestellt. In diesem Graphen werden Schritt für Schritt die jeweiligen konstatierten Zeitpunkte und ihre nähere Umgebung betrachtet und auf Auf- oder Abbewegungen untersucht. Es wird auch einige Sekunden vor und nach den aus der Tonspur abgeleiteten Zeitpunkten nach Reflexen gesucht, da das Starten der Videoaufnahme in Relation zum angesagten "Video Start" der Tonspur zeitlich ein wenig verschoben sein kann. Grund hierfür ist die zu berücksichtigende Reaktionszeit des Operations-Assistenten.

Abhängig von der Lokalisation der im Programm Tracker auf den Stapes und die unbewegliche Peripherie gesetzten Punkte werden Längenänderungen als Ausdruck einer Reflexantwort als ein positiver oder negativer Ausschlag des Graphen von der Grundlinie angezeigt. Bei der Evaluation, ob ein Reflex vorliegen könnte, wird der Graphenabschnitt stets in Relation zur restlichen Morphologie des Graphen beurteilt, da eine gewisse auf- oder abwärts tendierende Grundbewegung hoher Frequenz und unterschiedlichen Ausmaßes (Grundrauschen) in nahezu jedem Graphen vorhanden ist. Die Amplitude dieses Grundrauschens kann selbst innerhalb eines Videos variieren. Dieses Phänomen liegt darin begründet, dass die Berechnung der Punktsetzung durch den Autotracker, unter anderem bedingt durch die begrenzte Videoauflösung, leichten Ungenauigkeiten unterworfen ist. Da der Graph ein Maß des Abstands gleich zweier örtlich geringgradig variierender Punkte ist, werden diese "normalen" Markierungsabweichungen nur umso sichtbarer.

Auch ist in einigen Graphen ein konstantes über viele Sekunden währendes Ansteigen oder Abfallen der Kurve mit einem geringen Betrag der Steigung zu beobachten. Um dieses Abfallen oder Ansteigen herum oszilliert der Graph mit seiner jeweiligen Grundrauschfrequenz und -amplitude. Diese konstante Steigung entsteht dann, wenn sich ein Punkt immer weiter von dem anderen wegbewegt oder sich beide jeweils kontinuierlich voneinander entfernen. Dies geschieht, sobald in einem Einzelbild der Punkt, wie im vorherigen Absatz zum Grundrauschen bereits beschrieben, ein wenig "verrutscht" ist und im nächsten Einzelbild mit dieser neuen Schablone dort in der Nähe nach dem nächsten Punkt gesucht wird. Danach wird er wieder ein wenig weiter entfernt angesetzt. Wenn das für einen oder beide Punkte über einen längeren Zeitraum fortgesetzt wird, ergibt sich die gleichmäßige positive oder negative Steigung geringen Betrages. Das Phänomen wird nachstehend Hintergrundbewegung genannt und ist auch von Reflexen zu differenzieren.

Zusammengefasst liegt die Herausforderung der postoperativen visuellen Auswertung darin, das Grundrauschen mit seiner hohen Steigung und Frequenz und Änderungen mit einer niedrigeren Steigung und Frequenz (Hintergrundbewegung) gegen potentielle Reflexe abzugrenzen.

Im Folgenden wird beschrieben, wie ein Reflex im Graph idealerweise auszusehen hat und was für Variationen vorliegen können.

Allgemein bildet ein Reflex das Mittelfeld zwischen den beiden zuvor genannten Fehlerquellen. Die Steigung hat meist einen niedrigeren Betrag als das Grundrauschen aber einen höheren als die besagte Hintergrundbewegung der Kurve.

Auf eine monotone positive oder negative Steigung folgen ein Hoch- oder Tiefpunkt (lokales Maximum oder Minimum) und daraufhin eine monotone Steigung vom entgegengesetzten Vorzeichen als am Beginn. Idealerweise wird der Ordinatenbetrag, welcher direkt vor der ersten Steigung herrschte, nach dem vorherig erklärten Abschnitt wieder erreicht. Dieser kann jedoch, besonders bei einer ausgeprägten Hintergrundbewegung, auch einen höheren oder niedrigeren Betrag annehmen. Diesen Grundbaustein eines Reflexes nennt man einen Kick. Bei einem ideal aussehenden Reflex liegen hier am Anfang und Ende des Kicks jeweils ein Wendepunkt und dazwischen ein Extrempunkt vor. Folgt als Teil des Reflexes noch ein zweiter Kick, schließt sich daran eine dem vorangegangenen Abschnitt von der Morphologie und Amplitude her sehr ähnliche Welle an (Abbildung 9). Der Reflex beinhaltet dann drei Wendepunkte und zwei Extrempunkte.

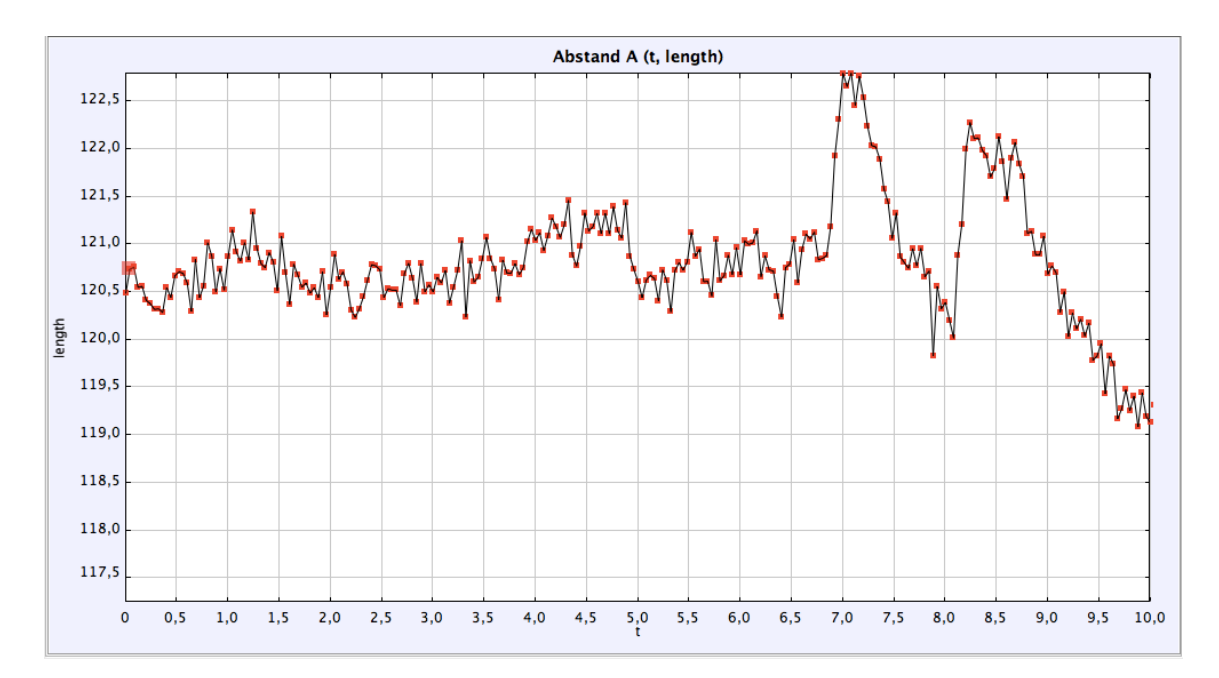

*Abbildung 9: Graphenausschnitt der Abstandsänderung zweiter Massepunkte zueinander. Von 6,8 s bis ca. 7,5 s verläuft der erste Kick. Im Zeitfenster von 8,0 s bis ca. 9,2 s befindet sich der 2. Kick des Reflexes.*

Die meisten Reflexe bestehen aus zwei Kicks. Es kommen jedoch auch Reflexe vor, welche entweder nur aus einem Kick oder mehr als zweien bestehen. Ein Kick ist zwischen 0,5 s und 2 s lang.

Erkennt der Bearbeiter graphisch einen dem Zeitpunkt einer angesagten Reizung zuzuordnenden Reflex, werden dieser sowie die dazugehörige Zeit dokumentiert. Dokumentiert werden der Reflex-Beginn und die Reflex-Dauer. Bei dem Reflex-Beginn wird der Abszissenbetrag (Zeit in Sekunden) kurz vor Beginn der ersten monotonen Steigung notiert. Bei der Reflex-Dauer wird vom Abszissenwert nach dem geschätzten zeitlichen Ende des Reflexes das vorherige Feld des Reflex-Beginns abgezogen.

Wird hingegen zum Zeitpunkt einer Reizung kein Reflex erkannt, wird auch dies entsprechend dokumentiert und die ungefähre Zeitangabe belassen.

Es kommt vor, dass sich der Bearbeiter besonders bei Videos schlechterer Qualität und einer daraus folgenden stärkeren Eigenbewegung der gesetzten Punkte bei der Diagnose eines statthabenden oder nicht-statthabenden Reflexes nicht sicher ist. Wenn ein Graphenabschnitt hinsichtlich seiner Reflexeinschätzung als grenzwertig zu beurteilen eingeschätzt wird, wurde das Video an der Stelle mit seinen gesetzten Punkten verfolgt und auf diese Weise visuell festgestellt ob es sich eher um eine Verschiebung der Punkte oder, als einzig andere Möglichkeit, eine Bewegung des Stapes handelt. Ist die Einordnung dadurch immer noch nicht eindeutig zu treffen, wird dies als unsichere Reflexantwort bewertet und der geschätzte Beginn sowie die Dauer des potentiellen Reflexes dokumentiert.

Erweist sich ein Video insgesamt als schlecht auswertbar, wurde die Videobearbeitung mithilfe des Trackers ein weiteres oder drittes Mal wiederholt. Die Punkt- und Schablonensetzung wurde verändert und dadurch, soweit möglich, optimiert.

Zusätzliche Kommentare bezüglich Besonderheiten der Morphologie einzelner Reflexe, beispielsweise beim Abweichen vom "2 Kick- Standard", wurden entsprechend dokumentiert.

#### **2.9.2 Automatisierte postoperative Registrierung von Reflexantworten**

#### **2.9.2.1 Entwicklung des Auswertungsprogramms TrackerAnalyzer**

Für die automatisierte postoperative Registrierung von Reflexantworten wurde im Rahmen der Arbeit ein Programm, im Folgenden TrackerAnalyzer genannt, programmiert. Wichtige Kriterien bei der Entwicklung waren die möglichst genaue zeitliche Angabe von Reflexen sowie sekundär eine möglichst geringe Änderung der erforderlichen Werte bei Auswertung der verschiedenen Videos unterschiedlicher Patienten. Hierdurch soll der Aufwand bei der objektiven Auswertung geringgehalten werden.

Die einzelnen Versionen des TrackerAnalyzer wurden von Herrn Martin Busch (Master of Science in Mathematik mit Nebenfach Informatik, Technische Universität Braunschweig) unter kontinuierlicher Rücksprache in Java (8. Version) programmiert.

Der TrackerAnalyzer besteht zum einen aus der auszuführenden Datei TrackerAnalyzer.jar. Daneben gibt es noch den data-Ordner. In diesen werden die zu analysierenden Textdateien (s. Kapitel 2.6.1.4) eingefügt. Als letztes beinhaltet der TrackerAnalyzer eine Textdatei namens config.txt. Dort werden die im nächsten Kapitel 2.9.2.2 ausgeführten Analysewerte in Kurzform erklärt.

#### **2.9.2.2 Die Analysewerte des TrackerAnalyzer**

Die Grundüberlegung ist es, die stets schwankenden Werte der Längenmessung zwischen den Massepunkten von Einzelbild zu Einzelbild des Videos als Grundrauschen von den Längenänderungen im Rahmen eines Reflexes abzugrenzen.

Hierzu wird in einem bestimmten Zeitabschnitt ohne Reflexe ein Grundrauschen definiert. Der Schritt von einem Zeitpunkt zum nächsten beträgt 0,04 s. Dafür wird ein festgesetzter Zeitabschnitt (= noiseTime) benötigt, in welchem sich sicher keine Reflexe befinden (s. Abbildung 10). Die noiseTime beginnt mit dem Zeitpunkt noiseStart und endet mit dem Zeitpunkt noiseEnd. Zweitens muss dieser Zeitabschnitt in einzelne Zeitfenster (= noiseWindow) unterteilt werden (s. Abbildung 10). In jedem noiseWindow wird die Differenz des höchsten und tiefsten Werts errechnet. Von diesen einzelnen Differenzen wird dann der Mittelwert für die gesamte noiseTime berechnet. Das errechnete Resultat ist also die durchschnittliche Schwankung der Amplitude, das sogenannte Grundrauschen.
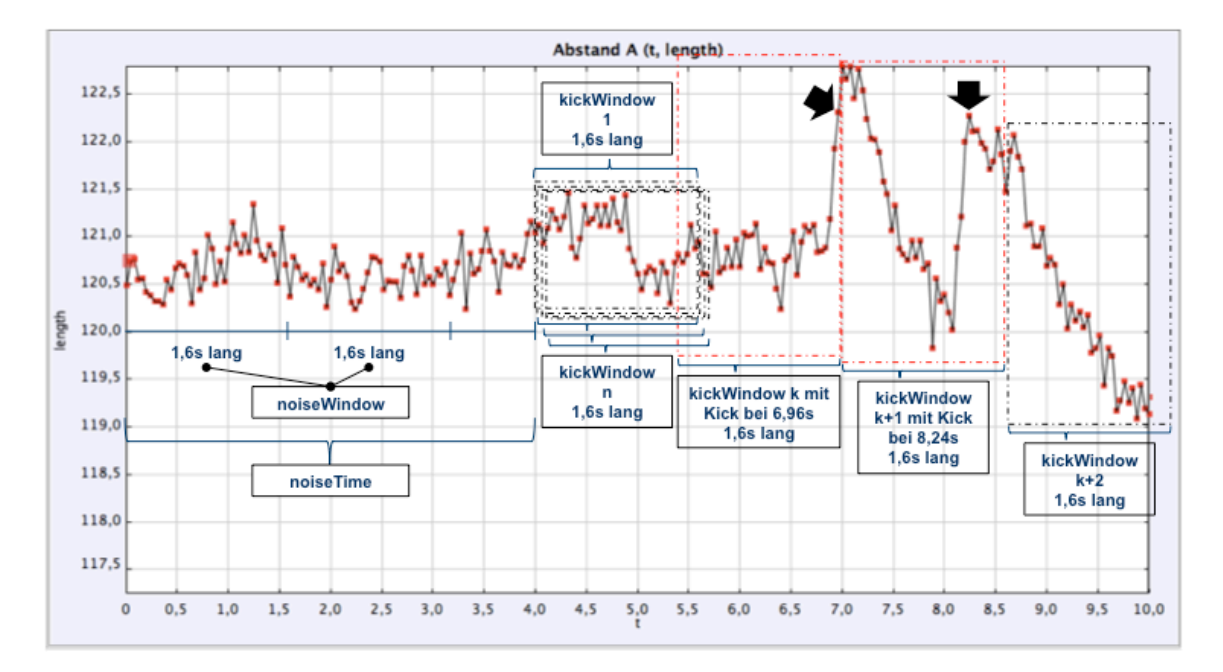

*Abbildung 10: Analysewerte und Analysevorgang des TrackerAnalyzer.*

Wird das noiseWindow groß gewählt, steigt der Betrag des Grundrauschens. Dadurch werden insgesamt weniger Bewegungen als Kicks (= Teil eines Reflex) erkannt, da sich die Erkennung des Kicks, wie weiter unten noch genauer ausgeführt, an der Höhe des Grundrauschens orientiert. Je kleiner das noiseWindow gewählt wird, desto geringer ist das Grundrauschen und die Anzahl der ausgerechneten Kicks steigt.

Als nächstes wird ein Faktor benötigt, welcher angibt ab welchem Vielfachen des Grundrauschens es als Ausschlag (= Kick) gelten soll. Das ist der kickMinAmplitudeFactor: der Faktor um welchen die Differenz des höchsten und tiefsten Punktes in Relation zum Grundrauschen mindestens hoch sein muss um als Teil eines Reflexes zu gelten. Der Reflex ist definiert als mindestens ein Kick. Meist bestehen die Reflexe jedoch aus zwei Kicks und selten auch aus drei oder vier Kicks. Der kickMinAmplitudeFactor kann ein positives oder negatives Vorzeichen haben. Ist das Vorzeichen positiv, werden nach oben ausschlagende Kicks dadurch erkannt, dass sich der Abstand zwischen den beiden festgesetzten Punkten vergrößert. Ist das Vorzeichen negativ, verkleinert sich der Abstand zwischen den Punkten und es werden nach unten aussschlagende Kicks erkannt. Unabhängig vom Vorzeichen gilt außerdem, dass je höher der Betrag des kickMinAmplitudeFactor ist, umso weniger Kicks als solche erkannt werden. Ist der Betrag des Faktors niedriger, werden mehr Bewegungen als Kicks erkannt, da die Schwelle niedriger ist.

Um das Grundrauschen mit dem Rest des Graphen vergleichen zu können, benötigt das Programm definierte Schritte, in welchen der Graph analysiert wird. Das wird durch ein anderes Fenster, nämlich das kickWindow, determiniert (s. Abbildung 10). In diesen Intervallen wird der Graph analysiert und die darin befindlichen Schwankungen durch den kickMinAmplitudeFactor in Relation zum Grundrauschen in der noiseTime gesetzt. In Abbildung 11 ist der TrackerAnalyzer zusammen mit kurzen Erklärungen der einzelnen Analysewerte abgebildet.

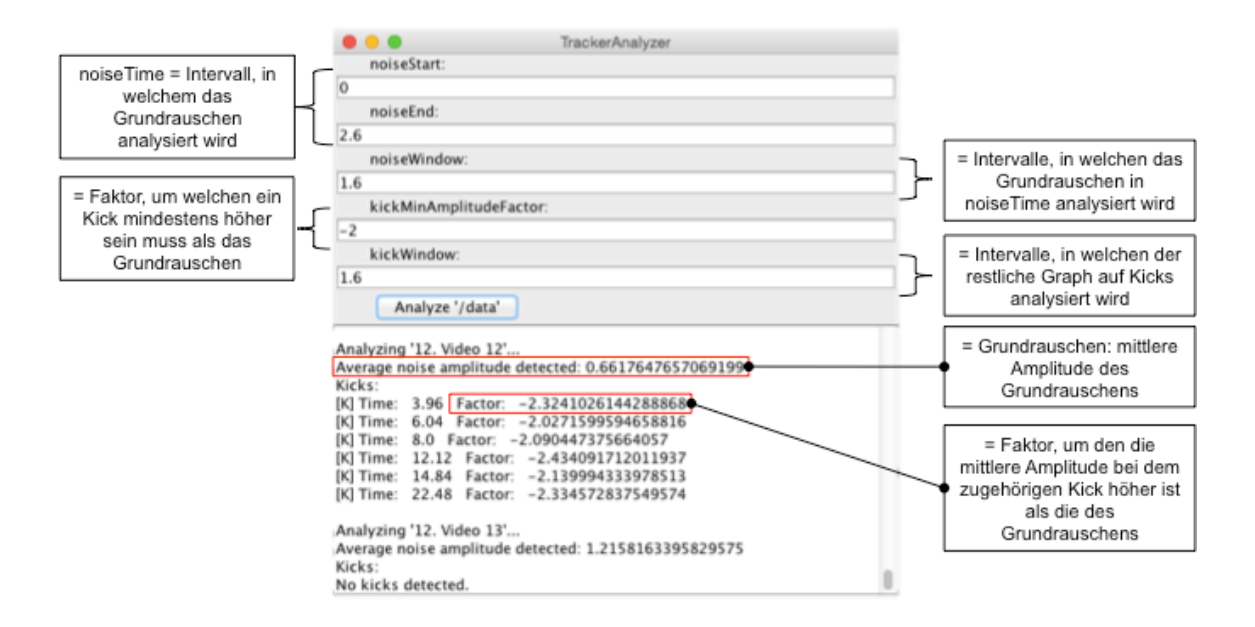

*Abbildung 11: TrackerAnalyzer mit beispielhafter Berechnung der Kicks mit kurzen Erklärungen der einzelnen Analysewerte. Für die noiseTime ist das zeitliche Intervall 0 – 2,6 s ausgewählt. Die restlichen Eingabewerte stehen fest. Im unteren Teil des Fensters erscheinen die Ergebnisse. Dazu gehören das Grundrauschen (average noise amplitude) und die Kicks zu den jeweiligen aufgelisteten Zeitpunkten (time) mit den genannten Faktoren um welche der Kick-Ausschlag höher als das Grundrauschen ist.*

#### **2.9.2.3 Entwicklungsschritte des TrackerAnalyzer**

1. Die erste Version des TrackerAnalyzer beinhaltete alle oben genannten Werte, welche festgesetzt werden mussten. Die noiseTime war eine Zeitspanne von 0 bis zu einer vom Benutzer zu definierenden Variable x. Die errechneten Zeitpunkte der Kicks und Reflexe gaben den Beginn des Kicks oder Reflexes an. Die Zeitspanne 0 bis x wies einige Problematiken auf. Erstens mussten einige Videos wie bereits erläutert aufgrund ihrer Länge in der Mitte geschnitten werden. Wenn das zweite Video mitten in einem Reflex begann, war das Grundrauschen nicht plausibel und nutzbar, da es einen Reflex beinhaltete. Damit konnte das Video nicht sinnvoll analysiert werden. Zweitens begann bei vielen Videos die Reflextestung bereits nach einigen Sekunden. Wenn ein breites noiseTime und noiseWindow vonnöten war, konnte dies dort nicht eingesetzt werden. Es war daher limitiert durch den Beginn des ersten Reflexes. Drittens waren besonders bei den weniger scharfen Videos öfters die in Kapitel 2.9.1 beschriebenen Hintergrundbewegungen zu erkennen, welche auf Schwierigkeiten der Autotrackingfunktion, nicht aber auf reale Bewegungen des Stapes zurückzuführen waren. Dies geschah auch am Anfang gleich nach dem Start, also genau in der Zeitspanne welche man nutzen musste.

2. Daher wurde nach Rückmeldung der Probleme an den Informatiker Martin Busch eine zweite Version programmiert. Diese beinhaltete nun ein noiseStart (= Beginn der noiseTime) und ein noiseEnd (= Ende der noiseTime). Diese neue noiseTime war demnach zeitlich vollkommen frei wählbar und nicht mehr an den Anfang des Videos gebunden.

Die zweite Änderung des Programms beinhaltete die Angabe der höchsten bzw. niedrigsten Punkte (Extrempunkte) eines kickWindows anstelle des Anfangs eines Anstiegs als Kennzeichnung und Definition eines Kicks. Das war objektiver, weil die Bandbreite der Punkte, welche als Beginn oder Ende eines Reflexes gelten konnten relativ hoch und damit subjektiv war. Außerdem war es eine übersichtlichere und damit effektivere Darstellung beim Vergleich der Werte der visuell-postoperativen Methode mit denen der programmgestützten postoperativen Tracker-Methode.

Bei der Testung der neuen Version fiel auf, dass der TrackerAnalyzer zwar den Zeitbereich nach der noiseTime, nicht jedoch den Bereich davor analysieren konnte. Dadurch konnte man die noiseTime vor Beginn der Reflexmessung individueller gestalten, sie aber nicht noch weiter in die laufende Reflexmessung verschieben. Als Folge dessen wurden graphisch existierende Reflexe, welche zeitlich davor lagen, nicht erkannt. Die oben genannten Probleme der ersten Version wurden also nicht gelöst.

3. Weil die noiseTime so flexibel wie möglich gestaltet werden sollte, wurde eine dritte Version programmiert. Das noiseStart und noiseEnd konnte genauso wie bei der 2. Version individuell gesetzt werden. Die restlichen Variablen blieben erhalten und wurden nicht verändert. Es wurden wieder die Extrempunkte erkannt.

Die Verbesserung dieser Version lag darin, dass der TrackerAnalyzer zeitlich sowohl nach der noiseTime als auch davor Kicks und Reflexe analysieren konnte. Allerdings kam bei der Praxistestung heraus, dass das Programm durch einen kleinen Programmfehler auch Kicks und Reflexe zu Beginn oder am Ende der noiseTime angab. Das war unlogisch und nicht zielführend, da per definitionem innerhalb des noiseTime-Intervalls die Werte berechnet wurden, mit denen schließlich der Rest des Graphen verglichen werden musste. Die Werte mit sich selbst zu vergleichen ergab keinen Sinn.

4. In der 4. Version wurde dieser letzte Fehler behoben. Ansonsten war diese Version äquivalent zur 3. Version. Es wurde vor und nach der noiseTime analysiert. Diese konnte sich vor Reflexmessung, zwischen den einzelnen Reflexen oder nach Reflexmessung befinden. Durch diese Flexibilität entfielen die bei den ersten drei Versionen genannten Nachteile.

#### **2.9.2.4 Ablauf der automatisiert-postoperativen Auswertung**

Nachfolgend wird der genaue Ablauf der automatisiert-postoperativen Auswertung beschrieben.

Zuerst werden jeweils zwei Videos des zu analysierenden Patienten im Programm Tracker geöffnet. Dort wird darauffolgend der vollständige Graph aufgerufen, um eine geeignete Stelle für die noiseTime (Zeitspanne, welche durch noiseStart und noiseEnd definiert ist) zur Definition des Grundrauschens herauszusuchen. Die Skalen der beiden Achsen werden je nach gewünschtem Vergrößerungsgrad verändert. Die Kriterien, nach denen die noiseTime festgelegt wird, finden sich im nächsten Kapitel 2.9.2.5.

Die zu den Videos gehörigen exportierten Textdateien (s. Kapitel 2.6.1.4) werden für die Analyse der jeweiligen Videos in den data-Ordner des TrackerAnalyzers hineinkopiert. Dementsprechend befinden sich während der Analyse sowohl im Tracker als auch im data-Ordner immer 2 Dateien. Das dient einerseits der Effektivität des Ablesens der Ergebnisse im TrackerAnalyzer. Andererseits wird die Geschwindigkeit des Trackers gedrosselt, wenn viele Dateien gleichzeitig geöffnet sind. Die Bearbeitung der beiden Dateien erfolgt nichtsdestotrotz nacheinander. Das hat sich als die praktikabelste Variante erwiesen.

Als nächstes wird das Programm TrackerAnalyzer gestartet und die Werte der noiseTime und die der restlichen Analysewerte (noiseWindow, kickMinAmplitudeFactor, kickWindow) eingegeben. Die noiseTime (der Bereich in welchem das Grundrauschen ermittelt wird) wird für jedes Video individuell festgelegt. Die restlichen Analysewerte werden auf, nach vielen Testdurchläufen verschiedener Videos ermittelte, passende Standardwerte festgelegt. Bei den Testdurchläufen wurden die Analysewerte bei adäquater noiseTime abhängig von der Güte der Ergebnisse so lange variiert bis visuell nachvollziehbare Ergebnisse herauskamen. Außerdem wird bei der Analyse neben der Variation der noiseTime das Vorzeichen des kickMinAmplitudeFactor je nach Richtung der Reflexausschläge auf positiv oder negativ gesetzt. Die Standardwerte sind:

noiseWindow: 1.6 kickMinAmplitudeFactor: +/- 2 kickWindow: 1.6

Es wird das Schaltfeld "Analyze data" betätigt, und die Ergebnisse erscheinen im unteren bis dahin leeren Feld des Programms (Abbildung 11 im Kapitel 2.9.2.2).

Bei Videos mit mehreren Bearbeitungsversuchen werden teilweise mehrere Textdateien verschiedener Bearbeitungsversuche eines Videos analysiert. Danach werden die Ergebnisse mit denen der visuell-postoperativen Auswertung verglichen und der minderwertigere Datensatz aus dem Ordner "Patient X Textdateien" sowie die Ergebnisse des TrackerAnalyzer zu diesen Daten aus dem Dokument "TrackerAnalyzer-Auswertung" gelöscht. Dementsprechend bleibt für jedes Video nur noch ein Datensatz übrig.

Aus dem Dokument "TrackerAnalyzer-Auswertung" werden wiederum die Zeitpunkte und Faktorenangaben zu den einzelnen Kicks in die Tabelle "Patient X" übertragen. Liegt der automatisiert berechnete Zeitpunkt innerhalb des geduldeten Bereichs von 2 s nach dem aus der Tonspur abgeleiteten Zeitpunkt einer elektrischen Reizung beziehungsweise innerhalb der mittels der visuell-postoperativen Auswertung berechneten Reflexdauer nach Reflexbeginn, werden die Informationen in die Spalte "TrackerAnalyzer" auf Höhe des jeweiligen Zeitpunktes eingetragen. Wenn der Zeitpunkt keinem dieser Abschnitte zuzuordnen ist, wird er unterhalb der restlichen Tabellenwerte des Videos in eine neue Spalte "Falsch positiv" eingetragen. Diese als Kicks erkannten Zeitpunkte sind also definitiv als falsch positiv zu werten, da zu diesem Zeitpunkt durch fehlende Reizung gar kein Stapediusreflex zustande kommen kann.

#### **2.9.2.5 Einstellung der noiseTime für die automatisierte postoperative Auswertung**

In der nachfolgenden Auflistung werden die Kriterien zur Festlegung des Bereiches zur Bestimmung des Grundrauschens (noiseTime) in chronologischer Reihenfolge dargestellt:

1. Abschnitte zeitlich vor Beginn der Reflextestungen oder am Ende eines Videos nach Beendigung der Reflextestungen werden nach Möglichkeit präferiert. In diesen Abschnitten ist kein Reflex zu erwarten, da hier keine Reizung erfolgte.

2. Der Bereich der noiseTime sollte möglichst eine waagerechte Grundlinie haben und nicht zu sehr nach oben und unten abweichen, also wenige Ausreißer beinhalten. Dass die durch ihren Zeitpunkt eindeutig reflexleeren Bereiche die zuvor genannten erforderlichen Voraussetzungen erfüllen, ist selten der Fall. Dies liegt daran, dass bei den Videoaufnahmen vor und nach den Stimulationen nicht genügend Zeit gelassen wurde. Die Entwicklung des TrackerAnalyzer und somit das Bewusstsein, eine ausreichende Zeit für die Definition des Grundrauschens zur Verfügung zu haben, erfolgte erst zu einem späteren Zeitpunkt des Projekts.

3. Fällt der zeitliche Bereich in die Spanne der Reflexmessungen, muss immer die Bedingung erfüllt sein, dass in diesem Bereich visuell-postoperativ kein Kick zu erkennen ist.

4. Zum Schluss kann der Bereich im TrackerAnalyzer in seiner Breite noch je nach subjektiver Güte der Ergebnisse variiert werden. Dadurch lässt sich abhängig von der Variabilität der Abstandswerte zu einem gewissen Zeitpunkt entweder die Sensitivität erhöhen (mehr Kicks werden vom Programm registriert) oder erniedrigen (weniger Kicks werden vom Programm registriert).

# **2.10 Vergleiche zweier Verfahren anhand einer Cohen's-Kappa-Berechnung**

Das Cohen's Kappa ist ein statistisches Maß für die Übereinstimmung von Ergebnissen zweier Verfahren. Es wird mithilfe folgender Formel berechnet:

$$
\kappa = \left(\frac{p_0 - p_c}{1 - p_c}\right)
$$

Dabei handelt es sich bei P0 um die Übereinstimmung zweier Verfahren und bei Pc um die zufällige Übereinstimmung die zwischen zwei Verfahren gelten kann (Cohen 1960).

Der höchste Wert, den das Cohen's Kappa zweier miteinander verglichener Verfahren bei vollkommener Übereinstimmung annehmen kann ist 1. Je näher das Cohen's Kappa an 1 ist, desto höher ist die Übereinstimmung. Ist Cohen's Kappa = 0, so liegt eine den Werten nach rein zufällige Übereinstimmung der beiden Verfahren vor. Bei einem Cohen's Kappa, welches negative Werte annimmt, herrscht eine Übereinstimmung, welche noch geringer als eine zufällige Übereinstimmung ist.

Für die speziellere Einteilung gibt es verschiedene Skalen. Der Einfachheit halber sei hier nur die von Landis und Koch aufgeführt (Landis und Koch 1977).

Bei Werten des Cohen's Kappa zwischen 0 und 0,20 läge etwas Übereinstimmung vor. Zwischen 0,21 und 0,4 herrsche eine ausreichende Übereinstimmung. Bei Werten zwischen 0,41 und 0,60 läge eine moderate und zwischen 0,61 und 0,80 eine beachtliche Übereinstimmung vor. Bei Werten von 0,81 bis 1 stimmen die Werte der beiden Verfahren (fast) vollkommen miteinander überein (Landis und Koch 1977).

Da sich das Maß der Übereinstimmung je nach Patient und stimulierender Elektrode ändern kann, musste das Cohen's Kappa in diesem Fall für jede gemessene Elektrode einzeln berechnet werden. Darauffolgend wurden Mittelwerte und Standardabweichungen (σ) der Cohen's Kappas pro Patient und über alle Patienten hinweg berechnet.

Außerdem werden für die Berechnung der Cohen's-Kappa-Werte nur die Bewertungen der drei Verfahren in stimulusinkludierenden Intervallen herangezogen, da nur diese über eine potentielle klinische Relevanz verfügen (s. Kapitel 3.6).

Die Berechnungen wurden mit der Software Statistica Version 12 (Dell Inc., Round Rock, TX, USA) vorgenommen.

### **2.11 Berechnung von Spezifität, Sensitivität und Treffergenauigkeit**

Aus den Summen der durch das postoperative Verfahren und das intraoperative Verfahren als reflexpositiv oder - negativ bewerteten Verfahren lassen sich mittels Vier-Felder-Tafeln die Sensitivität (engl. sensitivity), Spezifität (engl. specifity) und die Genauigkeit (engl. accuracy) der Verfahrensvergleiche berechnen (Altman und Bland 1994).

Voraussetzung für die Berechnung der vorher genannten Werte ist die Definition eines "wahren", meist des standardisierten Verfahrens, mit welchem ein neues Verfahren verglichen wird. Im vorliegenden Fall werden die beiden postoperativen Verfahren mit dem bisherigen intraoperativen Standard verglichen.

Sensitivität ist definiert als der Anteil der richtig positiven Ergebnisse des neuen Testverfahrens an allen positiven Ergebnissen des Standardverfahrens (Altman und Bland 1994).

Spezifität ist definiert als der Anteil der richtig negativen Testergebnisse des neuen Testverfahrens an allen negativen Ergebnissen des Standardverfahrens (Altman und Bland 1994).

Genauigkeit ist definiert als der Anteil der sowohl richtig positiven als auch der richtig negativen Ergebnisse an der Gesamtheit aller Ergebnisse (Gardner und Altman 1989).

In Tabelle 1 sind sowohl die genauen Formeln zur Berechnung der statistischen Werte als auch die Vier-Felder-Tafel dargelegt.

*Tabelle 1: Vergleich der visuell-intraoperativen Auswertung (Standardverfahren) mit der postoperativen Auswertung (neues Verfahren) mithilfe einer Vier-Felder-Tafel. Darunter sind die Formeln für die Berechnungen der Sensitivität, Spezifität und der Genauigkeit aufgelistet. RP: Richtig positives Ergebnis. Das Standardverfahren und das neue Verfahren benennen beide ein positives Ergebnis in Hinblick des Vorliegens eines Reflexes. RN: Richtig negatives Ergebnis. Das Standardverfahren und das neue Verfahren benennen einstimmig ein negatives Ergebnis. FP: Falsch positives Ergebnis. Das neue Verfahren erkennt ein positives Ergebnis, während das Standardverfahren ein negatives Ergebnis anzeigt. FN: Falsch negatives Ergebnis. Das neue Verfahren zeigt ein negatives Ergebnis an, während das Standardverfahren ein positives Ergebnis angibt.*

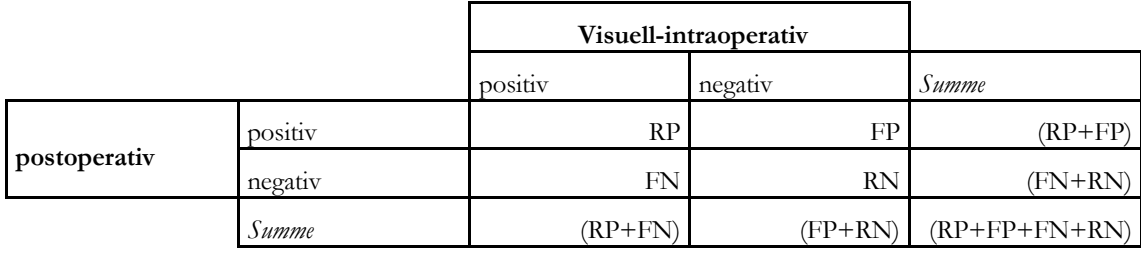

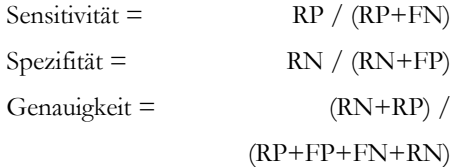

## **3 Ergebnisse**

### **3.1 Patienten**

Von den aus den Jahren 2014 und 2015 in Form von Operationsprotokollen und Ton- und Videoaufnahmen zur Verfügung stehenden 24 Patientenfällen wurden bereits nach Zusammentragen der Grunddaten 14 Patienten für die weitere Auswertung ausgeschlossen. Gründe dafür sind unvollständige und unscharfe Videos oder solche, in welchen Operationsbesteck oder Blut die Sicht auf den Stapes und die nähere Umgebung verdeckten (n = 5). Außerdem wurden die Fälle ausgeschlossen, bei denen keine passende Tonspur zu den einzelnen Videos zur Verfügung stand (n = 9). Somit fand die Dokumentation der intraoperativen Messungen (beschrieben in Kapitel 2.5) für zehn Patienten mit insgesamt 100 Einzelvideos statt.

Der in Kapitel 2.9.1 beschriebenen postoperativen Auswertung wurden acht Patienten unterzogen. Bei zwei videodokumentierten Fällen fehlte aufgrund von Vorerkrankungen und –operationen die Stapessuprastruktur, sodass keine Reflexe auszulösen und zu registrieren waren und sich die Fälle folglich nicht für eine Auswertung von Stapediusreflexen eigneten.

Mithilfe des Programms TrackerAnalyzer wurden diese acht Patienten postoperativ automatisiert ausgewertet. Hiervon waren fünf Männer und drei Frauen. Die Altersspanne lag zwischen 4 und 76 Lebensjahren. Es wurden die Cochleaimplantate Synchrony oder Concerto (MED-EL Elektromedizinische Geräte Gesellschaft m.b.H., Innsbruck, Österreich) verwendet.

Im Folgenden werden die Ergebnisse der acht mit allen drei Auswertungsverfahren bearbeiteten Patienten dargestellt.

# **3.2 Beispiele visueller postoperativer Registrierung der Reflexantworten**

Die mittels Tracker generierten Graphen wurden visuell-postoperativ ausgewertet. Aufgetragen wurden die Abstandsänderungen der beiden Massepunkte zueinander (in der Einheit Pixel) in Abhängigkeit von der Zeit (in Sekunden). Hieraus ließen sich Reflexantworten ablesen. Im Folgenden werden beispielhafte Graphen zu den Messungen einiger Patienten erläutert.

Abbildung 12 zeigt den Graphen zur Messung der Elektrode 5 des Patienten 2. Es sind postoperativ visuell 2 eindeutige zweigipflige Reflexe jeweils zu den Zeiten 12,2 s und 20,28 s erkennbar. Diese wurden ebenfalls automatisiert vom TrackerAnalyzer (TA) erkannt. Auch gut sichtbar sind flachere undulierende Hintergrundbewegungen sowie das Grundrauschen. Der rote Pfeil zeigt auf eine Stelle bei  $t = 9,64$  s, welche aufgrund der Aufwärtsbewegung vom TA als Kick gewertet wurde, jedoch postoperativ visuell weder als fraglicher noch als sicherer Kick erkennbar ist. Da ungefähr zum Zeitpunkt von 8 Sekunden gereizt wurde, liegt dieser noch im 2-Sekundenintervall nach Reizung (s. Kapitel 3.6) und fließt damit in die Gesamtauswertung ein.

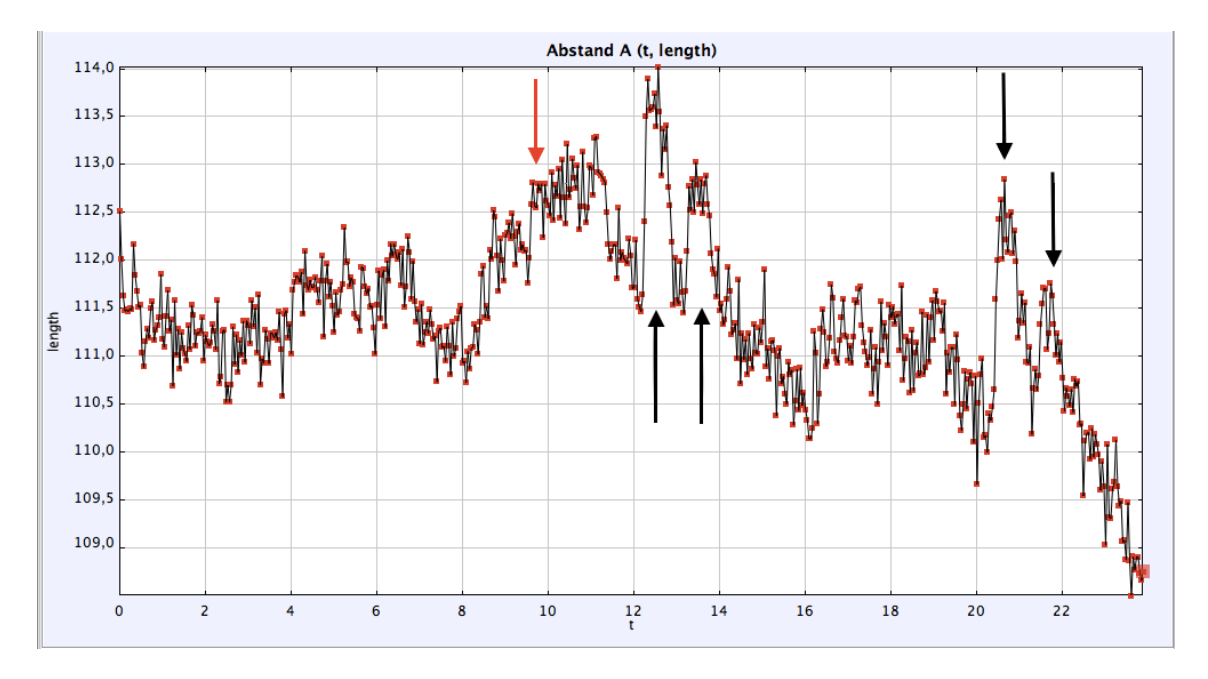

*Abbildung 12: Auswertungsgraph des Trackers für die Messung der Elektrode 5 des Patienten 2. Die schwarzen Pfeile weisen auf die postoperativ visuell und durch den TA erkannten Kicks. Der rote Pfeil zeigt auf einen nur vom TA als positiv gewerteten Kick.*

Bei der Messung zur Elektrode 4 des Patienten 5 wurden die 3 zweigipfligen Reflexe mit Beginn bei den Zeitpunkten 2,72 s, 6,04 s und 10,68 s von beiden postoperativen Verfahren als positiv erkannt (Abbildung 13). Es wurde kein weiterer Bereich des Graphen als positiver Reflex bzw. Kick bewertet.

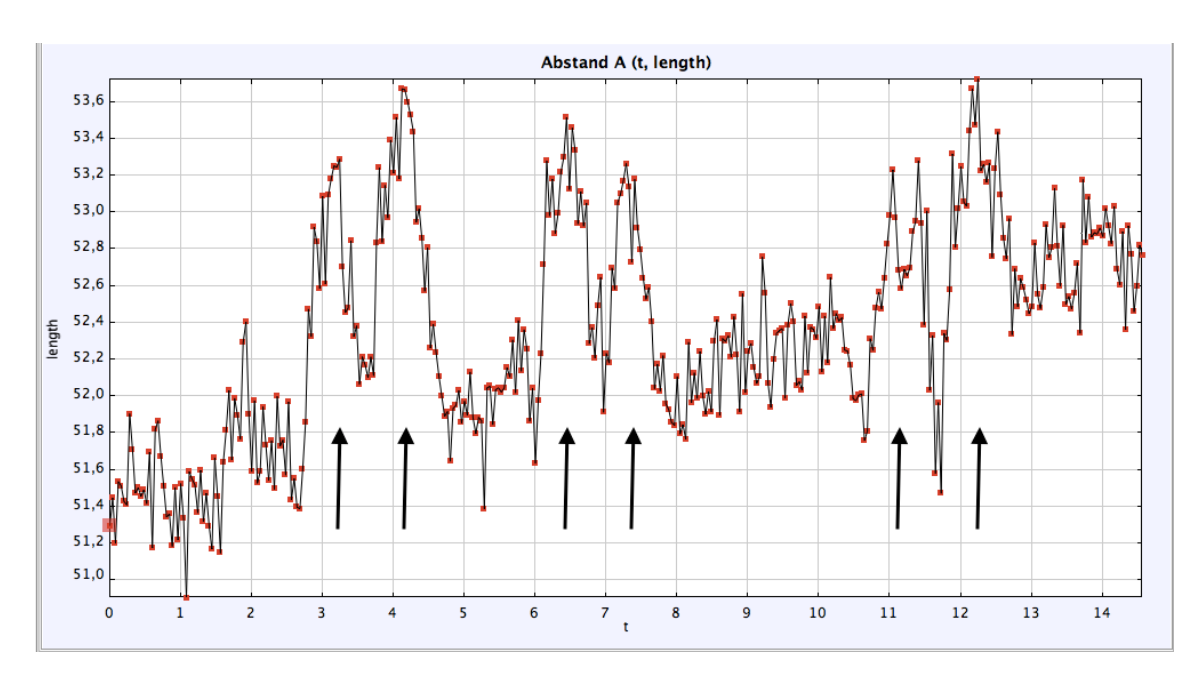

*Abbildung 13: Auswertungsgraph des Tracker zur Elektrode 4 des Patienten 5. Die schwarzen Pfeile weisen auf die visuell-postoperativ und durch den TA erkannten Kicks.*

Der Graph zur Messung der Elektrode 2 von Patient 19 zeigt in den Intervallen zwischen den Kicks ein Grundrauschen mit hoher Amplitude (Abbildung 14).

Weiterhin ist hier eine gewisse Hintergrundbewegung zu beobachten. Die Reflexe, welche zu den Zeitpunkten 9,2 s, 16,04 s und 40,72 s beginnen, bestehen aus 3 Kicks. In diesen Fällen hat die Audiologin kontinuierlich stimuliert und dadurch jeweils dreimal gereizt bis die Reizungen gestoppt wurden. Diese und die anderen mit schwarzen Pfeilen markierten Kicks wurden von beiden postoperativen Verfahren (dem visuell-postoperativen und automatisiert-postoperativen Verfahren) als positiv erkannt. Zum Zeitpunkt des durch den ersten roten Pfeil markierten und nur durch den TA als Kick erkannten Hochpunktes fand keine Stimulation statt. Der einzig vom TA als Kick erkannte zweite Bereich hingegen liegt im Intervall von 2 Sekunden nach Reizung und besitzt somit eine klinische Relevanz für die Auswertung (s. Kapitel 3.6).

Die beiden mit blauen Pfeilen gekennzeichneten zweigipfligen Reflexe wurden vom Untersucher aufgrund ihrer nicht eindeutigen Ähnlichkeit zu anderen Reflexen visuellpostoperativ als fraglich bewertet. Vom TA wurden beide positiv als Reflex gewertet.

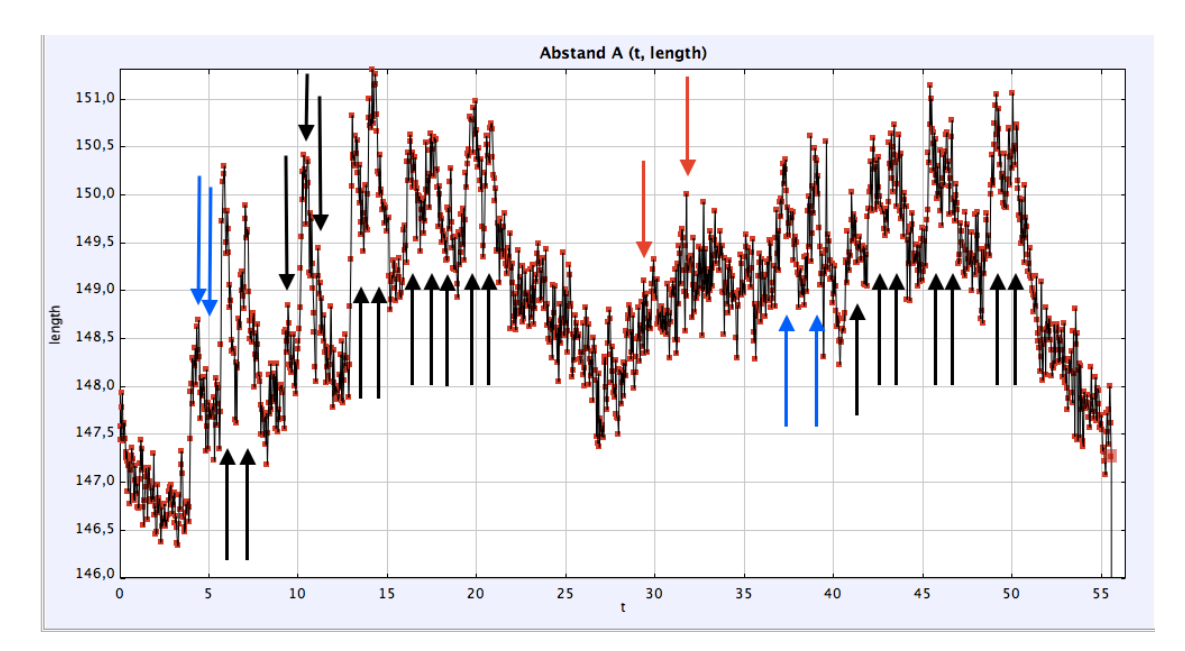

*Abbildung 14: Auswertungsgraph des Tracker zur Messung der Elektrode 2 zu Patient 19. Die blauen Pfeile weisen auf visuell-postoperativ als fraglich reflexpositiv bewertete und durch den TA erkannte Kicks. Die schwarzen Pfeile zeigen auf durch die visuell-postoperative Auswertung und den TA als positiv bewertete Reflexantworten. Die roten Pfeile deuten auf nur durch den TA als positiv erkannte Kicks.*

### **3.3 Darstellung des TrackerAnalyzer**

Im Rahmen des Promotionsprojektes wurde eine Software für die automatisierte postoperative Auswertung von elektrisch evozierten Stapediusreflexen entwickelt. Diese zeigt eine Eingabemaske und ein Feld zur Darstellung der Auswertungsergebnisse.

In die Eingabefelder des TA werden die in Kapitel 2.9.2.4 aufgeführten Standardwerte unter noiseWindow, kickMinAmplitudeFactor und kickWindow eingegeben (Abbildung 15). Zur Definition des Hintergrundrausches wurde in dem aufgeführten Beispiel noiseStart auf 0 s und noiseEnd auf 2,6 s nach Beginn des Videos festgelegt.

Die Resultate der durch den TA erfolgten Auswertung werden in dem sich im unteren Teil befindlichen und initial freien Fenster nach Betätigung von "Analyze data" angezeigt. Sie bestehen aus der "Average Noise Amplitude", welches den Wert des Grundrauschens darstellt. Weiterhin werden unter dem Unterpunkt "Kicks" alle Zeitpunkte (time) aufgeführt, zu welchen der jeweilige Kick in seinem kickWindow ein lokales Maximum bzw. Minimum hat. In dem dargestellten Fall (Abbildung 15) sind es lokale Maxima, da der kickMinAmplitudeFactor positiv ist. Ferner ist jeweils hinter den Zeitpunkten der Faktor aufgeführt, um welchen die Amplitude an der Stelle des Reflexes höher ist als die des Grundrauschens.

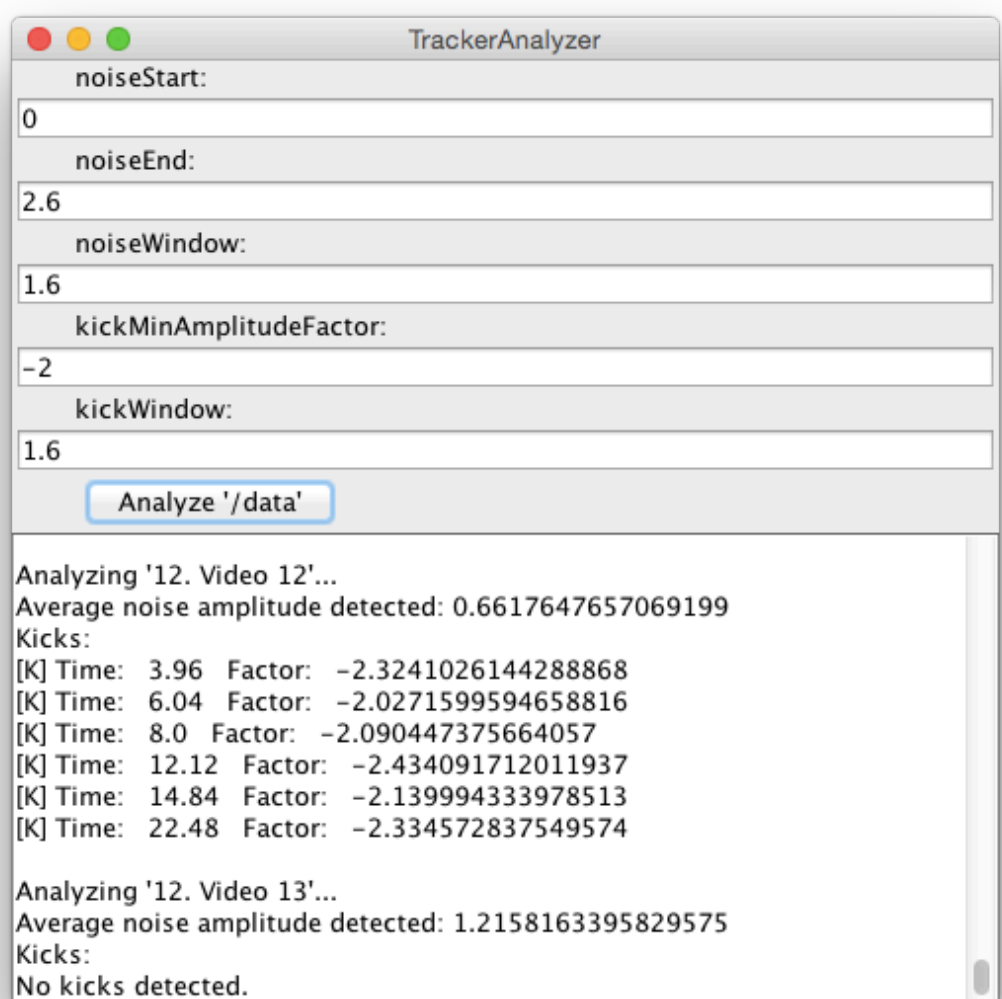

*Abbildung 15: Exemplarische Darstellung einer Auswertung durch den TrackerAnalyzer. Für die noiseTime ist das zeitliche Intervall 0 – 2,6 s ausgewählt. Die restlichen Eingabewerte stehen fest. Im unteren Teil des Fensters erscheinen die Ergebnisse. Dazu gehören das Grundrauschen (average noise amplitude) und die Kicks zu den jeweiligen aufgelisteten Zeitpunkten (time) mit den genannten Faktoren um welche der Kick-Ausschlag höher ist als das Grundrauschen.*

Zusammenfassende Darstellung der Bewertungen der beiden postoperativen Verfahren bei visuell-intraoperativ positiven Reflexen

Tabelle 2 sind die sechs verschiedenen Kombinationsmöglichkeiten der drei Bewertungsverfahren (visuell-intraoperativ durch den Operateur, visuell-postoperativ durch den Untersucher, automatisiert-postoperativ durch den TrackerAnalyzer) bei visuellintraoperativ positiv bewertetem Reflex in einer Tabelle dargestellt. Die absolute Zahl dieser Fälle liegt bei 239.

Zu 73 % waren sich die drei Bewertungsverfahren einig und bestätigten alle positive Reflexe. Die zweithäufigste Kombination mit einem Anteil von 12 % bildet die Kombination, bei welcher das visuelle postoperative Verfahren unsicher ist, die beiden anderen Verfahren jedoch den Reflex bestätigen. Danach folgt mit einer Häufigkeit von 7 % die Kombination, bei welcher sowohl der TA als auch das visuelle postoperative Verfahren die visuellintraoperativ positiven Reflexe einheitlich als negativ deklarieren.

In 5 % der Vorkommnisse war sich das visuelle postoperative Verfahren unsicher, während der TA die visuell-intraoperativen Reflexe als negativ deutete.

Einen nahezu vernachlässigbar geringen Anteil mit 1 % beziehungsweise 2 % bilden die beiden Inzidenzen, in welchen sich die beiden postoperativen Verfahren sicher widersprechen, indem eines mit reflexnegativ und das andere mit reflexpositiv bewertet.

*Tabelle 2: Bewertungskombinationen der postoperativen Verfahren bei visuell-intraoperativ positiven Reflexen in Prozent.*

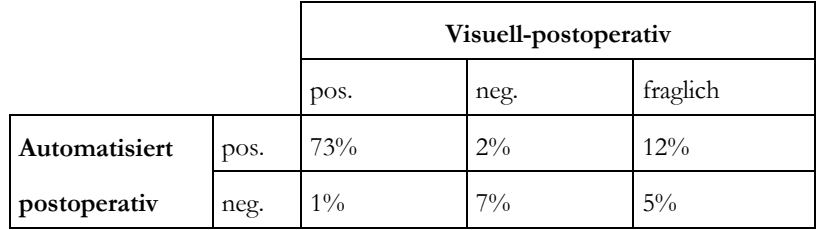

## **3.4 Zusammenfassende Darstellung der beiden postoperativen Verfahren bei visuell-intraoperativ negativen Reflexen**

In Tabelle 3 sind die relativen Anteile der einzelnen Bewertungskombinationen für die visuell-intraoperativ reflexnegativ bewerteten stimulusinkludierenden Zeitpunkte dargestellt. Intraoperativ reflexnegative Bewertungen sind mit einer Gesamtsumme von 448 weitaus häufiger als die 239 Fälle der intraoperativ positiven Bewertungen.

Mit einem prozentualen Anteil von 66 % aller visuell-intraoperativ reflexnegativen Ergebnisse kommt eine einheitliche Bewertung der 3 Verfahren mit reflexnegativ relativ gesehen seltener vor als eine einheitlich reflexpositive Bewertung, welche bei einem Anteil von 73 % an der Gesamtmenge der intraoperativ positiven Reflexe lag (s. Kapitel 0). Den zweitgrößten Anteil bildet mit 16 % die Kombination, in welcher die visuelle postoperative Auswertung bezüglich eines stattgefundenen Reflexes unsicher ist und der TA einen positiven Reflex diagnostiziert.

Zu 9 % widerlegen die beiden postoperativen Verfahren die intraoperativ negative Bewertung einheitlich. Zu 5 % erkennt ausschließlich der TA einen Reflex. Mit einer Häufigkeit von 4 % erkennt die visuelle postoperative Auswertung die jeweiligen Graphenabschnitte als fragliche Reflexe währenddessen sowohl die intraoperative als auch die automatisierte postoperative Auswertung keine Reflexe detektierten. Kein einziges Mal ist es vorgekommen, dass die visuelle postoperative Auswertung sicher einen Reflex erkannte, während beide anderen Verfahren reflexnegativ werteten.

Aus der Tabelle ausgenommen sind jene positiven Ergebnisse des TrackerAnalyzer in stimulusfreien Intervallen, in welchen die beiden anderen Verfahren jeweils keine Reflexe detektierten, da zu den Zeitpunkten keine Reizungen stattfanden. Die Anzahl dieser Ereignisse ohne klinische Relevanz beläuft sich auf insgesamt 70 Fälle.

*Tabelle 3: Bewertungskombinationen der postoperativen Verfahren bei visuell-intraoperativ negativen Reflexen in Prozent.*

|                                |      | Visuell-postoperativ |       |          |
|--------------------------------|------|----------------------|-------|----------|
|                                |      | pos.                 | neg.  | fraglich |
| Automatisiert-<br>postoperativ | pos. | $9\%$                | $5\%$ | 16%      |
|                                | neg. |                      | 66%   | $4\%$    |

# **3.5 Anteile der automatisiert-postoperativ als positiv erkannten Reflexe an denen der jeweiligen anderen Verfahren**

## **3.5.1 Anteile der automatisiert-postoperativ als positiv erkannten Reflexe an denen der visuell-intraoperativen Auswertung für alle Patienten einzeln**

Exemplarisch dargestellt für die Anteile der als positiv erkannten Reflexe der automatisierten (TA-gestützten) Auswertung an denen der visuell-intraoperativen Auswertung zeigt Tabelle 4 die Ergebnisse zu Patient 2. Eine Übereinstimmung lag vor, wenn die Reflexe zu exakt denselben Zeitpunkten festzustellen waren. 90 % der visuell-intraoperativ als positiv erkannten Reflexe wurden von dem Programm TrackerAnalyzer (TA) auch als reflexpositiv gewertet. Die beiden vom Operateur als fraglich eingestuften Reflexe bei der Messung von Elektrode 9 sind vom TA als positiv erkannt worden. Es wurden zu Patient 2 Messungen zu insgesamt 12 Elektroden ausgewertet.

Bei Patient 5 liegt der anteilige Wert an vom TA bestätigten visuell-intraoperativ als positiv erkannten Reflexen aller 11 gemessenen Elektroden bei einem ähnlichen Wert von 90,24 %. Bei Patient 5 wurde kein Reflex intraoperativ als fraglich positiv bewertet.

Zu 75 % bestätigte die automatisierte postoperative Auswertung die visuell-intraoperativ positiven Reflexe bei Patient 6. Zu dem Zeitpunkt eines visuell-intraoperativ fraglichen Reflexes bei der Messung der 11. Elektrode wurde vom TA kein Reflex erkannt.

Bei Patient 8 wurden 88,89 % der visuell-intraoperativ positiven Reflexe vom TA bestätigt. Auch bei diesem Patienten gab es keine visuell-intraoperativ fraglichen Reflexe.

Alle visuell-intraoperativ positiven Reflexe wurden bei Patient 12 auch automatisiertpostoperativ bestätigt. Es wurden visuell-intraoperativ keine Reflexe als fraglich angesehen.

Bei Patient 19 liegt die prozentuale positive Quote für die Messung von 10 Elektroden ein wenig niedriger bei 85,18 %. Bei den Messungen der Elektroden 2 und 5 wurde jeweils ein potentieller Reflex visuell-intraoperativ als fraglich bestimmt. Da nur der Reflex bei der Messung der Elektrode 2 auch vom TA als positiv deklariert wurde, liegt hier der prozentuale Anteil der automatisiert-postoperativ erkannten Reflexe von den visuell-intraoperativ fraglichen Reflexe bei 50 %.

Zu 84,61 % bestätigte der TA die visuell-intraoperativ als positiv erkannten Reflexe des Patienten 23 für alle 7 Elektrodenmessungen. Lediglich einen von insgesamt 4 visuellintraoperativ fraglichen Reflexen erkannte der TA als Reflex, sodass sich hier eine prozentuale Übereinstimmung von 25 % findet.

Bei Patient 24 wurden 91,17 % aller visuell-intraoperativ als positiv deklarierten Reflexe bei den 12 Elektrodenmessungen auch vom TA als solche bestätigt. Bei diesem Patienten gab es keine visuell-intraoperativ fraglichen Reflexe.

*Tabelle 4: Anteile der als positiv erkannten Reflexe der automatisiert-postoperativen Registrierung von Reflexantworten an denen der visuell-intraoperativen Registrierung der Reflexantworten zu Patient 2.*  *Geordnet nach Elektroden- und Videonummer. In der Spalte ganz links sind die individuellen noiseTime-Werte aufgeführt.*

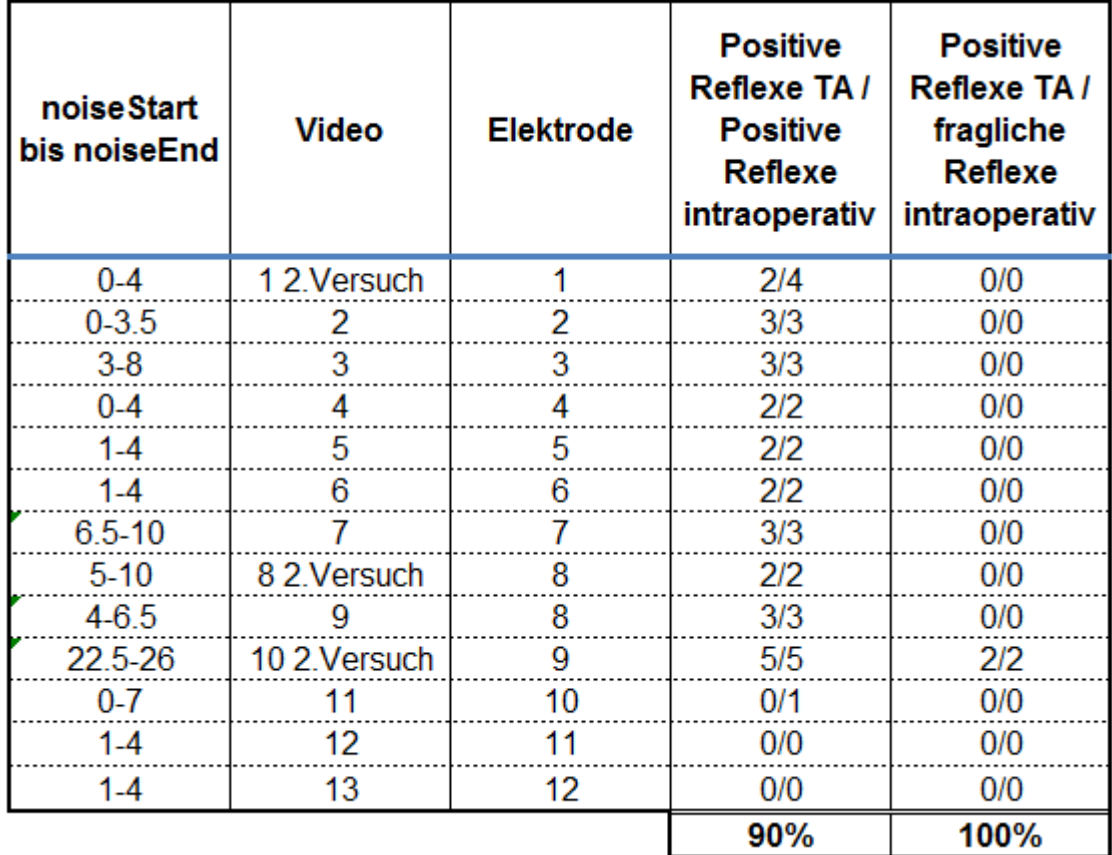

### **3.5.2 Anteile der automatisiert-postoperativ als positiv erkannten Reflexe an den visuell-intraoperativ registrierten Reflexen für alle Patienten insgesamt**

Insgesamt wurden zu allen 8 Patienten 87,45 % aller visuell-intraoperativ als sicher positiv deklarierten Reflexe vom Programm TrackerAnalyzer postoperativ bestätigt. Von den visuell-intraoperativ als fraglich eingestuften Reflexen wurden 44,44 % automatisiert postoperativ als reflexpositiv gewertet.

### **3.5.3 Anteile der automatisiert-postoperativ als positiv erkannten Reflexe an den visuell-postoperativ registrierten Reflexen für alle Patienten einzeln**

Bei Patient 2 wurden alle postoperativ visuell erkannten Reflexe vom TA bestätigt. Von den visuell-postoperativ fraglichen Reflexen wurden 69,23 % automatisiert-postoperativ als Reflex bewertet.

Im Falle des Patienten 5 wurden ebenso 100 % aller visuell-postoperativ festgelegten Reflexe vom TA als reflexpositiv gewertet. Von den visuell-postoperativ unsicher erkennbaren, also potentiell positiven Reflexen wurden 72 % automatisiert-postoperativ als reflexpositiv gewertet (Tabelle 5).

Zu 94,12 % erkennt der TA bei Patient 6 die visuell-postoperativ als positiv erkannten Reflexe auch als positiv an. Bei den visuell-postoperativ fraglichen Reflexen liegt dieser Anteil hingegen bei 71,43 %.

Bei Patient 8 lag der Anteil der postoperativ programmgestützt bestätigten Reflexe an allen visuell-postoperativ positiven Reflexen bei 96,67 %. Bezogen auf alle visuell-postoperativ fraglichen Reflexen beläuft sich der Anteil der automatisiert-postoperativ bestätigten Reflexe bei Patient 8 auf 77,42 %.

Alle visuell-postoperativ als positiv erkannten Reflexe wurden im Falle des Patienten 12 automatisiert-postoperativ ebenfalls reflexpositiv gewertet. Außerdem wurden alle 4 visuellpostoperativ fraglichen Reflexe vom TA als positiv eingeschätzt.

Bei Patient 19 liegt die Quote der Übereinstimmung der automatisiert-postoperativen Registrierung der Reflexantworten bezogen auf die visuelle postoperative Auswertung bei 95,23 %. 90,47 % der visuell-postoperativ unsicheren Reflexe wurden durch den TA reflexpositiv gewertet.

Bei Patient 23 wurde, wie bei den Patienten 24 und 12, eine hundertprozentige Übereinstimmung der reflexpositiven Bereiche der beiden Verfahren festgestellt. Von den 17 visuell-postoperativ fraglichen Reflexen wurden 8 vom TA reflexpositiv gewertet (47,06  $\frac{0}{0}$ .

Alle visuell-postoperativ reflexpositiven Bereiche des Patienten 24 wurden auch vom TA als solche erkannt. 87,5 % der visuell-postoperativ fraglichen Reflexe wurden automatisiertpostoperativ als reflexpositiv gewertet.

*Tabelle 5: Anteile der als positiv erkannten Reflexe der automatisiert-postoperativen Registrierung der Reflexantworten an denen der visuell-postoperativen Registrierung von Reflexantworten zu Patient 5.* 

*Geordnet nach Video- und Elektrodenanzahl. In der Spalte ganz links sind die individuellen noiseTime-Werte aufgeführt.*

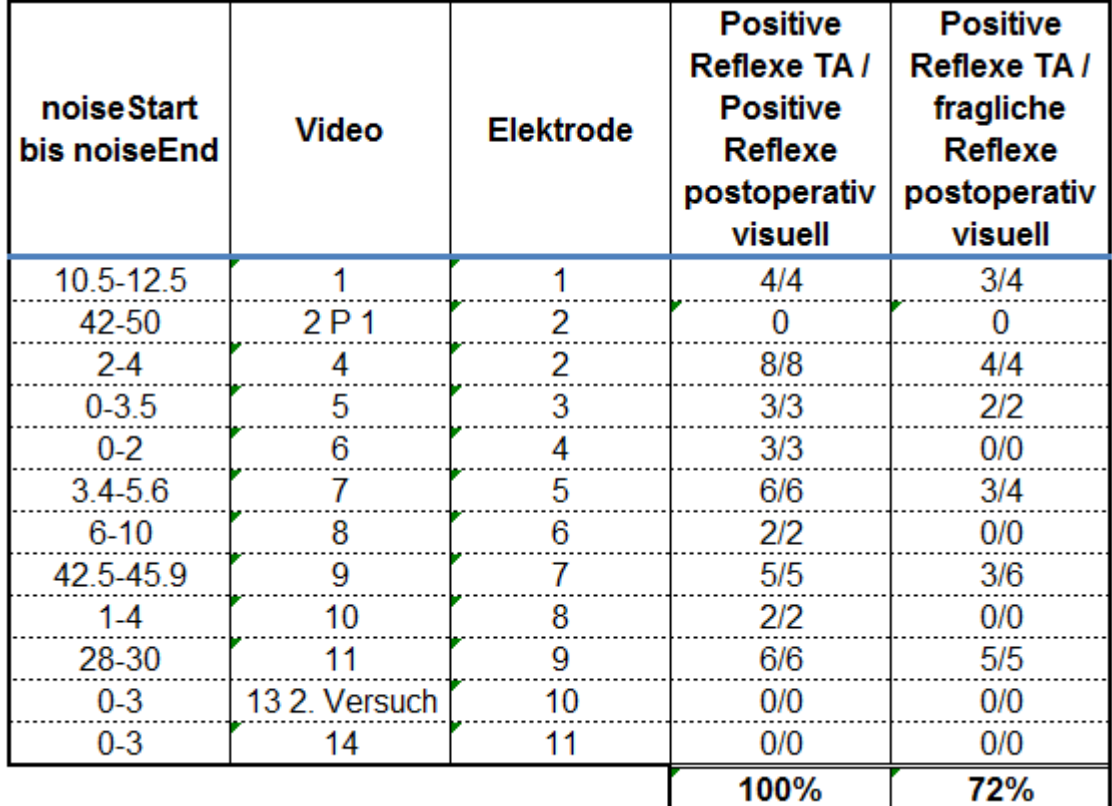

## **3.5.4 Anteile der automatisiert-postoperativ als positiv registrierten Reflexe an denen der visuell-postoperativen erkannten Reflexe für alle Patienten zusammen**

98,65 % aller postoperativ visuell erkannten Reflexe aller Patienten konnten vom TrackerAnalyzer bestätigt werden. So wurden über alle Patienten hinweg lediglich 3 postoperativ visuell positive Reflexe vom TA als reflexnegativ angesehen.

Von den durch die postoperativ visuelle Auswertung als fraglich festgelegten Reflexen wurden zu den gleichen Zeitpunkten in 76,56 % der Fälle positive Reflexe durch den TA erkannt.

# **3.6 Reflexpositive Bewertung der automatisiert-postoperativen Registrierung von Reflexantworten bei visuell intra-oder**

## **postoperativ negativer Reflexmessung insgesamt und in stimulusinkludierenden Intervallen**

### **3.6.1 Definition stimulusinkludierender Intervalle**

Als stimulusinkludierendes Intervall wird der durch die Tonspur evaluierte, genaue Zeitpunkt der Reizung zuzüglich zwei Sekunden definiert. Stimulusfreie Intervalle sind folglich Zeitspannen, welche weder ein stimulusinkludierenden Intervall noch einen visuellpostoperativ sicher oder unsicher erkannten Reflex beinhalten, welcher über das stimulusinkludierenden Intervall hinausgehen kann. Dies ist deswegen der Fall, da das stimulusinkludierende Intervall bei Reflexen, welche mehrere Kicks beinhalten, lediglich den Beginn des nachfolgenden Reflexes markieren kann. Der erste Kick nach Reizung liegt erfahrungsgemäß stets im definierten stimulusinkludierenden Intervall von zwei Sekunden nach stattgehabter Stimulation.

## **3.6.2 Reflexpositive Werte der automatisiert-postoperativen Registrierung der Reflexantworten bei visuell-intraoperativ negativer Reflexmessung insgesamt und in stimulusinkludierenden Intervallen für die einzelnen Patienten**

Nach den Graphenanalysen des TA zeigte sich für alle Messungen zu 10 Elektroden des Patienten 2, dass der TA in insgesamt 21 Fällen einen Reflex erkannte, welcher visuellintraoperativ als reflexnegativ bewertet wurde. Diese lagen in sieben Fällen in stimulusfreien und in 14 Fällen in stimulusinkludierenden Intervallen.

Bei Patient 5 wurden bei den 11 Elektrodenmessungen insgesamt 33 Mal automatisiertpostoperativ ein Reflex erkannt, während intraoperativ der Reflex weder als sicher positiv noch als fraglich angesehen wurde. Nach Abzug der Reflexe in stimulusfreien Intervallen bleiben noch 25 positive Werte des TA bei visuell-intraoperativ negativer Reflexmessung in stimulusinkludierenden Intervallen übrig.

Bei Patient 6 fanden sich automatisiert-postoperativ bei reflexnegativer intraoperativer Auswertung in 13 Fällen positive Reflexe. In acht Fällen befanden sich diese in stimulusinkludierenden Bereichen.

Bei den 12 Elektrodenmessungen des Patienten 8 wurden insgesamt 61 reflexpositive Zeitpunkte durch den TA festgestellt, die visuell-intraoperativ nicht als Reflexantwort gesehen wurden. In 28 Fällen lagen diese in stimulusinkludierenden Intervallen.

Es wurden zu 15 Zeitpunkten automatisiert-postoperativ positive Reflexe bei den 3 Elektrodenmessungen des Patienten 12 gemessen, zu denen visuell-intraoperativ kein Reflex festzustellen war. In sieben der 15 Fälle wurde nicht gereizt. Die restlichen acht Fälle befanden sich in stimulusinkludierenden Intervallen, in welchen laut Operateur keine Reflexantwort bestand.

In 39 Fällen erkennt der TA bei Patient 19 postoperativ Reflexe welche visuell-intraoperativ nicht als solche erkannt wurden. Diese Reflexe liegen mit einer absoluten Anzahl von 22 Fällen zu 56,41 % in stimulusinkludierenden Intervallen.

Bei Patient 23 wurden durch die automatisiert-postoperative Auswertung bezogen auf die reflexnegative visuell-intraoperative Auswertung 13 positive Reflexe registriert. Hiervon liegen acht der nach dem TA positiven Reflexe in stimulusinkludierenden, fünf liegen in stimulusfreien Intervallen (Tabelle 6).

*Tabelle 6: Reflexpositive Werte der automatisiert-postoperativen Registrierung der Reflexantworten bei intraoperativ negativer Reflexmessung für Patient 23. Geordnet nach Video- und Elektrodenanzahl. Die Gesamtwerte sind ganz unten aufgetragen.*

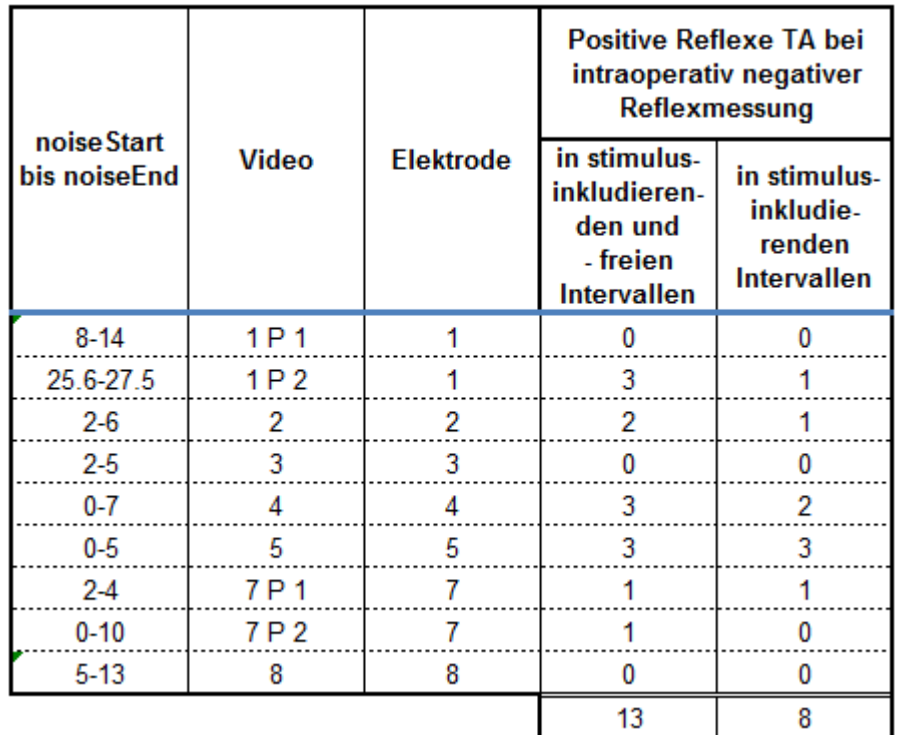

Patient 24 besitzt 24 durch den TA als positiv erkannte Reflexe, welche visuell-intraoperativ nicht gemessen wurden. 16 Reflexe befinden sich in den stimulusinkludierenden Intervallen.

## **3.6.3 Reflexpositive Werte der automatisiert-postoperativen Registrierung von Reflexantworten bei visuell-intraoperativ negativer Reflexmessung insgesamt und in stimulusinkludierenden Intervallen für alle Patienten zusammen**

Bei den Messungen der insgesamt 74 Elektroden aller Patienten finden sich in Summe 149 Zeitpunkte, zu denen der TA Reflexantworten erkannte, in der visuell-intraoperativen Auswertung dies jedoch nicht der Fall war. In den stimulusinkludierenden Intervallen wurden vom TA insgesamt 79 positive Werte bei reflexnegativer intraoperativer Auswertung ermittelt.

## **3.6.4 Reflexpositive Werte der automatisiert-postoperativen Registrierung von Reflexantworten bei visuell-postoperativ negativer Reflexmessung insgesamt und in stimulusinkludierenden Intervallen für die einzelnen Patienten**

Anhand der Graphen aller Elektrodenmessungen des Patienten 2 wurden insgesamt 10 reflexpositive Stellen durch den TA ermittelt, welche nach der visuell-postoperativen Auswertung reflexnegativ sein sollten. Von diesen zehn reflexpositiven Graphenabschnitten liegen nur 3 in stimulusinkludierenden Intervallen und die anderen dementsprechend in stimulusfreien Intervallen.

Bei Patient 5 wurden automatisiert-postoperativ insgesamt elf reflexpositive Bereiche bei reflexnegativer visueller postoperativer Registrierung der Reflexantworten erkannt. Hiervon sind drei Fälle in den stimulusinkludierenden Intervallen.

Bei Patient 8 befand der TA insgesamt 40 zeitliche Bereiche für reflexpositiv, von welchen nur sieben in stimulusinkludierenden Intervallen lagen.

Bei Patient 6 wurden automatisiert-postoperativ acht positive Reflexe festgestellt, die in der visuell-postoperativen Auswertung nicht erkannt wurden. Davon befinden sich drei Fälle in stimulusinkludierenden Intervallen.

In sieben Fällen fanden sich bei Patient 12 automatisiert-postoperativ reflexpositive Bereiche bei reflexnegativer postoperativ visueller Auswertung. Diese lagen in stimulusfreien Intervallen.

Im Falle des Patienten 19 fand der TA zu 22 Zeitpunkten als Reflex deklarierte Bereiche, welche visuell-postoperativ nicht als solche anerkannt wurden. In fünf dieser Gegebenheiten fand tatsächlich vorher eine Reizung statt.

Sechs positive Reflexe bei reflexnegativer visueller postoperativer Auswertung fand der TA bei allen Videos des Patienten 23. Lediglich einer befand sich in einem stimulusinkludierenden Intervall.

Bei Patient 24 erkannte der TA 12 Inzidenzen als reflexpositiv, welche visuell-postoperativ nicht erkannt wurden. In vier Fällen wurde tatsächlich elektrisch stimuliert (Tabelle 7).

*Tabelle 7: Reflexpositive Werte der automatisiert-postoperativen Registrierung der Reflexantworten bei visuell-postoperativ negativer Reflexmessung des Patienten 24. Geordnet nach Video- und Elektrodenanzahl. Die Gesamtwerte sind ganz unten aufgetragen.*

|                 |               |                  | Positive Reflexe TA bei                                                   |                                                           |  |
|-----------------|---------------|------------------|---------------------------------------------------------------------------|-----------------------------------------------------------|--|
|                 |               |                  | postoperativ visuell                                                      |                                                           |  |
|                 |               |                  | negativer                                                                 |                                                           |  |
| noise Start     |               |                  | Reflexmessung                                                             |                                                           |  |
| bis<br>noiseEnd | Video         | <b>Elektrode</b> | in stimulus-<br>inkludieren-<br>den und<br>- freien<br><b>Intervallen</b> | in stimulus-<br>inkludie-<br>renden<br><b>Intervallen</b> |  |
| $7-9$           | 1 3. Versuch  | 1                | 3                                                                         | 2                                                         |  |
| $2-6$           | 22. Versuch   | 2                | 3                                                                         | 0                                                         |  |
| $16 - 18$       | 3             | 3                | 1                                                                         | 0                                                         |  |
| $16 - 18$       | 4             | 4                | 0                                                                         | 0                                                         |  |
| $2 - 4$         | 5             | 5                |                                                                           | 0                                                         |  |
| $1 - 3$         | 6             | 6                | 2                                                                         |                                                           |  |
| 13.5-16         | 7             | 7                | 0                                                                         | 0                                                         |  |
| $11 - 14$       | 8             | 8                | 0                                                                         | 0                                                         |  |
| $2-6$           | 9             | 9                | 1                                                                         | 0                                                         |  |
| $8.6 - 11$      | 10            | 10               |                                                                           |                                                           |  |
| $0 - 4$         | 11            | 11               | 0                                                                         | 0                                                         |  |
| $0-6$           | 12 2. Versuch | 12               | 0                                                                         | 0                                                         |  |
|                 |               |                  | 12                                                                        | 4                                                         |  |

## **3.6.5 Reflexpositive Werte der automatisiert-postoperativen Registrierung der Reflexantworten bei visuell-postoperativ negativer Reflexmessung insgesamt und in stimulusinkludierenden Intervallen für alle Patienten zusammen**

Zusammengefasst wurden bei allen Patienten automatisiert-postoperativ insgesamt 88 Reflexe gefunden, welche visuell-postoperativ nicht registriert werden konnten. In nur 18 Fällen befinden sich die vom TA erkannten Reflexe in stimulusinkludierenden Bereichen.

# **3.7 Gegensätzliche Ergebnisse der intraoperativen und der postoperativen Auswertung**

Wenn in einem stimulusinkludierenden Intervall der Operateur sicher keinen Reflex sieht, während die visuelle und automatisierte postoperative Registrierung der Reflexantworten hingegen beide einen Reflex erkennen, widerspricht die postoperative Auswertung einig der intraoperativen Auswertung. Für Patient 24 beispielsweise ist dieser Fall bei Testung der vierten Elektrode zwei Mal eingetreten (Tabelle 8).

Bei allen acht Patienten ist die beschriebene Kombination insgesamt 42 Mal aufgetreten.

*Tabelle 8: Auflistung der Ergebnisse der Auswertungsverfahren für die Messung zur Elektrode 4 des Patienten 24. Mit rot markiert sind die Bewertungskombinationen "n,j,j", welche für ein negatives intraoperatives Ergebnis und postoperative reflexpositive Ergebnisse stehen.* 

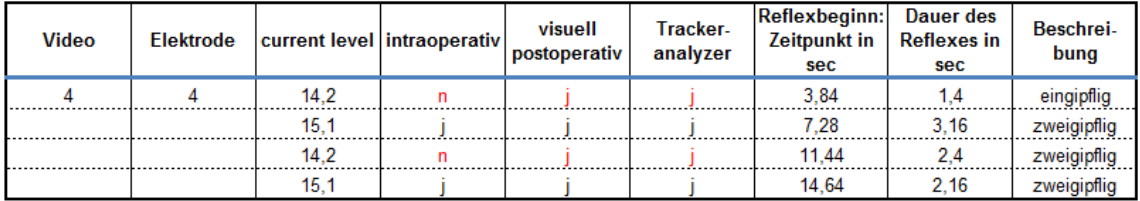

Dieser beschriebene Fall kann auch andersherum auftreten. Die visuell-intraoperative Registrierung der Reflexantworten bewertete eine positive Reflexantwort, während die visuelle und automatisierte postoperative Auswertung sicher keinen Reflex erkannt haben. Hierdurch ergibt sich die Kombination: Intraoperativ "j", visuell-postoperativ "n" und automatisiert-postoperativ "n".

Dass der Operateur einen Reflex registriert hat, welcher bei den postoperativen Auswertungen nicht gemessen wurde, ist bei allen acht Patienten insgesamt 16 Mal vorgekommen.

## **3.8 Ergebnisse der postoperativen Verfahren bei fraglichen intraoperativen Reflexen**

Bei den intraoperativen Bestimmungen der Schwelle elektrisch evozierter Stapediusreflexe aller acht Patienten war insgesamt in neun Fällen vom Operateur ein Reflex als fraglich reflexpositiv einstuft. Zu 33 % waren sich der TrackerAnalyzer und die visuell-postoperative Auswertung in ihrer Bewertung einig, dass ein Reflex stattgefunden haben muss (Tabelle 9). Zu 45 % hingegen stimmten die beiden postoperativen Verfahren sicher darin überein, dass kein Reflex vorlag. Damit konnten die postoperativen Verfahren in 78 % der visuellintraoperativ fraglich positiven Fälle einen eindeutigen Hinweis in die Richtung "reflexpositiv" oder "reflexnegativ" geben.

In den restlichen zwei Fällen, also zu 22 %, bewertete das visuelle postoperative Verfahren die visuell-intraoperativ als fraglich positiv eingestuften Reflexantworten ebenfalls als "fraglich" reflexpositiv. In dem einen Fall entschied die automatisierte postoperative Registrierung der Reflexantworten für das Vorliegen einer positiven (11 %) und im anderen Fall gegen das Vorliegen einer positiven Reflexantwort (11 %).

*Tabelle 9: Bewertungskombinationen der postoperativen Verfahren bei visuell-intraoperativ fraglichen Reflexen in Prozentangabe.*

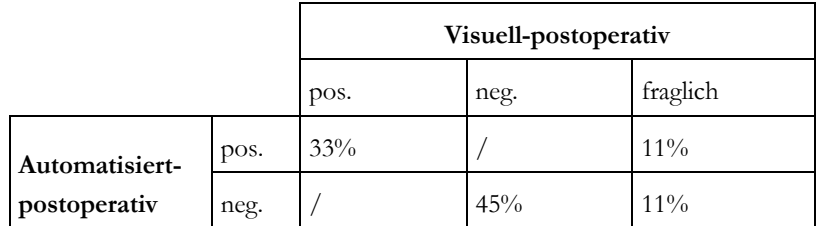

### **3.9 Vergleich der Auswertungsverfahren mithilfe des Cohen's Kappa**

## **3.9.1 Vergleich der visuell-intraoperativen mit der visuell-postoperativen Auswertung mithilfe des Cohen's Kappa**

Bei Patient 2 liegt im Vergleich der visuell-intraoperativen mit der visuell-postoperativen Auswertung im Durchschnitt eine nach Landis und Koch 1977 beachtliche Übereinstimmung der beiden Verfahren von 0,73 ( $\sigma$  = 0,30) (Tabelle 10).

*Tabelle 10: Cohen's-Kappa-Werte für die einzelnen Elektrodentestungen des Patienten 2. Verglichen wurde das intraoperative mit dem postoperativ visuellen Verfahren. Untenstehend findet sich der Mittelwert der Cohen's-Kappa-Werte und dessen Standardabweichung.*

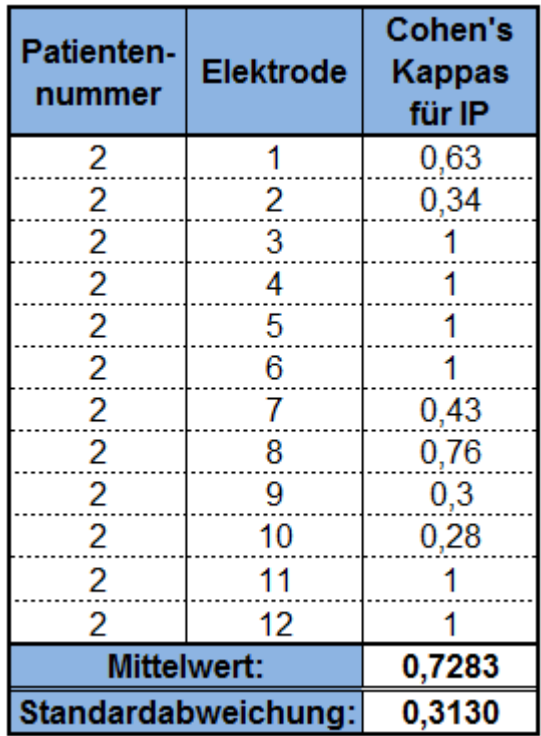

Beim Vergleich der beiden Verfahren des Patienten 5 herrscht gleichermaßen durchschnittlich eine beachtliche Übereinstimmung von 0,71. Die Standardabweichung beträgt hier  $\sigma = 0,30$ .

Die durchschnittliche Übereinstimmung der beiden Verfahren beträgt bei Patient 6 moderate 0,45. Die Standardabweichung liegt bei 0,31.

Bei Patient 8 ist das durchschnittliche  $\kappa = 0.34$ , welches eine ausreichende Übereinstimmung bedeutet. Die Standardabweichung σ ist 0,30.

Eine nach Landis und Koch 1977 leichte Übereinstimmung liegt bei Patient 12 mit einem Mittelwert der Cohen's Kappas von 0,13 vor. Die Standardabweichung ist hier mit 0,15 sogar höher als der Mittelwert.

Bei Patient 19 besteht nach Landis und Koch 1977 im Durchschnitt eine ausreichende Übereinstimmung von 0,36. Die Standardabweichung σ beträgt 0,28.

Die Messungen bei Patient 23 zeigen im Durchschnitt eine moderate Übereinstimmung der intraoperativen mit der visuell-postoperativen Auswertung von 0,47 mit  $\sigma = 0.17$ .

Bei Patient 24 stimmen die beiden Verfahren durchschnittlich mit 0,40 moderat miteinander überein. Die Standardabweichung liegt bei  $\sigma = 0.46$ .

## **3.9.2 Vergleich der visuell-intraoperativen mit der automatisiert-postoperativen Registrierung der Reflexantworten mithilfe des Cohen's Kappa**

Bei den Messungen des Patienten 2 herrscht im Durchschnitt eine beachtliche Übereinstimmung von 0,66 beim Vergleich des visuell-intraoperativen mit dem automatisiert-postoperativen Verfahren. Die Standardabweichung des Mittelwertes beträgt 0,37.

Die einzelnen Cohen's-Kappa-Werte des Patienten 5 zeigt Tabelle 11. Der gemittelte Kappa-Wert beträgt hier 0,59 und stünde damit für eine beachtliche Übereinstimmung nach Landis und Koch 1977. Die Standardabweichung der Mittelwertberechnung ist 0,36.

*Tabelle 11: Cohen's-Kappa-Werte für die einzelnen Elektrodentestungen des Patienten 5. Verglichen wurde das intraoperative mit dem automatisiert-postoperativen Verfahren. Untenstehend findet sich der Mittelwert der Cohen's-Kappa-Werte und dessen Standardabweichung.*

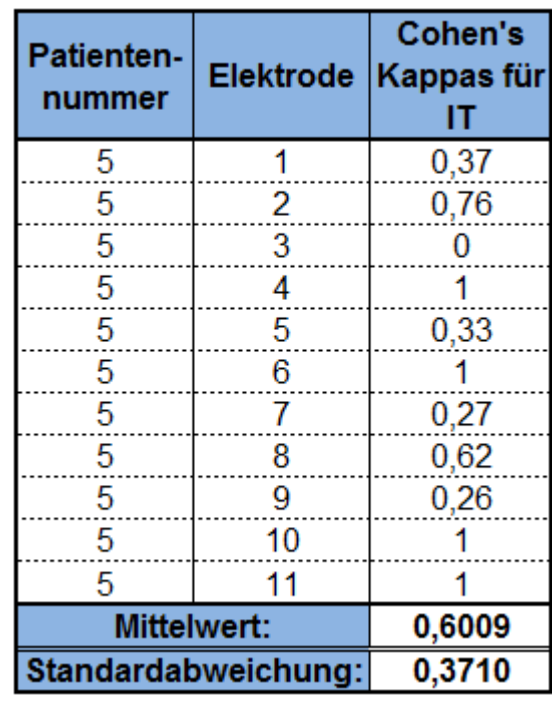

Beim Vergleich der visuell-intraoperativen mit der automatisiert-postoperativen Registrierung der Reflexantworten des Patienten 6 liegt der durchschnittliche Cohen's Kappa bei 0,52. Dies bedeutet durchschnittlich eine nach Landis und Koch 1977 moderate Übereinstimmung. Die Standardabweichung beträgt 0,37.

Der Mittelwert der Cohen's Kappas des Patienten 8 ist 0,30 und impliziert damit eine ausreichende Übereinstimmung der beiden Verfahren. Die Standardabweichung ist  $\sigma = 0.24$ .

Bei Patient 12 liegt durchschnittlich etwas Übereinstimmung mit einem gemittelten Kappa von 0,17 und einer Standardabweichung von 0,32 vor. Diese hohe Standardabweichung liegt darin begründet, dass nur 3 Elektrodenmessungen vorliegen und das Cohen's Kappa bei 2 dieser Messungen den Wert 0 und bei der dritten Messung den Wert 0,55 angenommen hat.

Bei Patient 19 fällt die Übereinstimmung des intraoperativen mit dem programmgestützten Verfahren mit einem durchschnittlichen Wert von 0,34 deutlich geringer aus und steht damit nach Landis und Koch 1977 noch für eine ausreichende Übereinstimmung. Die Standardabweichung liegt bei 0,11.

Das gemittelte Maß der Übereinstimmung der beiden Verfahren beträgt bei Patient 23 0,51 mit einer Standardabweichung von 0,18. Der Mittelwert impliziert eine moderate Übereinstimmung.

Die Bewertungen der beiden Verfahren bei Patient 24 stimmen im Durchschnitt mit einem Wert von κ = 0,40 und einer Standardabweichung dieses Mittelwerts von 0,45 miteinander überein. Die Standardabweichung ist hier relativ hoch, da häufig Cohen's Kappas von 1 und 0 vorhanden waren. Im Durchschnitt ist hiermit die Übereinstimmung bei Patient 24 moderat.

## **3.9.3 Vergleich der visuell-postoperativen mit der automatisiert-postoperativen Registrierung der Reflexantworten mithilfe des Cohen's Kappa**

Vergleicht man die Ergebnisse der visuell-postoperativen mit der automatisiertpostoperativen Registrierung der Reflexantworten bei Patient 2, erhält man einen durchschnittlichen Cohen's Kappa von 0,74, welcher im Durchschnitt nach Landis und Koch 1977 für eine beachtliche Übereinstimmung steht. Die Standardabweichung beträgt 0,23.

Die Messergebnisse des Patienten 5 der beiden Verfahren stimmen durchschnittlich mit dem ebenso eine beachtliche Übereinstimmung implizierenden Wert  $\kappa = 0.64$  miteinander überein. Die Standardabweichung beträgt 0,34.

Bei Patient 6 herrscht im Durchschnitt eine moderate Übereinstimmung mit  $\kappa = 0.56$ . Die Standardabweichung ist  $\sigma = 0.33$ .

Eine ebenso moderate Übereinstimmung liegt bei Patient 8 mit einem durchschnittlichen Cohen's Kappa von 0,42 vor (Standardabweichung 0,27).

Gleichermaßen herrscht bei Patient 12 mit einem Mittelwert von 0,53 durchschnittlich eine moderate Übereinstimmung der postoperativ visuellen mit der postoperativ programmgestützten Auswertung bei einer Standardabweichung von 0,49.

Im Falle des Patienten 19 ist der Mittelwert der Cohen's Kappas der beiden genannten Verfahren 0,4350 mit einer relativ geringen Standardabweichung κ = 0,17. Im Mittel ist die Übereinstimmung nach Landis und Koch 1977 moderat.

Der Mittelwert der einzelnen Übereinstimmungen gemessen in Cohen's Kappas beträgt für Patient 23 den nach Landis und Koch 1977 moderaten Wert 0,57 (Standardabweichung 0,16). Hier ist die Streuung der Werte relativ gering (Tabelle 12).

Gemittelt stimmen die Ergebnisse des Patienten 24 mit dem Wert 0,67 überein, was durchschnittlich auf eine nach Landis und Koch beachtliche Übereinstimmung schließen lässt. Die Standardabweichung ist hier mit 0,43 relativ hoch.

*Tabelle 12: Cohen's-Kappa-Werte für die einzelnen Elektrodentestungen des Patienten 23. Verglichen wurde das visuelle postoperative mit dem automatisiert-postoperativen Verfahren (PT). Untenstehend findet sich der Mittelwert der Cohen's-Kappa-Werte und dessen Standardabweichung.*

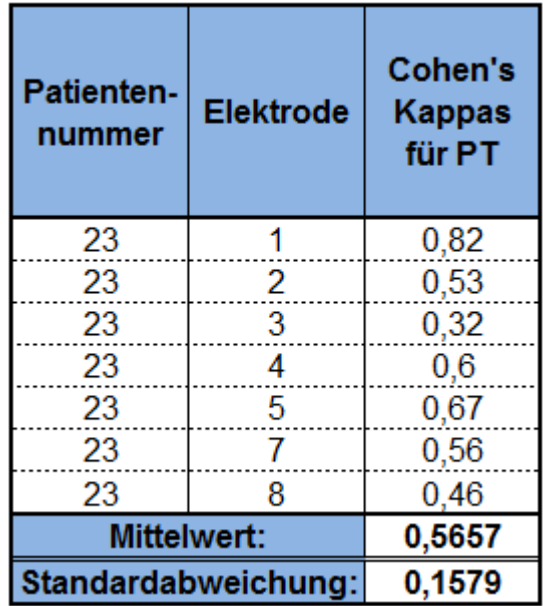

**3.9.4 Darstellung der gemittelten Cohen's-Kappa-Werte aller Patienten für die drei Verfahrensvergleiche**

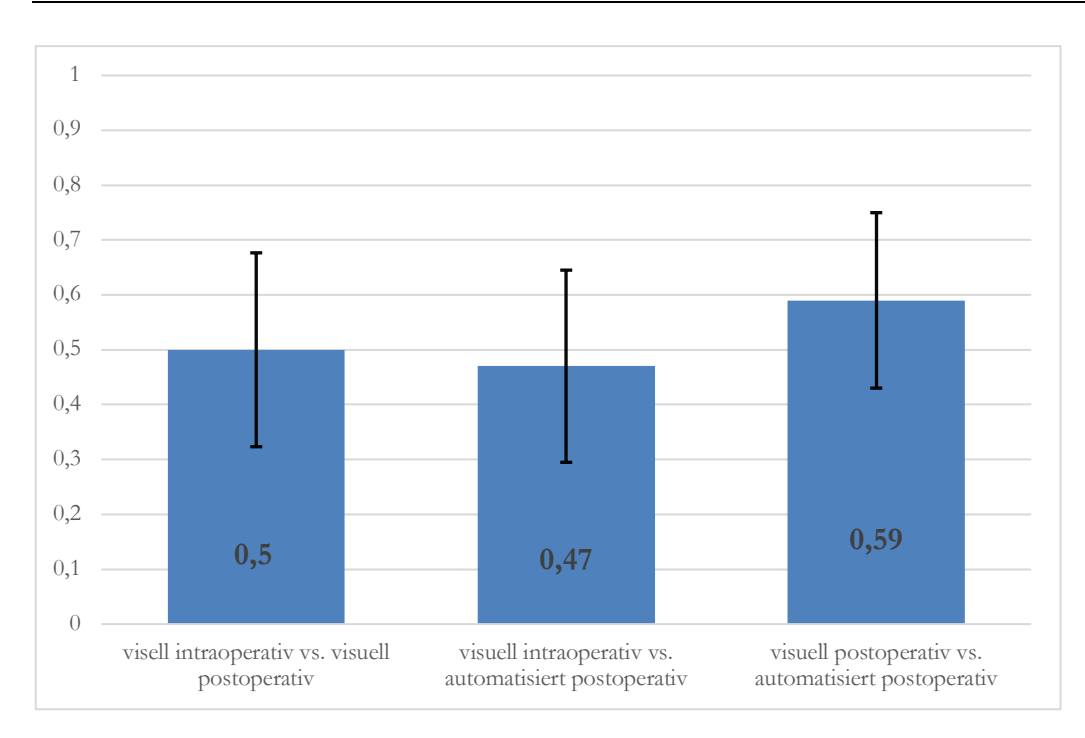

*Abbildung 16: Mittelwerte aller Cohen's Kappas der drei Verfahrensvergleiche mit den dazugehörigen Standardabweichungen.*

Der Mittelwert der Cohen's Kappas zum Vergleich des visuell-intraoperativen mit dem visuell-postoperativen Verfahren liegt bei 0,50 ( $\sigma = 0.34$ ). Damit herrscht zwischen den beiden Verfahren im Durchschnitt eine nach Landis und Koch 1997 moderate Übereinstimmung.

Der Mittelwert der Cohen's Kappas der visuell-intraoperativen und automatisiertpostoperativen Registrierung der Reflexantworten beträgt 0,47 ( $\sigma$  = 0,35). Im Durch- schnitt liegt hier also ebenfalls eine moderate Übereinstimmung der beiden Verfahren vor (Abbildung 16).

Beim Vergleich der visuell-postoperativen mit den automatisiert-postoperativen Verfahren erhält man den durchschnittlich höchsten Kappa-Wert von 0,59 ( $\sigma$  = 0,32), der ebenfalls als moderate Übereinstimmung der beiden Verfahren zu werten ist.

# **3.10 Abweichung von der visuell-intraoperativ erkannten Schwelle bei visuell-intraoperativ negativen und zeitgleichen automatisiertpostoperativ positiven Reflexwerten**

Eine positive Reflexwahrnehmung durch den TrackerAnalyzer wird als nahe der Reflexschwelle definiert, sobald die Reizstärke in einem Bereich von 3 cu unterhalb oder unendlich hoch oberhalb der vom Operateur zweimalig bestätigten Reflexschwelle liegt.

Dass der Operateur bei einer Reizung keinen Reflex sieht, die visuelle postoperative Auswertung den Reflex als unsicher einstuft und der TrackerAnalyzer einen Reflex erkennt, ist in 60 Fällen aufgetreten. In 83 % dieser Fälle liegt der gesetzte Reiz nahe der Reflexschwelle. Die durchschnittliche Abweichung der als reflexpositiv eingestuften *current levels* von der eSRT liegt bei -1,20.

In 34 Fällen erkennt der Operateur visuell-intraoperativ keinen Reflex, beide postoperativen Verfahren hingegen registrieren eine positive Reflexantwort. Zu 91 % liegen hier die postoperativ erkannten Reflexwerte nahe der visuell-intraoperativ erkannten Reflexschwelle. Hier liegt die durchschnittliche Abweichung der genannten postoperativen Konstellation bei -0,61.

Dass allein der TrackerAnalyzer einen positiven Reflex registriert, kommt insgesamt nur in 16 Fällen vor. In lediglich 56 % liegen die eSRT hier nahe der visuell-intraoperativ gemessenen Reflexschwelle.

## **3.11 Sensitivität, Spezifität und Genauigkeit der postoperativen Verfahren**

Anhand der Sensitivität, Spezifität und Genauigkeit lässt sich die Güte eines neuen diagnostischen Testverfahrens messen. Die anhand der Vier-Felder-Tafel errechneten Werte zur Sensitivität, Spezifität und Genauigkeit für jeweils das visuell-postoperative und das automatisiert-postoperative Verfahren sind in *Tabelle 13* aufgeführt. Die Sensitivität liegt beim visuell-postoperativen Verfahren mit 0,90 etwas höher als die des automatisiertpostoperativen Verfahrens mit 0,87. Sowohl die Spezifität des visuell-postoperativen Verfahrens mit einem Wert von 0,88 als auch die Genauigkeit desselben Verfahrens mit 0,89 liegen über den Werten des automatisierten Verfahrens. Hier beträgt die Spezifität 0,70 und die Genauigkeit 0,76.

*Tabelle 13: Vier-Felder-Tafel zum Vergleich der visuell-intraoperativen mit den postoperativen Auswertungen. Sensitivität, Spezifität und Genauigkeit der beiden postoperativen Verfahren bezogen auf das visuell-intraoperative Verfahren.*

|                          |          | Visuell-intraoperativ |         |       |
|--------------------------|----------|-----------------------|---------|-------|
|                          |          | positiv               | negativ | Summe |
| Visuell-<br>postoperativ | positive | 178                   | 42      | 220   |
|                          | negative | 20                    | 319     | 339   |

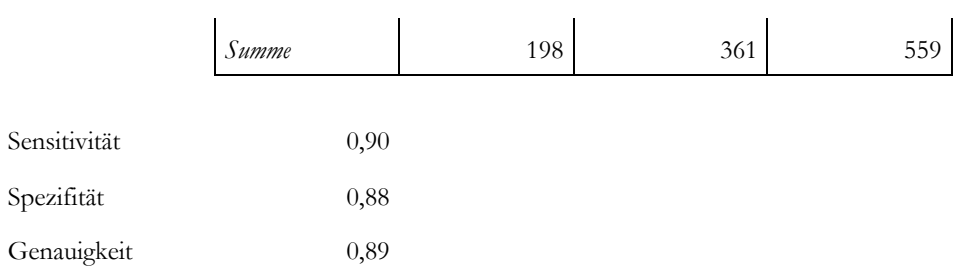

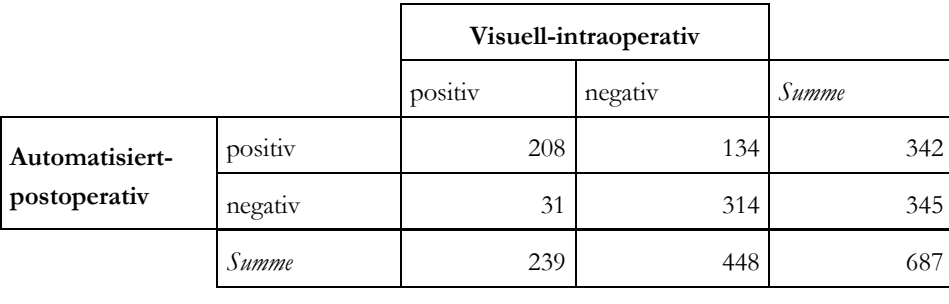

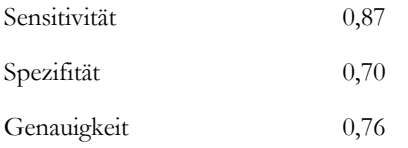

### **4 Diskussion**

Die intraoperative Bestimmung des elektrisch evozierten Stapediusreflexes ist eine Routinemethode zur Prüfung der Funktionsfähigkeit des Cochlea-Implantats (Battmer et al. 1994; Lindstrom und Bredberg 1997). Darüber hinaus beschrieben als erstes Jerger et al. mittels Erhebung der elektrisch evozierten Stapediusreflexschwelle (eSRT) Informationen für die postoperative Anpassung gewinnen zu können (Jerger et al. 1988). Die eSRT korreliert mit dem *most comfortable level* (MCL) und hat sich daher als Routinetest innerhalb der intraoperativen objektiven Messungen etabliert (Allum et al. 2002; Lorens et al. 2004; Caner et al. 2007; Gordon et al. 2004).

Die aktuell von vielen Operateuren bevorzugte Methode zur Bestimmung der eSRT ist die intraoperative Beobachtung des Stapeskopfes um die durch den Stapediusreflex ausgelösten Bewegungen während schrittweise erhöhter Reizstärke zu identifizieren (Lindstrom und Bredberg 1997; Allum et al. 2002; Caner et al. 2007; Gordon et al. 2004). Die Messungen dauern für gewöhnlich einige Minuten. Voraussetzung für diese Messungen ist eine ruhige Atmosphäre im Operationssaal, da es eines hohen Grades an Konzentration bedarf die minimalen Bewegungen des Stapeskopfes neben den atmungsbedingten Bewegungen des Patienten zu erkennen. Außerdem können Reflexantworten durch Blinzeln des Operateurs leicht übersehen werden. Daher war es das Ziel dieses Promotionsprojektes eine objektive und automatisierte Methode zur Reflexerkennung und Bestimmung der eSRT zu entwickeln.

Das Videomaterial der intraoperativen Messungen wurde postoperativ durch die Trackingfunktion einer Software analysiert, um im Folgenden reflexassoziierte Bewegungen des Stapeskopfes gegenüber der statischen Umgebung zu quantifizieren. Darüber hinaus flossen Tonmitschnitte der Kommunikation zwischen Operateur und Audiologin in die postoperativen Analysen mit ein. In einem ersten Schritt wurden die als Graph dargestellten Ergebnisse der postoperativen Tracking-Software-Analyse erneut visuell nach möglichen stattgehabten Reflexantworten ausgewertet. Als nächstes wurde ein Computerprogramm, der TrackerAnalyzer, entwickelt, um automatisiert reflexbedingte Bewegungen zu registrieren. Zur Validierung wurden die Ergebnisse aller drei Verfahren zur Registrierung der Reflexantworten (visuell-intraoperativ, visuell-postoperativ, automatisiert-postoperativ) miteinander verglichen.

#### **4.1 Kritische Reflektion der Cohen's-Kappa-Berechnungen**

Mittels Anwendung der Cohen's Kappa-Formel wurde die Übereinstimmung der Ergebnisse der einzelnen Verfahren untereinander berechnet (Cohen 1960). Die Cohen's Kappas der drei Verfahrensvergleiche zeigten jeweils eine nach Landis und Koch 1977 moderate Übereinstimmung, obwohl bei den visuellen Verfahren der nur "fraglich" ausgelöste Reflex eine Beurteilungsmöglichkeit war, die es beim automatisierten Verfahren nicht gab. Folglich kann bei diesen Fällen zwangsläufig keine Übereinstimmung mit dem TrackerAnalyzer vorliegen, der sich festlegt und mit "reflexpositiv" oder "reflexnegativ" bewertet. In einem Studiendesign, das für alle Verfahren lediglich die Beurteilungsmöglichkeit "reflexpositiv" und "reflexnegativ" vorsieht, würde eine höhere statistische Übereinstimmung mittels Cohen's Kappa-Analyse ermittelt werden.

Die höchste Übereinstimmung wurde für den Vergleich der beiden postoperativen Verfahren (visuelle und automatisierte postoperative Registrierung) berechnet. Ein Grund hierfür könnte sein, dass beide postoperative Verfahren auf der Auswertung eines durch die Tracking-Software generierten Graphen basieren.

### **4.2 Vergleich der Verfahren zur Registrierung von Reflexantworten**

Beim Vergleich der Ergebnisse der drei Verfahren zeigte sich in einigen Fällen, dass auf Ebene einzelner Reflexantworten die beiden postoperativen Verfahren einheitlich dem intraoperativen Verfahren widersprachen. Da sich die beiden postoperativen Verfahren in ihren Aussagen decken, könnte einerseits von einem fehlerhaften intraoperativ ermittelten Ergebnis ausgegangen werden. Andererseits basieren beide postoperative Verfahren auf demselben, aus dem Videomaterial mittels Tracking-Software generierten, Graphen, der den Abstand zweier gesetzter Punkte zueinander darstellt. Dies hat zur Folge, dass bei zufälligen, also nicht durch tatsächliche Reflexantworten verursachten, aber dennoch registrierten Abstandsänderungen der Punkte zueinander beide Verfahren ein Reflexergebnis als tatsächlich stattgehabt bewerten könnten. Das Gleiche gilt für den umgekehrten Fall. Bleibt der Abstand der gesetzten Punkte durch beispielsweise Lokalisationsänderung der im Videomaterial gesetzten Punkte trotz tatsächlich stattgehabtem Reflex einigermaßen konstant, erkennen beide postoperative Verfahren möglicherweise stattgehabte Reflexe nicht. Dennoch lassen sich sowohl für das intraoperativ visuelle Verfahren zur Bestimmung von Reflexantworten als auch für die postoperativen Verfahren Vor- und Nachteile diskutieren.

#### **4.2.1 Vor- und Nachteile der visuell-intraoperativen Standardmethode**

Ein Vorteil der visuell-intraoperativen Methode zur Registrierung von Reflexantworten liegt im geringen finanziellen und logistischen Aufwand. Neben dem Operationsmikroskop wird keine zusätzliche Apparatur oder Software benötigt.

Verschiedene Gründe für Ungenauigkeiten bei der visuell-intraoperativen Messmethode sind denkbar. Visuell fälschlicherweise als Reflex bewertete Bewegungen des Stapes könnten durch Atemexkursionen des Patienten oder akzidentielle passive Bewegungen, herbeigeführt durch das Operations- oder Anästhesiepersonal, entstehen. Außerdem können beispielsweise Blutungen, Lichtreflexe oder andere bewegliche Elemente nahe des Stapes den Operateur während des Messprozesses stören. Zudem können Ablenkungen des Operateurs, bis hin zum notwendigen Blinzeln, während der Messungen Einfluss auf das Erkennen von Reflexantworten haben. Letztere Ursachen gelten ebenso für übersehene bzw. visuell nicht registrierte Reflexe.

#### **4.2.2 Vor- und Nachteile der postoperativen Verfahren**

Mögliche Ungenauigkeiten der postoperativen Verfahren sind durch zufällige, also nicht durch tatsächliche Reflexantworten verursachte Abstandsänderungen der im Videomaterial gesetzten Punkte denkbar. Diese könnten zum einen durch Störeinflüsse im Stapesbereich (z. B. chirurgische Instrumente oder Blut) oder durch eine zu monomorphe Umgebung der gesetzten Punkte und damit fehleranfälligem "Autrotracking" entstehen. Dies kann sich in einer Zunahme des Grundrauschens oder der Hintergrundbewegung äußern. Aus diesen Gründen kann es auch in Intervallen ohne Stimulation bei dem automatisiert-postoperativen Verfahren zu fehlerhaft als Reflex erkannten Ergebnissen kommen. Diese vom TA erkannten Reflexe in stimulusfreien Intervallen besitzen keine klinische Relevanz für eine spätere Implantatanpassung. Durch den TA als reflexpositiv bewertete Graphenabschnitte in Intervallen mit tatsächlich stattgehabter Stimulation hingegen besitzen eine potentielle klinische Relevanz, weil kurz davor gereizt wurde und das Vorhandensein eines tatsächlichen Reflexes möglich ist.

## **4.2.3 Mögliche klinische Relevanz der postoperativ als Reflex erkannten Ereignisse bei visuell-intraoperativ nicht erkanntem Reflex**

In den Intervallen mit tatsächlicher Stimulation, in denen die postoperativen Verfahren entgegen dem intraoperativen Verfahren einheitlich eine Reflexantwort registrieren, liegen die Reizstärken zu 91 % nahe der Reflexschwelle. Die durchschnittliche Abweichung der postoperativ bestimmten eSRT von der intraoperativ ermittelten eSRT liegt mit -0,61 cu geringer. Bei den Ereignissen, bei denen visuell-postoperativ ein Reflex als fraglich stattgehabt und postoperativ automatisiert ein Reflex als sicher stattgehabt bewertet wurde, liegt die durchschnittliche Abweichung der postoperativ bestimmten Reflexschwellen im Mittel um -1,20 cu geringer. Dies könnte auf der einen Seite als Hinweis gewertet werden, dass die postoperativen Verfahren bereits bei einer niedrigeren Reizstärke als das intraoperative Verfahren eine positive Reflexantwort registrieren. Dadurch könnte mit einem näher an der Wahrheit liegenden Ergebnis eine bessere postoperative Anpassung gewährleistet werden. Wird die Reflexschwelle durch das intraoperative Verfahren nämlich als zu hoch angesetzt, könnte dies bei einer darauf basierenden Anpassung eine Überstimulation zur Folge haben und das CI wird vom Patienten, insbesondere von Kindern, Ablehnung erfahren. Sollten die postoperativen Verfahren auf der anderen Seite hingegen nicht das tatsächliche Vorhandensein einer positiven Reflexantwort unterhalb der intraoperativ ermittelten eSRT widerspiegeln, könnte dies zu einer schlechteren Anpassung des CI führen. Es würde ein niedrigeres MCL angenommen werden und der Patient mit zu

geringer Reizstärke stimuliert werden, was einen weniger zufriedenstellenden Höreindruck zur Folge haben könnte.

# **4.3 Der TrackerAnalyzer als mögliche Entscheidungshilfe bei visuellintraoperativ unklaren Ergebnissen**

Der TrackerAnalyzer kann bei visuell-intraoperativ nicht sicher als Reflexe registrierten Ereignissen als Entscheidungshilfe herangezogen werden. Hieraus ergäbe sich eine *offline*-Anwendungsmöglichkeit des TrackerAnalyzers, bei intraoperativ nicht eindeutig als positiven Reflex zu bewertenden Stapesexkursionen postoperativ das Vorhandensein eines Reflexes festzulegen.

#### **4.4 Verbesserungsmöglichkeiten der neuen objektiven Messmethode**

Da die postoperativen Verfahren zur Registrierung von Reflexantworten auf Analysen von Bild- und Tonmitschnitten der intraoperativen Messungen basieren, könnten Verbesserungen durch Veränderung der technischen Infrastruktur erzielt werden. Zum einen könnte eine höhere Auflösung der Kamera höher auflösendes Videomaterial generieren. Hierdurch kann die Wiedererkennung von Bildpunkten, die reflexassoziiert ihre Position ändern, erleichtert werden. Auch wäre eine leistungsstärkere Software basierend auf den Grundprinzipien des Trackers, wie auch eine leistungsstärkere Computerhardware eine denkbare Möglichkeit zur Verbesserung des Prozesses. Bei der vorliegenden Etablierung wurden die intraoperativen Mitschnitte von Bild und Ton durch unterschiedliche Endgeräte (Kamera am Operationsmikroskop und Tonmitschnitt mittels iPhone) erzeugt. Hier wäre die Nutzung eines Endgeräts, das Videomaterial mit integrierter Tonspur generiert eine weitere mögliche Verbesserung des postoperativen Auswertungsprozesses.

Eine Verbesserung der Auswertung durch den TrackerAnalyzer läge außerdem darin, auch noch das letzte nicht ganz vollständige noiseWindow der noiseTime abhängig von seiner anteiligen Länge in die Berechnung mit einfließen zu lassen.

# **4.5 Weitere Methoden zur Objektivierung der intraoperativen Stapediusreflex-Messung**

Weitere alternative Methoden zur intraoperativen Bestimmung der eSRT und Ansätze diese objektivierbar zu gestalten wurden beschrieben. Pau et al. demonstrierten ein Verfahren, bei dem intraoperativ eine bipolare Hakenelektrode in den M. stapedius inseriert wurde, um anhand der abgeleiteten Potentiale die Reflexschwelle zu bestimmen (Pau et al. 2009). Die gleiche Arbeitsgruppe verglich darüber hinaus die Standardmethode der intraoperativen visuellen Reflexbestimmung mit intraoperativen Ableitungen von Impedanzschwankungen
der Tympanometrie zur Bestimmung der Reflexschwelle (Pau et al. 2011). Die beiden Verfahren erzielten ähnliche Ergebnisse und waren somit dem Schluss der Autoren nach vergleichbar, wobei sie ihren Angaben nach aufgrund der Fallzahl von lediglich sechs Patienten auf eine statistische Auswertung verzichteten (Pau et al. 2011).

Im Vergleich zur Elektromyographie hat die in der vorliegenden Arbeit vorgestellte Methode den Vorteil des nicht-invasiven Verfahrens. Der direkte Kontakt einer Elektrode mit dem M. stapedius, was die Stapediusreflexschwelle beeinflussen könnte, ist nicht erforderlich. Auch die Tympanometrie auf der kontralateralen Seite zur Registrierung heranzuziehen könnte fehleranfälliger sein, beispielsweise wenn die Maskenbeatmung im Rahmen der Narkoseeinleitung zu einem erhöhten Mittelohrdruck führt. Zudem könnten andere anatomische Veränderungen oder Pathologien, wie beispielsweise Unterdruck bei Tubenbelüftungsstörung, Trommelfelldefekte, Gehörknöchelchenluxation oder Ankylose der Stapesfußplatte die Messungen beeinflussen.

Eine weitere, wie in der vorliegenden Arbeit auf Videoanalysen basierende, objektive Methode zur Bestimmung der Stapediusreflexschwelle wurde an einem einzelnen Fall in einer Pilotstudie demonstriert (Müller et al. 2013). Hierbei wurde die Veränderung eines Lichtreflexes auf der Stapessuprastruktur mittels Bildverarbeitungsalgorhythmen ausgewertet. Um Videomaterial möglichst frei von Bewegungsartefakten zu erhalten, wurde zur Aufzeichnung ein Endoskop verwendet, welches manuell, abgestützt auf der Schulter des Patienten, gehalten wurde. Andernfalls wären Bewegungen des Endoskops relativ zum Patienten als Reflex registriert worden. Folglich unterliegt dieses System einer gewissen Bewegungsanfälligkeit durch den Pulsschlag, die ventilationsbedingten Atembewegungen oder passiven Bewegungen des Patienten durch den Operateur oder die Operationsassistenz wie auch Relativbewegungen die der Operateur durch Halten des Endoskopes verursacht (Müller et al. 2013). Im Gegensatz dazu ist das in der vorliegenden Arbeit beschriebene Verfahren nicht anfällig für diese Bewegungen, da es die Bewegung des Stapes relativ zur unmittelbaren statischen Umgebung bewertet. Des Weiteren wird bei der neuen hier beschriebenen Methode kein zusätzliches Endoskop benötigt, welches in einer bestimmten Stellung manuell gehalten werden muss. Alle Messungen können unter Verwendung des Operationsmikroskops mit angeschlossenem Kamerasystem erfolgen. Die Reproduzierbarkeit der im Rahmen der Promotionsarbeit entwickelten Methode wurde an 8 Patienten demonstriert.

#### **4.6 Stärken und Schwächen der neuen objektiven Messmethode**

Ein Vorteil der in der vorliegenden Promotionsarbeit entwickelten automatisierten Methode liegt in ihrer Objektivität und zu erwartenden geringeren Fehleranfälligkeit verglichen mit dem bisher als Standard durchgeführten intraoperativen visuellen Verfahren. Die Anfälligkeit in den entscheidenden Millisekunden einer möglichen Reflexantwort durch Blinzeln oder schlichte Ablenkung des Operateurs einen Reflex zu übersehen ist bei dem automatisierten Verfahren nicht gegeben. Außerdem basiert das neu etablierte Verfahren auf der Registrierung und Analyse von Relativbewegungen, sodass es auch Atemexkursionen und passive Bewegungen des Patienten durch die Operationsassistenz oder den Anästhesisten nicht als Reflex fehlzuinterpretieren scheint.

Eine Schwäche der vorgestellten Methode ist die Anfälligkeit des Autotracking-Systems, welches Punkte auf dem Stapes und dessen statischen Umgebung automatisiert auf allen Einzelbildern des Videomaterials wiedererkennen muss um anhand dessen mögliche reflexbedingte Abstandsänderungen für die Analyse heranzuziehen. Hierzu müssen die gesetzten Punkte jedoch markante und von der Software wiedererkennbare Muster aufweisen um verwertbare Messergebnisse zu generieren. Blutungen oder durch das Bild gleitendes Operationsbesteck können hierbei zu Messungenauigkeiten führen.

### **4.7 Ausblick für weitere Studien und Anwendungen der Ergebnisse**

Abschließend lässt sich nicht beurteilen, welches der in der vorliegenden Arbeit vorgestellten Verfahren bei Differenzen in den Ergebnissen das tatsächliche Vorliegen oder nicht-Vorliegen einer Reflexantwort richtig bewertet hat. Korrelationen mit postoperativ ermittelten MCL oder postoperativ mittels Tympanometrie abgeleiteter Reflexschwellen könnten hier zusätzliche Informationen zur Verfahrensbewertung liefern und im Rahmen einer prospektiven Studie erfolgen.

Das vorgestellte automatisierte Verfahren basiert als postoperative *offline*-Methode auf den aufgezeichneten Video- und Audiomitschnitten. Eine Weiterentwicklung wäre eine intraoperative *online*-Anwendung. Hierzu wäre die Implementierung der vorgestellten Verfahren und Programme in die Software eines vollständig digitalen Operationsmikroskops, wie das Arriscope (ARRI Medical, München, Deutschland) denkbar. Hierbei erfolgt die Visualisierung des Operationsfeldes nicht über eine optische Abbildung, sondern über eine digitale Erfassung mittels hochauflösendem Kamerasystem. Mithilfe einer erweiterten Programmsoftware, als Weiterentwicklung des TrackerAnalyzer, könnte eine "live" bzw. *online-Stapediusreflexmessung erfolgen*. Der Operateur müsste zu Beginn nur einmalig Punkte auf dem Stapes und der statischen Umgebung definieren. Im Anschluss würde während der Elektrodenmessung automatisch vom System ein Reflex registriert.

### **5 Zusammenfassung**

Die Messung des Stapediusreflexes bei der Anpassung eines Cochleaimplantats ist eine Routinemethode zur Prüfung der Funktionsfähigkeit des Cochlea-Implantats (Battmer et al. 1994; Lindstrom und Bredberg 1997). Mittels intraoperativer Messung der elektrisch evozierten Stapediusreflexschwelle (eSRT) Informationen für die postoperative Anpassung abzuleiten beschrieben erstmals Jerger et al. 1988 (Jerger et al. 1988). Die Standardmethode für die Bestimmung der eSRT ist die intraoperative Beobachtung des Stapes während die Elektroden mit verschiedenen Stromstärken gereizt werden (Lindstrom und Bredberg 1997; Allum et al. 2002; Caner et al. 2007; Gordon et al. 2004). Dieses Verfahren ist beispielsweise durch mögliche Ablenkungen oder das Blinzeln des Operateurs fehleranfällig, sodass es Ziel dieser Arbeit war eine objektive automatisierte Methode für die Messung der eSRT zu entwickeln.

Das Video- und Tonmaterial der intraoperativen Messungen wurde unter Zuhilfenahme einer Tracking-Software in Bezug auf Bewegungen des Stapes relativ zu seiner Umgebung postoperativ ausgewertet. Zudem wurde ein Computerprogramm TrackerAnalyzer entwickelt, welches eine Auswertung der intraoperativ gefilmten und mittels Tracking-Software analysierten Videos auf das Vorliegen einer positiven Reflexantwort hin untersucht.

Um das neue Verfahren zu validieren, wurden die Ergebnisse der intraoperativen Standardmethode, das Beobachten der Stapesstruktur, mit einer postoperativen visuellen Erfassung von Reflexantworten anhand der Tracking-Software-Analyse mit einem automatisiert-postoperativen Verfahren zur Registrierung von Reflexantworten verglichen. Hierbei ergab sich beim Vergleich aller drei Verfahren zueinander mittels Cohen's Kappa-Berechnung eine moderate Übereinstimmung moderate Übereinstimmung (Cohen 1960; Landis und Koch 1977).

Des Weiteren erkannte der TrackerAnalyzer zu 82 % Reflexe, die der Operateur nicht registriert hatte, welche in Bezug auf die intraoperativ erhobenen Reflexschwellen nahe, aber geringere Werte aufwiesen. Dies weist auf eine hohe Sensitivität des automatisiertpostoperativen Verfahrens hin. Dies ließ sich auch beim Vergleich des automatisiertpostoperativen mit dem intraoperativen Verfahren mit einer Sensitivität von 0,87 berechnen.

In der vorliegenden Dissertation wurde die Machbarkeit einer objektiven und automatisierten Methode zur Bestimmung der elektrisch evozierten Stapediusreflexschwelle während der Cochleaimplantation dargestellt.

# **6 Anhang**

### **6.1 Quellcode des TrackerAnalyzer**

#### **TrackerAnalyzer.java (main program)**

```
import java.awt.BorderLayout;
import java.awt.Color;
import java.awt.Dimension;
import java.awt.event.ActionEvent;
import java.awt.event.ActionListener;
import java.io.BufferedWriter;
import java.io.File;
import java.io.FileWriter;
import java.io.PrintWriter;
import java.util.Scanner;
import javax.swing.*;
public class TrackerAnalyzer extends JFrame {
   JTextField noiseStart;
   JTextField noiseEnd;
```
JTextField noiseWindow; JTextField kickMinAmplitudeFactor; JTextField kickWindow; JTextField reflexWindow;

JTextArea output; JScrollPane scroller;

public TrackerAnalyzer() {

```
this.setTitle("TrackerAnalyzer");
```
this.setSize(500, 500);

this.setLocationRelativeTo(null);

this.setDefaultCloseOperation(EXIT\_ON\_CLOSE);

```
this.setBackground(new Color(100, 100, 0));
JPanel listPane = new JPanel();
listPane.setLayout(new BoxLayout(listPane, BoxLayout.PAGE AXIS));
this.noiseStart = new JTextField(5);
listPane.add(new JLabel("noiseStart:"));
listPane.add(this.noiseStart);
this.noiseEnd = new JTextField(5);
listPane.add(new JLabel("noiseEnd:"));
listPane.add(this.noiseEnd);
this.noiseWindow = new JTextField(5);
listPane.add(new JLabel("noiseWindow:"));
listPane.add(this.noiseWindow);
this.kickMinAmplitudeFactor = new JTextField(5);
listPane.add(new JLabel("kickMinAmplitudeFactor:"));
listPane.add(this.kickMinAmplitudeFactor);
this.kickWindow = new JTextField(5);
listPane.add(new JLabel("kickWindow:"));
listPane.add(this.kickWindow);
this.reflexWindow = new JTextField(5);
/*
 * Reflexes listPane.add(new JLabel("reflexWindow:"));
 * 
 * listPane.add(this.reflexWindow);
 */
class Pressed implements ActionListener {
   TrackerAnalyzer trackerAnalyzer;
   Pressed(TrackerAnalyzer trackerAnalyzer) {
       this.trackerAnalyzer = trackerAnalyzer;
   }
   public void actionPerformed(ActionEvent e) {
       if (e.getActionCommand().equals("Analyze '/data'")) {
           this.trackerAnalyzer.startAnalysis();
       }
    }
```

```
}
   JButton analyzeButton = new JButton("Analyze '/data'");
   analyzeButton.addActionListener(new Pressed(this));
   listPane.add(analyzeButton);
   this.output = new JTextArea();
   this.output.setEditable(false);
   this.scroller = new JScrollPane(this.output);
   scroller.setPreferredSize(new Dimension(500, 500));
   listPane.add(scroller);
   this.getContentPane().add(listPane, BorderLayout.CENTER);
}
public static void main(String args[]) {
   SwingUtilities.invokeLater(new Runnable() {
       @Override
       public void run() {
           TrackerAnalyzer trackerAnalyzer = new TrackerAnalyzer();
           trackerAnalyzer.setVisible(true);
           trackerAnalyzer.loadConfig();
       }
   });
}
public void loadConfig() {
   try {
       File file = new File("config.txt");
       Scanner reader = new Scanner(file);
```

```
reader.next();
       this.noiseStart.setText(reader.next());
       reader.next();
       this.noiseEnd.setText(reader.next());
       reader.next();
       this.noiseWindow.setText(reader.next());
       reader.next();
       this.kickMinAmplitudeFactor.setText(reader.next());
       reader.next();
       this.kickWindow.setText(reader.next());
       /*
        * Reflex reader.next(); this.reflexWindow.setText(reader.next());
        */
       //
       this.reflexWindow.setText("");
       reader.close();
   } catch (Exception e) {
       this.println("Could not read or parse configuration file because of:");
       this.println(e);
   }
public DataList readDataFromFile(File file) {
   try {
       Scanner reader = new Scanner(file);
       /*
        * Expected format: title or such newline column names or such
        * newline t d ...
        * 
        * where t is a point in time and d a distance
        */
       reader.nextLine();
       reader.nextLine();
       DataList data = new DataList();
       while (reader.hasNext()) {
           data.add(new Data(Double.parseDouble(reader.next()), Double
```

```
.parseDouble(reader.next())));
       }
       reader.close();
       return data;
   } catch (Exception e) {
       this.println("Could not read or parse file because of:");
       this.println(e);
       return null;
   }
public void startAnalysis() {
   String dataDir = "data";
   File dir = new File(dataDir);
   File files[] = dir.listFiles();
   if (files != null) {
       if (files.length == 0) {
           this.println("No files in '/" + dir + "'.");
       }
       Analyzer analyzer = new Analyzer(this,
               Double.parseDouble(this.noiseStart.getText()),
               Double.parseDouble(this.noiseEnd.getText()),
               Double.parseDouble(this.noiseWindow.getText()),
               Double.parseDouble(this.kickMinAmplitudeFactor.getText()),
               Double.parseDouble(this.kickWindow.getText()),
               //
               \Omega/*
        * ReflexDouble.parseDouble(this.reflexWindow.getText())
        */
       );
       for (int i = 0; i < files.length; i++) {
           DataList data = this.readDataFromFile(files[i]);
```

```
if (data != null)this.println("Analyzing '" + files[i].getName() + "'...");
               analyzer.analyze(data);
           } else {
               this.println("No valid data.");
           }
           this.println();
       }
   } else {
       this.println("No files in '/" + dir + "'.");
    }
}
void println(Object text) {
   System.out.println(text);
   this.output.append(text.toString() + "\n");
   JScrollBar vertical = this.scroller.getVerticalScrollBar();
   vertical.setValue(vertical.getMaximum());
   try (PrintWriter out = new PrintWriter(new BufferedWriter(
           new FileWriter("output.txt", true)))) {
       out.println(text.toString() + "\n");
   } catch (Exception e) {
       System.out.println(e);
    }
}
void println() {
   this.println("");
}
```
#### **Analyzer.java**

```
import java.util.Vector;
public class Analyzer {
   public TrackerAnalyzer trackerAnalyzer;
   public double noiseStart = 0;
   public double noiseEnd = 0;
   public double noiseWindow = 0;
   public double kickMinAmplitudeFactor = 0;
   public double kickWindow = 0;
   public double reflexWindow = 0;
   public Analyzer(TrackerAnalyzer trackerAnalyzer, double noiseStart,
           double noiseEnd, double noiseWindow, double kickMinAmplitudeFactor,
           double kickWindow, double reflexWindow) {
       this.trackerAnalyzer = trackerAnalyzer;
       this.noiseStart = noiseStart;
       this.noiseEnd = noiseEnd;
       this.noiseWindow = noiseWindow;
       this.kickMinAmplitudeFactor = kickMinAmplitudeFactor;
       this.kickWindow = kickWindow;
       this.reflexWindow = reflexWindow;
   }
   public void analyze(DataList data) {
       DataList noiseList = data.getSubList(this.noiseStart, this.noiseEnd
               - this.noiseWindow);
       if (noiseList != null) {
           double noiseAmplitudeAverage = 0;
           Vector<Double> noiseAmplitudes = new Vector<Double>();
           Range range = new Range();
           for (int i = 0; i + 1 < noiseList.size() && i != -1; i = Math.max(
                  range.to, i + 1) {
               DataList noise = noiseList.getSubList(noiseList.elementAt(i).t,
                      noiseList.elementAt(i).t + this.noiseWindow, range);
```

```
noiseAmplitudes.add(noise.getAmplitude());
}
for (int i = 0; i < noiseAmplitudes.size(); i++) {
   noiseAmplitudeAverage += noiseAmplitudes.elementAt(i);
}
noiseAmplitudeAverage /= noiseAmplitudes.size();
this.trackerAnalyzer.println("Average noise amplitude detected: "
       + noiseAmplitudeAverage);
DataList kicks = new DataList();
DataList reflexes = new DataList();
range = new Range();
if (data.getSubList(data.firstElement().t, this.noiseStart, range) != null) {
   this.detectKicksAndReflexes(data, noiseAmplitudeAverage, range,
          kicks, reflexes);
}
range = new Range();
if (data.getSubList(this.noiseEnd, data.lastElement().t, range) != null) {
   this.detectKicksAndReflexes(data, noiseAmplitudeAverage, range,
          kicks, reflexes);
}
this.trackerAnalyzer.println("Kicks:");
if (!kicks.isEmpty()) {
   for (int i = 0; i < kicks.size(); i++) {
       this.trackerAnalyzer.println("[K] Time: "
              + kicks.elementAt(i).t + " Factor: "
              + kicks.elementAt(i).d + "");
   }
} else {
   this.trackerAnalyzer.println("No kicks detected.");
}
/*
```

```
* Reflexes: this.trackerAnalyzer.println("Reflexes:");
        * 
        * if (!reflexes.isEmpty()) { for (int i = 0; i < reflexes.size();
        * i++) { this.trackerAnalyzer.println("[R] Time: " +
        * reflexes.elementAt(i).t + " Factor: " +
        * reflexes.elementAt(i).d + ""); } } else {
        * this.trackerAnalyzer.println("No reflexes detected."); }
        */
   }
public void detectKicksAndReflexes(DataList data,
       double noiseAmplitudeAverage, Range range, DataList kicks,
       DataList reflexes) {
   for (int i = range.from; i < range.to; i++) {
       Range range2 = new Range();
       range2.from = range.from;
       range2.to = range.to;
       double currentWindowMaxRiseOrFall = 0;
       DataList currentWindow = data.getSubList(
              data.elementAt(i).t,
              Math.min(data.elementAt(i).t + this.kickWindow,
                      data.elementAt(range.to).t));
       if (this.kickMinAmplitudeFactor > 0) {
           currentWindowMaxRiseOrFall = Math.max(
                  currentWindowMaxRiseOrFall,
                  currentWindow.getMaxRise(range2));
       } else {
           currentWindowMaxRiseOrFall = Math.min(
                  currentWindowMaxRiseOrFall,
                  currentWindow.getMaxFall(range2));
       }
       if (Math.abs(currentWindowMaxRiseOrFall) >= Math
               .abs(noiseAmplitudeAverage * this.kickMinAmplitudeFactor)) {
           Data kick = new Data(data.elementAt(i + range2.to).t,
                  currentWindowMaxRiseOrFall / noiseAmplitudeAverage);
           kicks.add(kick);
```
{

```
if (kicks.size() > 1) {
               if (kick.t - kicks.elementAt(kicks.size() - 2).t \leq this.reflexWindow)
                   reflexes.add(kicks.elementAt(kicks.size() - 2));
               }
            }
           i = i + range2.t0;\rightarrow}
}
```
# **Data.java**

```
public class Data {
   public double t;
   public double d;
   public Data(double t, double d) {
      this.t = t;
      this.d = d;
   }
}
```
### **DataList.java**

```
import java.util.Vector;
public class DataList extends Vector<Data> {
   /**
    * returns abs max difference in d
    **/
   public double getAmplitude() {
       double min = this.elementAt(0).d;
       double max = this.elementAt(0).d;
       for (int i = 1; i < this.size(); i++) {
           min = Math.min(min, this-elementAt(i).d);max = Math.max(max, this-elementAt(i).d);}
       return max - min;
   }
   public double getMaxRise(Range range) {
       range.from = 0;
       range.to = 0;
       double currentMaxRise = 0;
       for (int i = 0; i + 1 < this.size(); i++) {
           for (int j = i + 1; j < this.size(); j^{++}) {
               if (this.elementAt(j).d - this.elementAt(i).d > currentMaxRise) {
                   range.from = i;
                   range.to = i;
                  currentMaxRise = this.elementAt(j).d - this.elementAt(i).d;
               }
           }
       }
       return currentMaxRise;
    }
   public double getMaxFall(Range range) {
       range.from = 0;range.to = 0;double currentMaxFall = 0;
```

```
for (int i = 0; i + 1 < this.size(); i++) {
       for (int j = i + 1; j < this.size(); j^{++}) {
           if (this.elementAt(j).d - this.elementAt(i).d < currentMaxFall) {
               range.from = i;
               range.to = j;
               currentMaxFall = this.elementAt(j).d - this.elementAt(i).d;
           }
       }
   }
   return currentMaxFall;
}
public double getMaxRise() {
   return getMaxRise(new Range());
}
/**
 * 
* @param t_from
* @param t_to
* @param from index of sublist start stored
* @param to index of sublist end stored
* @return sublist with t between t_from and t_to
*/
public DataList getSubList(double t from, double t to, Range range) {
   boolean found = false;
   int i = 0;for (i = 0; i < this.size() && found != true; i++) {
       if (this.elementAt(i).t >= t_f from) {
          range.from = i;found = true;
       }
   \lambdaif (found == false) {
       range.from = -1;range.to = -1;
       return null;
   }
   found = false;
   for (int j = i; j < this.size() && found != true; j++) {
```

```
if (this.elementAt(j).t > t to) {
          range.to = j - 1;
           found = true;
       }
   }
   if (found == false) {
       range.to = this.size() - 1;
   }
   if (range.to < range.from) {
       range.from = -1;range.to = -1;
       return null;
   } else {
       DataList subList = new DataList();
       for (i = range.from; i \le range.to; i++) {
          subList.add(this.elementAt(i));
       }
       return subList;
   }
}
/**
 * 
* @param t_from
* @param t_to
* @return sublist with t between t_from and t_to
*/
public DataList getSubList(double t_from, double t_to) {
   return getSubList(t_from, t_to, new Range());
}
```
# **Range.java**

```
public class Range {
   public int from = 0;
   public int to = 0;
   public Range() {
      this.from = 0;
      this.to = 0;
   }
```
# **7 Literaturverzeichnis**

Allum J, Greisiger R, Probst R (2002): Relationship of intraoperative electrically evoked stapedius reflex thresholds to maximum comfortable loudness levels of children with cochlear implants. Int J Audiol 41, 93-99

Altman DG, Bland JM (1994): Diagnostic tests. 1: Sensitivity and specificity. BMJ 308, 1552

Arndt S, Aschendorff A, Laszig R, Beck R, Schild C, Kroeger S, Ihorst G, Wesarg T (2011): Comparison of pseudobinaural hearing to real binaural hearing rehabilitation after cochlear implantation in patients with unilateral deafness and tinnitus. Otol Neurotol 32, 39–47

Battmer RD, Gnadeberg D, Lehnhardt E, Lenarz T (1994): An integrity test battery for the Nucleus Mini 22 Cochlear Implant System. Eur Arch Otorhinolaryngol 251, 205–209

Caner G, Olgun L, Gultekin G, et al. (2007): Optimizing fitting in children using objective measures such as neural response imaging and electrically evoked stapedius reflex threshold. Otol Neurotol 28, 637–640

Carner M, Colletti L, Shannon R, Cerini R, Barillari M, Mucelli RP, Colletti V (2009): Imaging in 28 children with cochlear nerve aplasia. Acta Otolaryngol 129, 458–461

Cohen J (1960): A coefficient of agreement for nominal scales. Educ Psychol Meas 20, 37– 46

Dahm MC, Seldon HL, Pyman BC, Laszig R, Lehnhardt E, Clark GM (1993): Threedimensional reconstruction of the cochlea and temporal bone. Adv Otorhinolaryngol 48, 17–22

Gardner MJ, Altman D: Calculating confidence intervals for proportions and their differences; In: Altman D, Machin D, Bryant T, Gardner MJ (Hrsg.): Statistics with confidence: Confidence Intervals and Statistical Guidelines; BMJ Publishing Group, London 1989, 28–33

Gordon K, Papsin B, Harrison R (2004): Toward a battery of behavioral and objektive measures to achieve optimal cochlear implant stimulation levels in children. Ear Hear 25, 447–463

Van de Heyning P, Vermeire K, Diebl M, Nopp P, Anderson I, De Ridder D (2008): Incapacitating unilateral tinnitus in single-sided deafness treated by cochlear implantation. Ann Otol Rhinol Laryngol 117, 645–652

Hoth S, Strate B, Weinbrenner I, Wolfahrt M: Das Cochlea-Implantat - Eine Informationsschrift für Patienten. Klinik für Hals-Nasen-Ohrenheilkunde, Universitätsklinikum Heidelberg, Heidelberg 2008

Isaacson B, Booth T, Kutz JW, Lee KH, Roland PS (2009): Labyrinthitis ossificans: how accurate is MRI in predicting cochlear obstruction? Otolaryngol Head Neck Surg 140, 692– 696

Jerger J, Oliver T, Chmiel R (1988): Prediction of dynamic range from stapedius reflex in cochlear implant patients. Ear Hear 9, 4–8

Kaufman PL, Alm A: Adler's Physiology of the Eye: Clinical Application. 10. Auflage; Mosby, St. Louis 2003

Landis JR, Koch GG (1977): The measurement of observer agreement for categorical data. Biometrics 33, 159–174

Laszig R, Aschendorff A, Stecker M, Müller-Deile J, Maune S, Dillier N, Weber B, Hey M, Begall K, Lenarz T, et al. (2004): Benefits of bilateral electrical stimulation with the nucleus cochlear implant in adults: 6-month postoperative results. Otol Neurotol 25, 958–968

Lee JC, Yoo MH, Ahn JH, Lee K-S (2007): Value of the promontory stimulation test in predicting speech perception after cochlear implantation. Laryngoscope 117, 1988–1992

Müller-Deile J, Laszig R: Audiometrie und Cochlear Implant. In: Lehnhardt E, Laszig R (Hrsg.): Praxis der Audiometrie. 9. Auflage; Thieme, Stuttgart 2009, 239-260

Lenarz T, Hartrampf R, Battmer RD, Bertram B, Lesinski A (1996): [Die Cochlear-Implant-Versorgung bei Kleinkindern]. Laryngorhinootologie 75, 719–726

Lenarz T, Laszig R (2012): Cochlea-Implantat Versorgung und zentral-auditorische Implantate. Leitlinie der Deutschen Gesellschaft für Hals-Nasen-Ohren-Heilkunde, Kopfund Hals-Chirurgie e.V. Bonn.

Lindstrom B, Bredberg G (1997): Intraoperative electrical stimulation of the stapedius reflex in children. Am J Otol 18, 118–119

Lorens A, Walkowiak A, Piotrowska A, et al. (2004): ESRT and MCL correlations in experienced paediatric cochlear implant users. Cochlear Implants Int 5, 28–37

McMahon CM, Patuzzi RB, Gibson WPR, Sanli H (2008): Frequency-specific electrocochleography indicates that presynaptic and postsynaptic mechanisms of auditory neuropathy exist. Ear Hear 29, 314–325

Müller A, Schmidt T, Reetz E (2013): A new recording system for intraoperative electrically evoked stapedius reflex registration. Z Audiol 52, 139–47

Nikolopoulos TP, Archbold SM, O'Donoghue GM (2006): Does cause of deafness influence outcome after cochlear implantation in children? Pediatrics 118, 1350–1356

Pau HW, Zehlicke T, Sievert U, Schaudel D, Behrend D, Dahl R (2009): Electromyographical recording of the electrically elicited stapedius reflex via a bipolar hook electrode. Otol Neurotol 30, 1–6

Pau HW, Ehrt K, Just T, Sievert U, Dahl R (2011): How reliable is visual assessment of the electrically elicited stapedius reflex threshold during cochlear implant surgerey, compared with tympanometry? J Laryngol Otol 125, 271–273

Schulman JH (1995): Using impedance telemetry to diagnose cochlear electrode history, location, and functionality. Ann Otol Rhinol Laryngol Suppl 166, 85–87

Ernst A: Audiometrie. In: Strutz J, Mann W (Hrsg.): Praxis der HNO-Heilkunde, Kopf-und Halschirurgie. 2. Auflage; Thieme, Stuttgart 2010, 21-40

Swanson B, Seligman P, Carter P (1995): Impedance measurement of the Nucleus 22 electrode array in patients. Ann Otol Rhinol Laryngol Suppl 166, 141–144